# Cílový koncept řešení informačního systému NAVISION

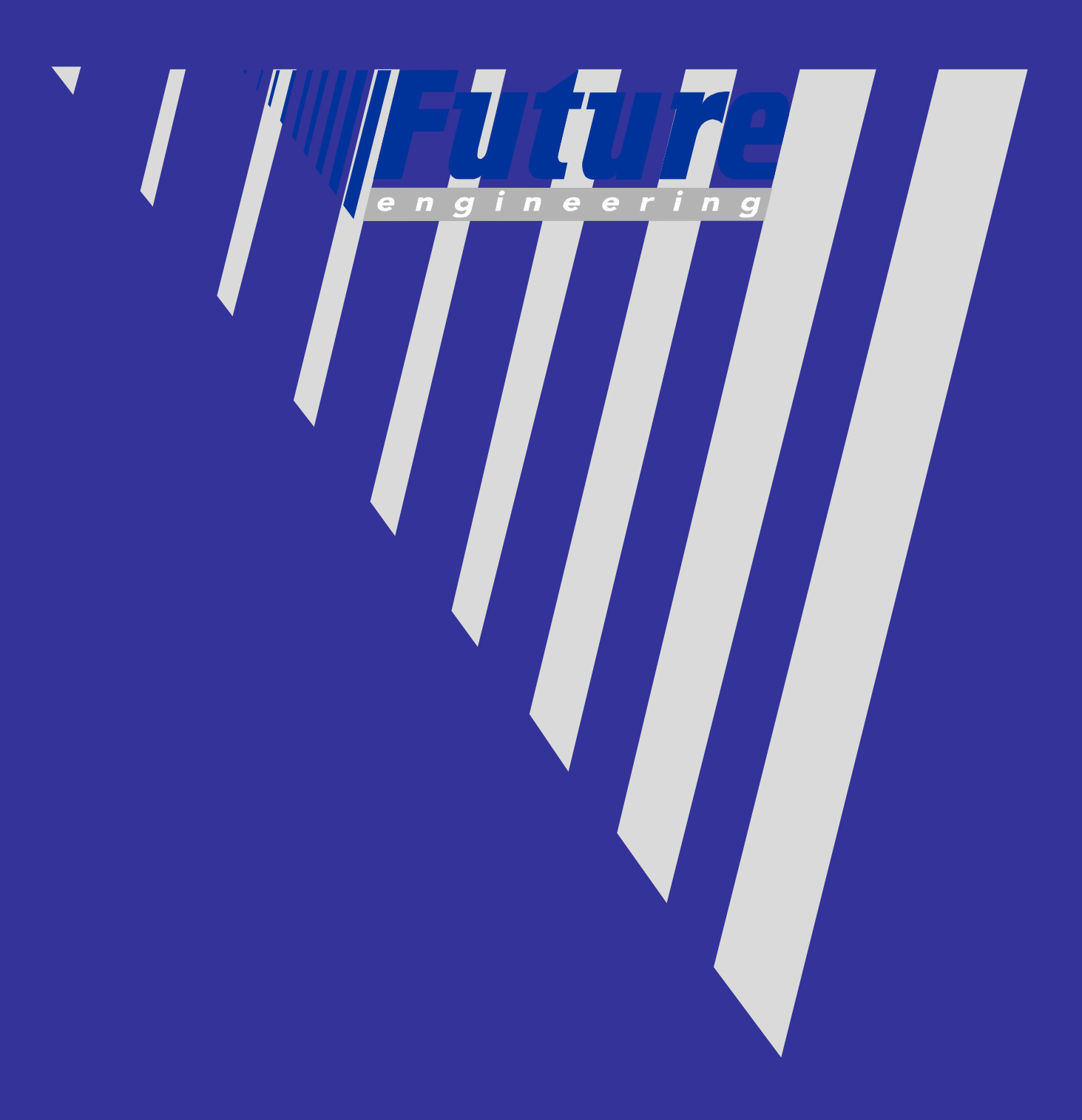

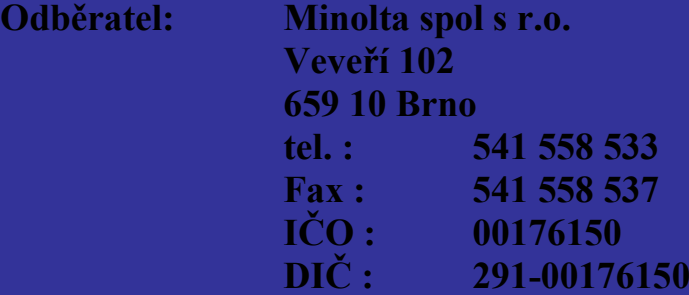

**( dále jen MCM )**

# **Dodavatel:**

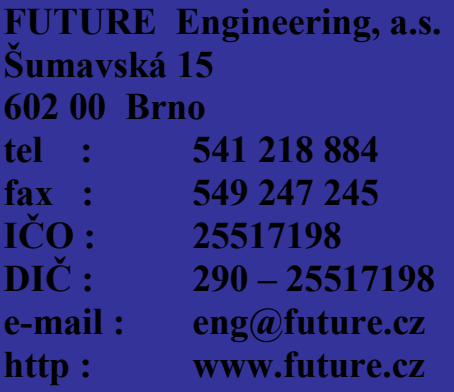

**( dále jen FE )**

# **Vypracovali :**

(v abecedním pořadí)

**Jiří Dostal Jindřiška Machatová Tomáš Marhold Kamil Sáček Hana Straková Antonín Šebesta**

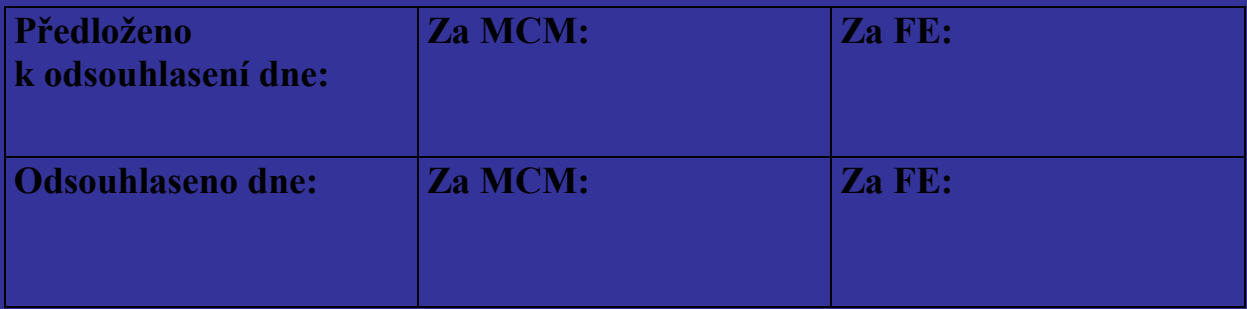

# **OBSAH**

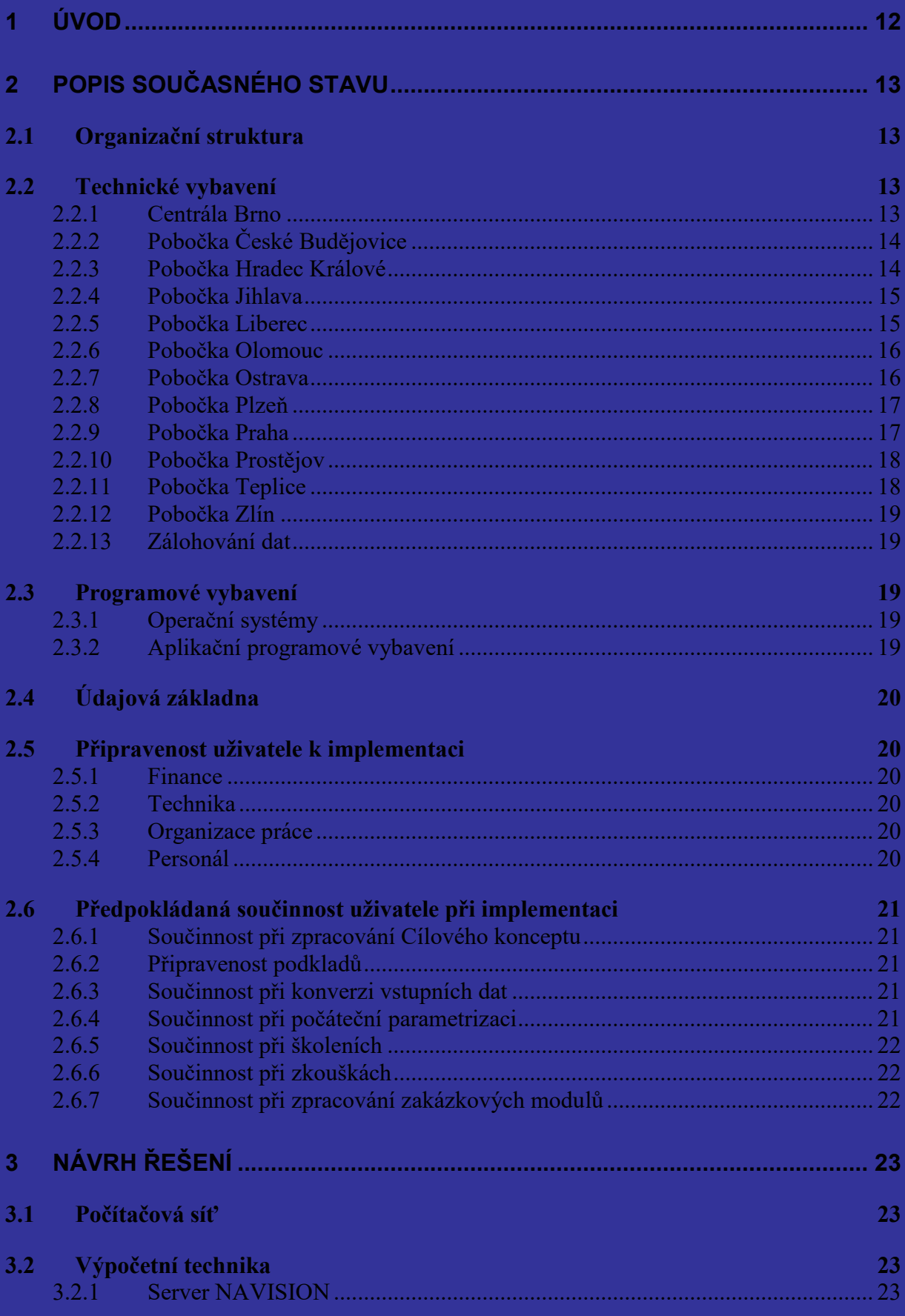

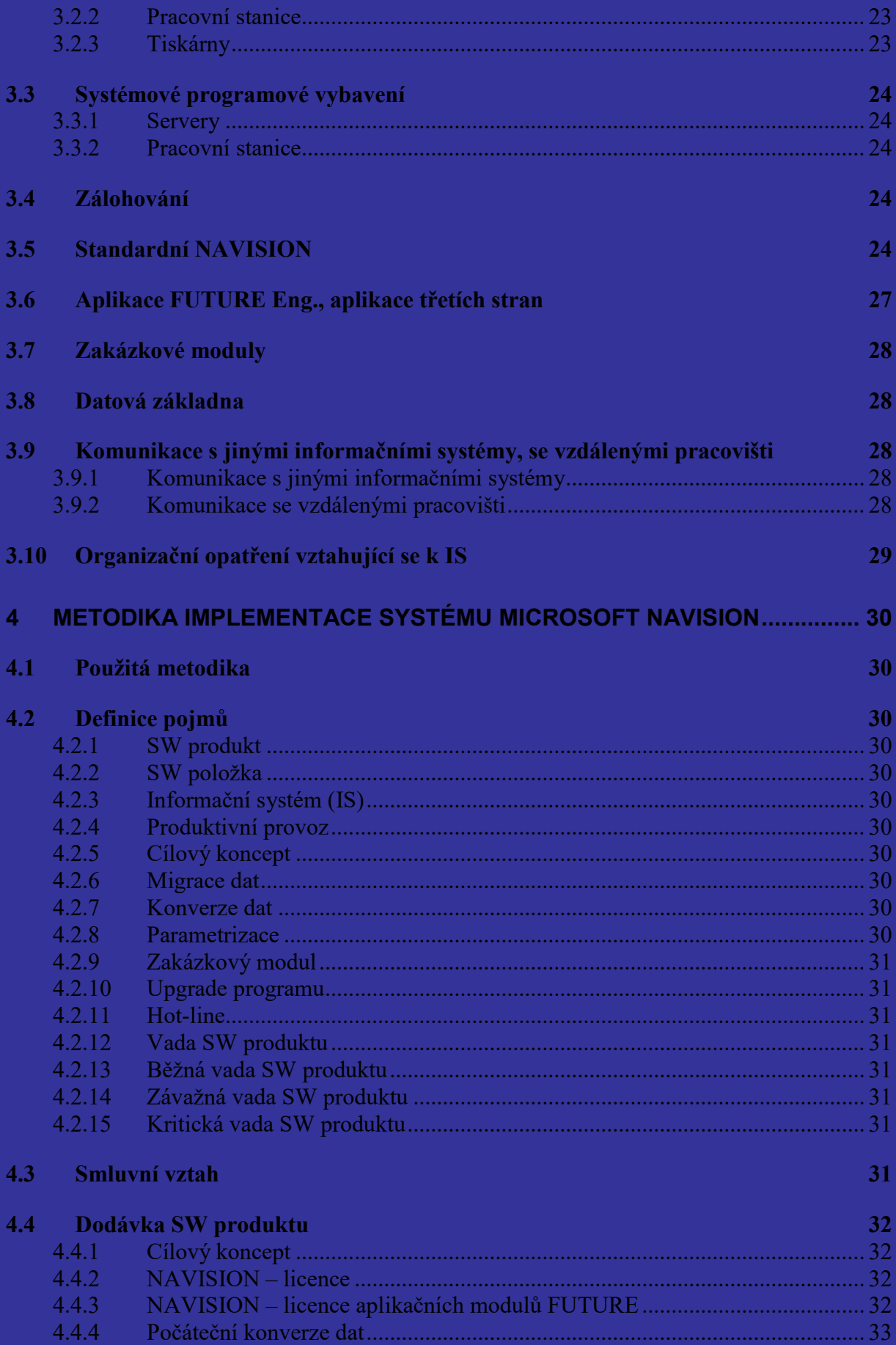

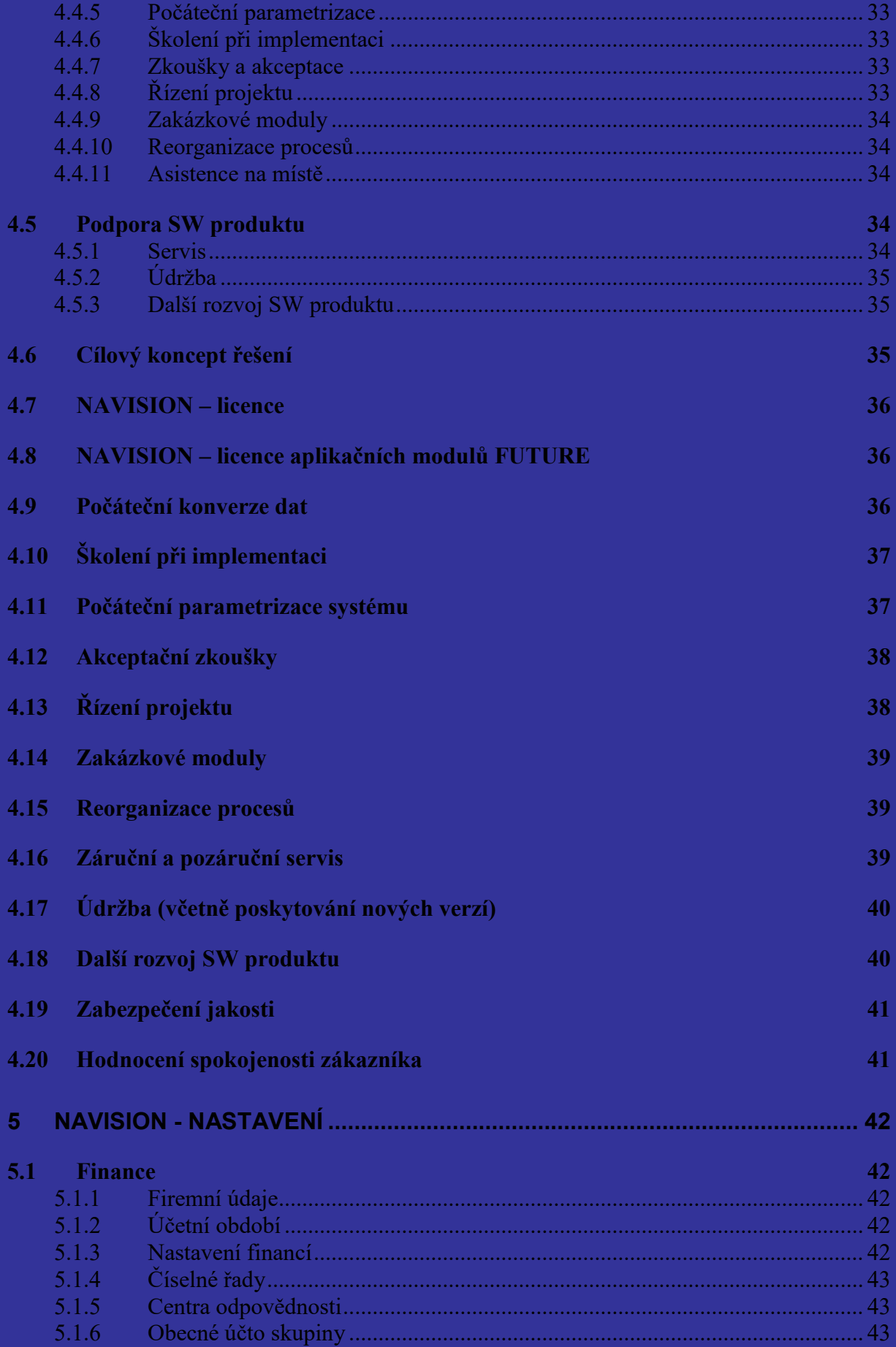

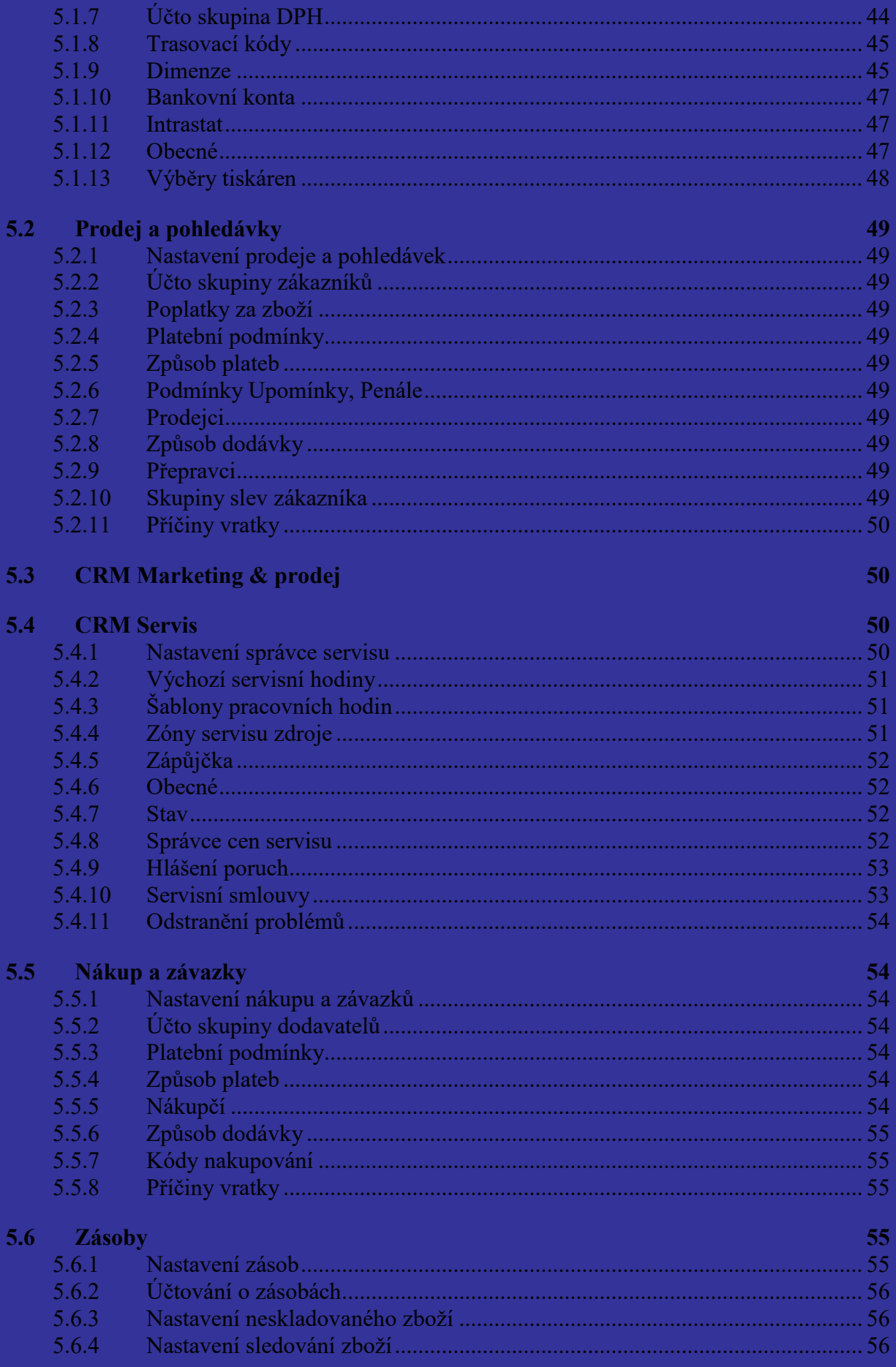

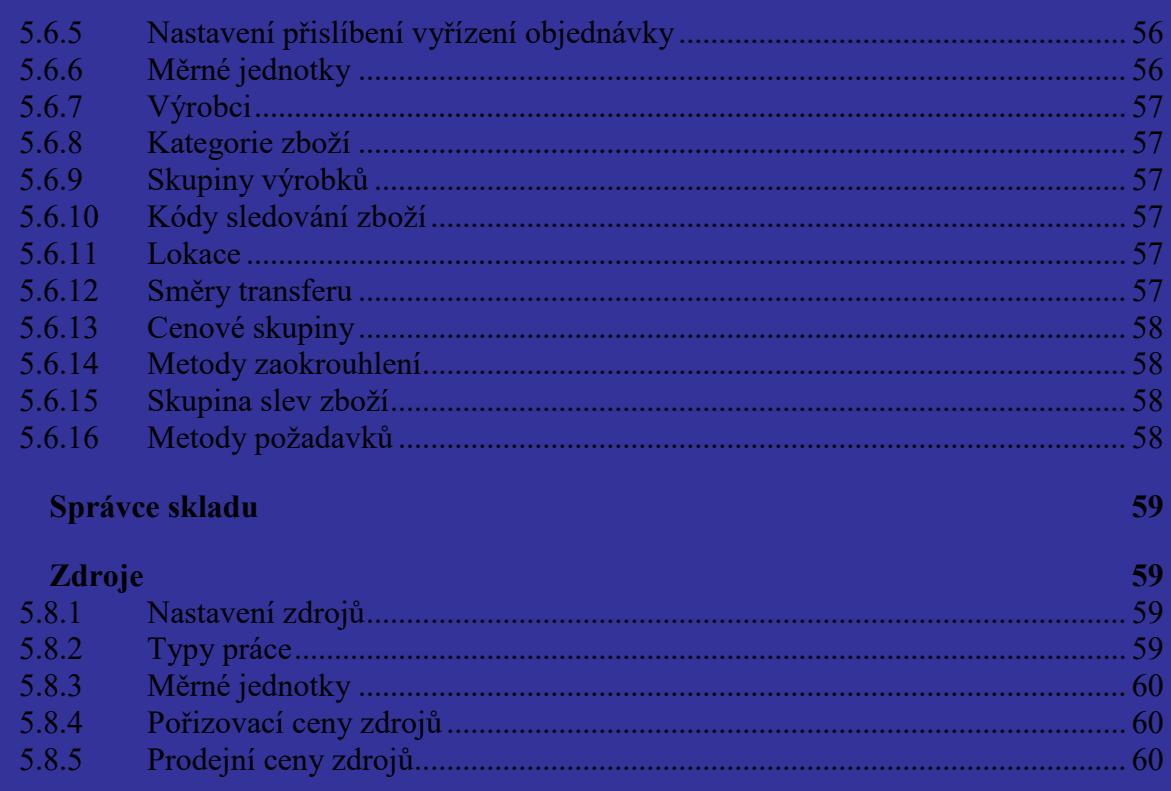

#### 5.9 **Projekty**

 $5.7$ 

 $5.8$ 

5.10 Dlouhodobý majetek 60 5.10.1 5.10.2 5.10.3 5.10.4 5.10.5 5.10.6 5.10.7 5.10.8 5.10.9 5.10.10 5.11 Lidské zdroje (personální agenda) 64 5.12 Výroba 64

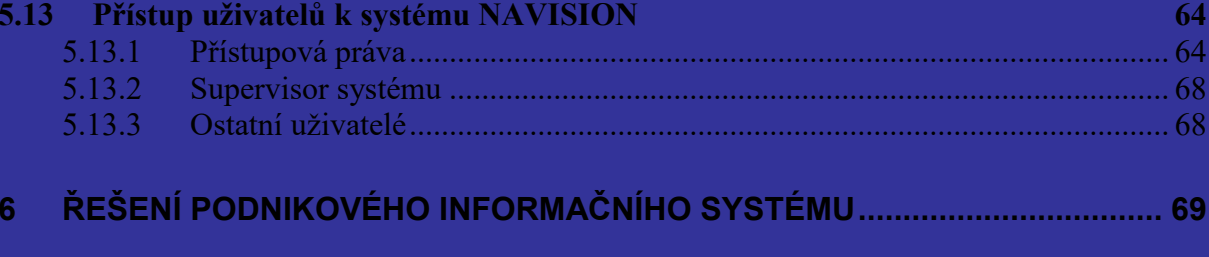

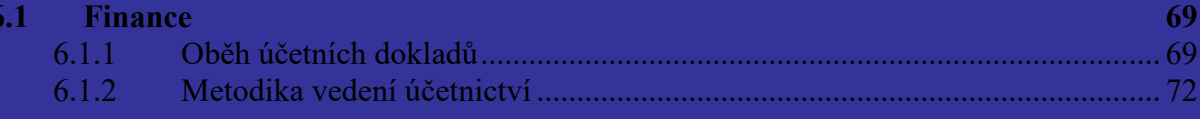

60

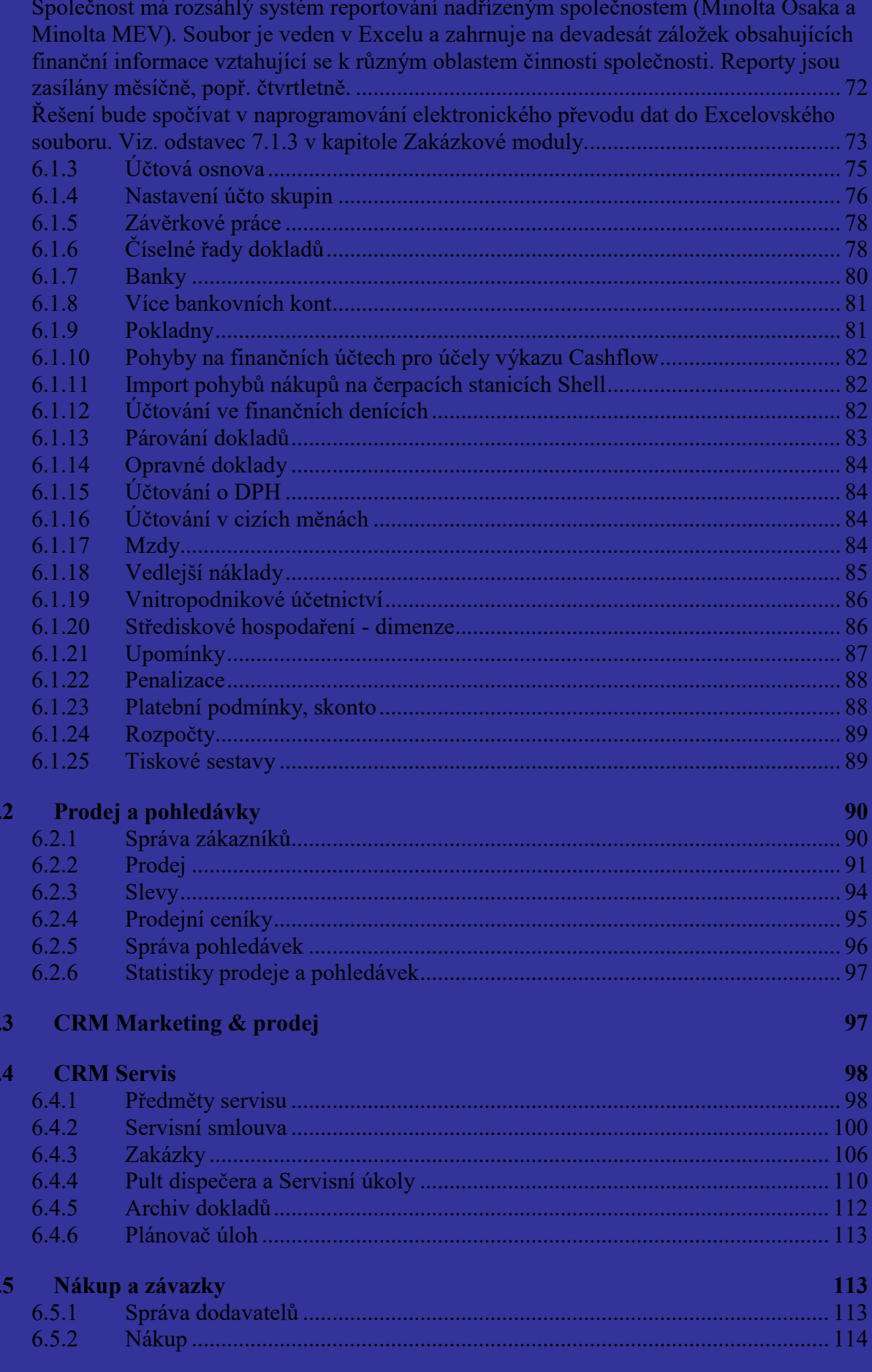

6

 $\overline{6}$ 

6

 $\boldsymbol{6}$ 

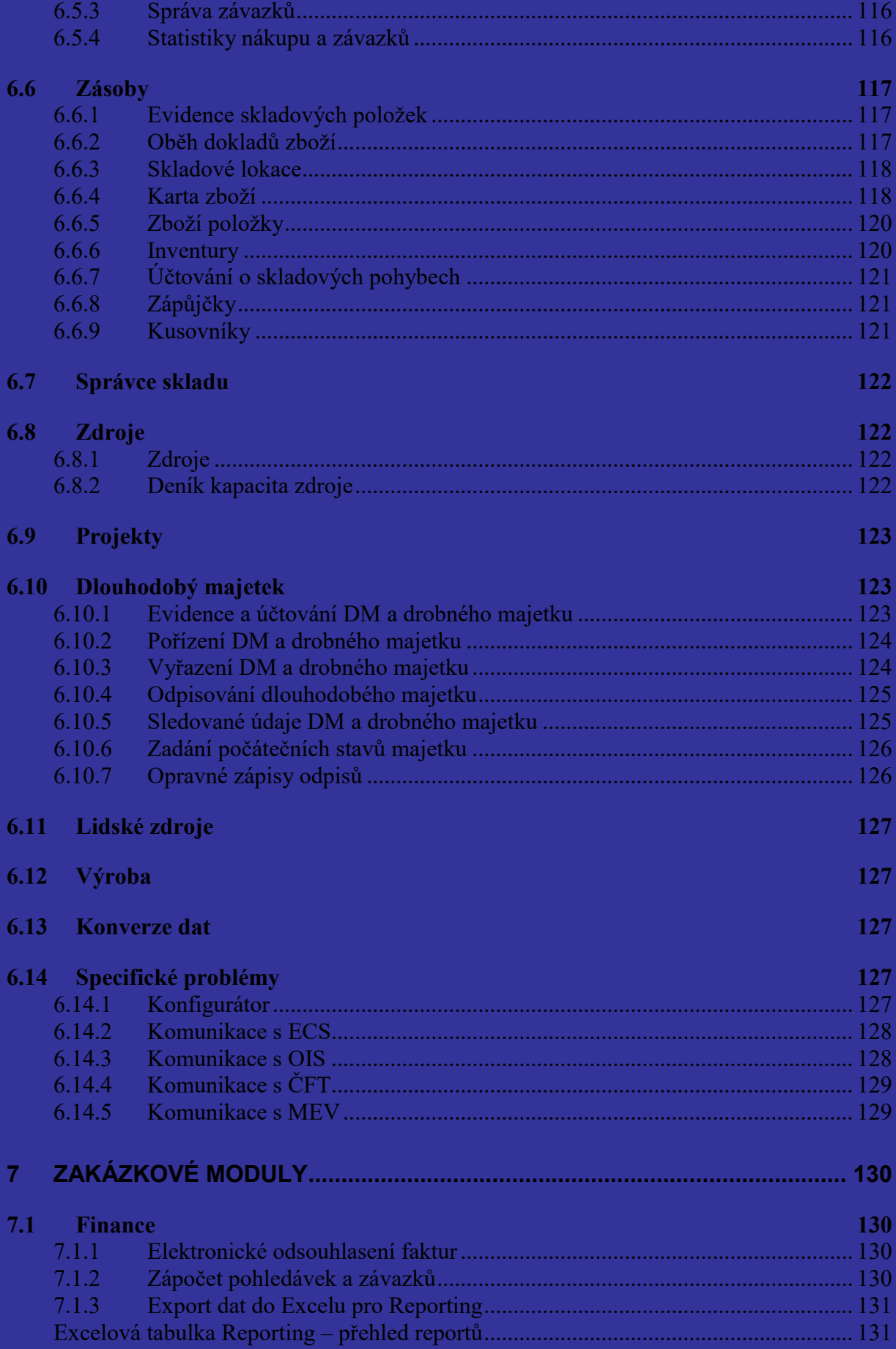

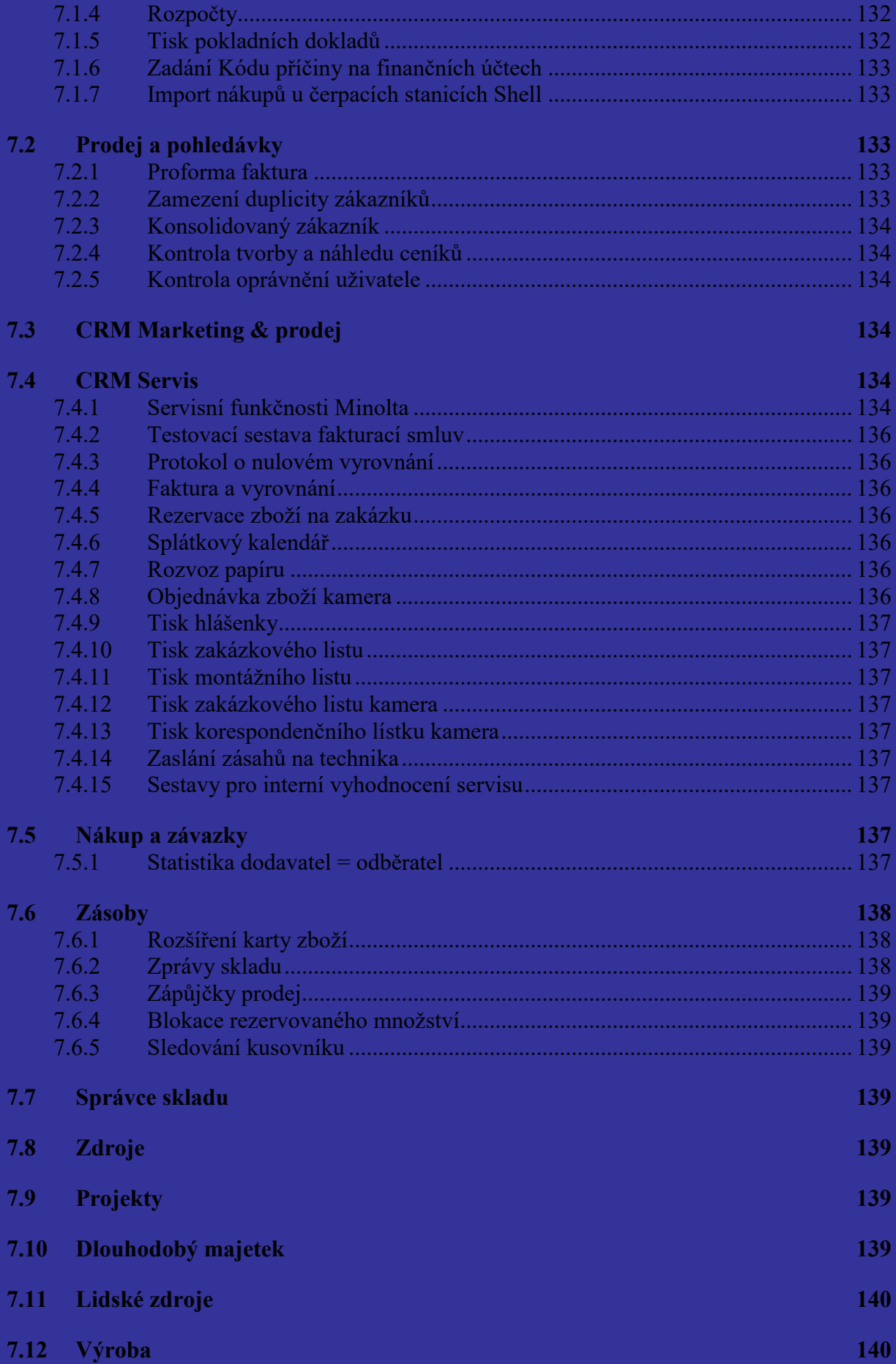

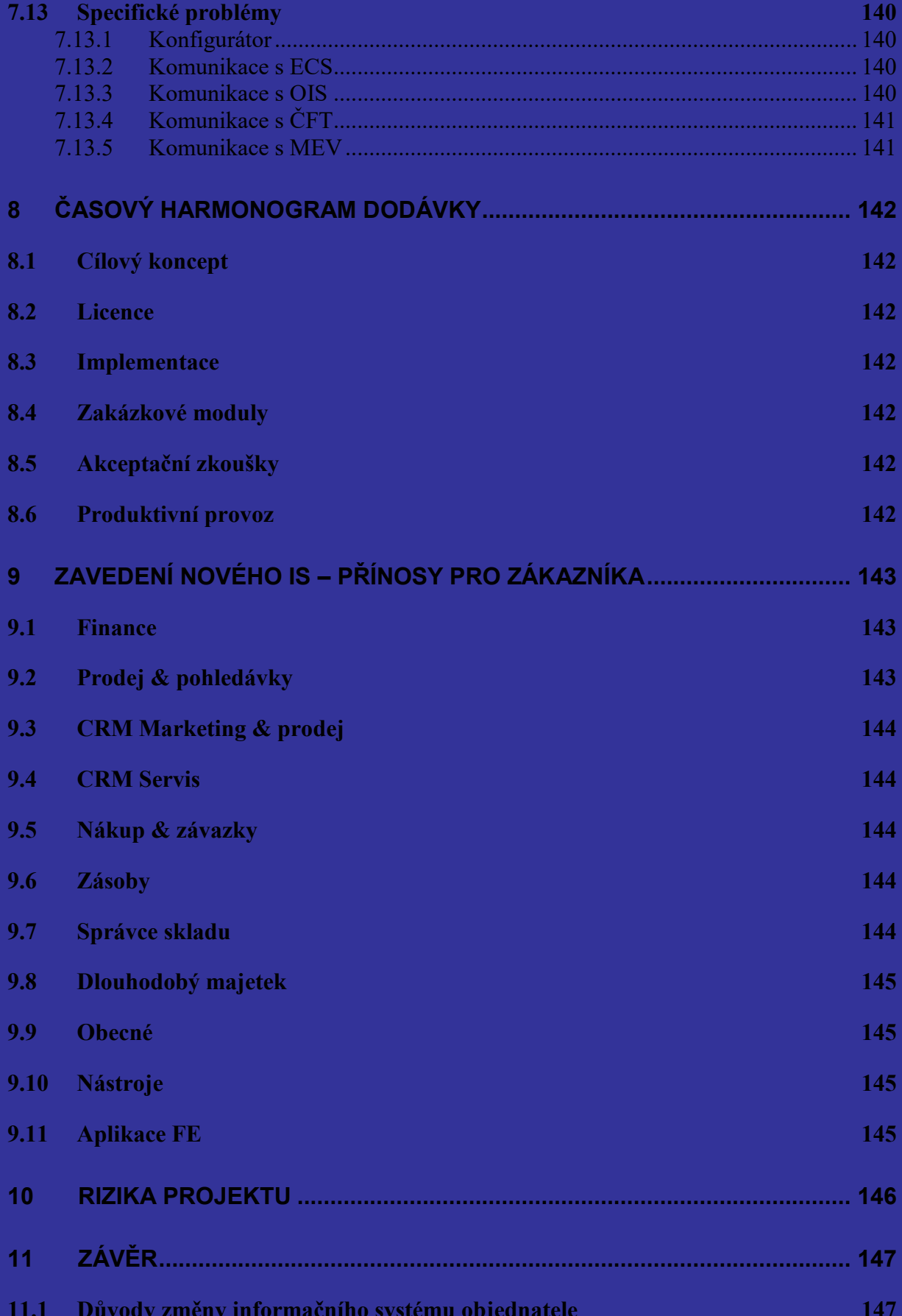

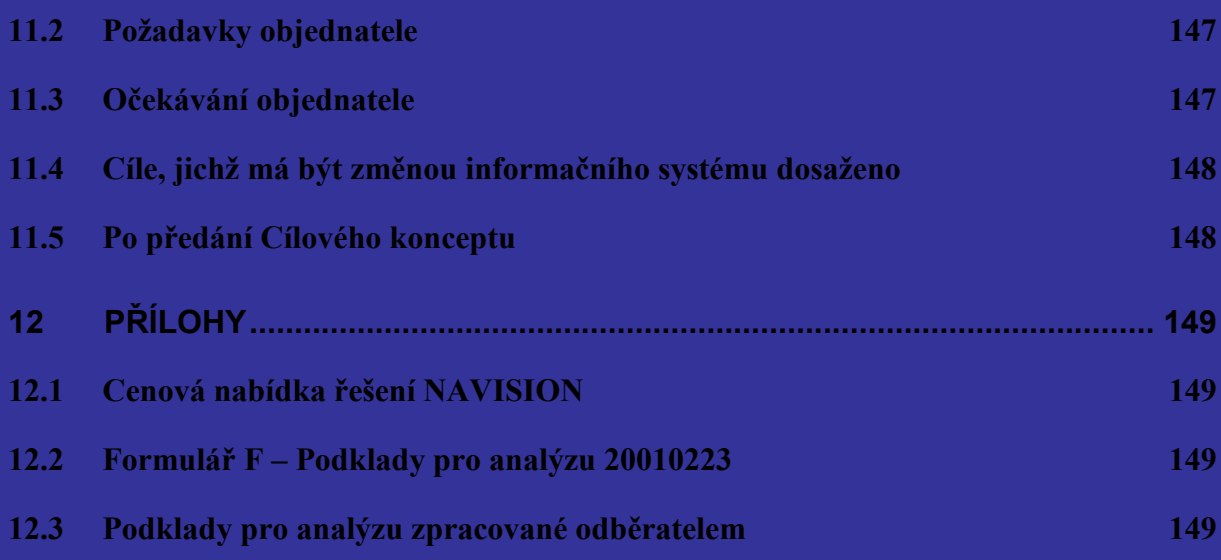

# <span id="page-12-0"></span>**1 Úvod**

Dokument *Cílový koncept řešení informačního systému NAVISION* (dále jen Cílový koncept) navazuje na smluvní dokumenty – Smlouvu o dodávce a údržbě SW produktu. Oběma smluvními stranami odsouhlasený Cílový koncept se stává přílohou smlouvy a je tedy závazný pro dodavatele i pro odběratele.

Hlavním důvodem pro vznik Cílového konceptu je mít nástroj, kterým se změří výsledné dílo – implementace informačního systému (dále jen IS). Tomuto hlavnímu důvodu se podřizuje forma, rozsah i obsah Cílového konceptu. Vedlejším důvodem vzniku Cílového konceptu je pak analýza stávajícího stavu informačního systému zákazníka a návrh nového řešení.

Smyslem Cílového konceptu není poskytnout managementu zákazníka podklady pro rozhodnutí o inovaci informačního systému – předpokládá se, že toto rozhodnutí již management učinil. Cílový koncept vypracovává dodavatel právě v důsledku rozhodnutí managementu o inovaci IS a se záměrem na dosažení kvalitního výsledku.

Smyslem Cílového konceptu stejně tak není vypracování restrukturalizačního plánu podniku ani podnikatelského záměru. Cílový koncept je zaměřen pouze na oblast zpracování informací.

A konečně, smyslem Cílového konceptu není ani vypracování vyčerpávajícího technického projektu s detailním popisem IS. S ohledem na rychle se měnící reálný svět by takový technický projekt IS zastaral ještě dříve, než by byl dokončen, nehovoříce přitom o následné realizaci IS.

Používané zkratky :

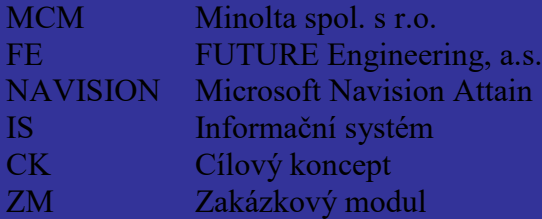

# <span id="page-13-0"></span>**2 Popis současného stavu**

#### <span id="page-13-1"></span>*2.1 Organizační struktura*

Společnost MCM se zabývá prodejem značek Minolta a Develop. Jde především o prodej a servis kopírovacích strojů, tiskáren, faxů, digitální techniky a zařízení pro automatickou kancelář - digitální kopírky, digitální fotoaparáty, digitální skenery, archivační systémy, optické měřicí přístroje pro průmyslové použití a další.

Základ sortimentu tvoří zboží od mateřské firmy v Japonské Osace dodávané prostřednictvím Minolta Europe.

Detailní organizační struktura je uložena v příloze č. 3.

#### <span id="page-13-2"></span>*2.2 Technické vybavení*

Vzhledem k dislokaci centrály a jednotlivých pracovišť v celé ČR je společnost v současnosti vybavena počítačovými sítěmi LAN v centrále i na pobočkách. Propojení s pobočkami je řešeno sítí WAN na bázi Frame Relay. Propojení s ostatními firmami ve skupině jakož i s mateřskou firmou je řešeno satelitní sítí GiTy.

Vybavení centrály i jednotlivých poboček tvoří servery zajišťující služby současně používaných informačních systémů, souborové a další sdílené služby včetně terminálových. Pracovní stanice jsou řešeny osobními počítači (PC), síťovými stanicemi (NC) a notebooky (TP).

Součástí vybavení centrály i poboček jsou rovněž tiskárny. Požívány jsou výkonné jehličkové (IBM 4234, Genicom 3480, Compuprint 9058D, Epson LQ1070), laserové (PP6, PP8, PP25, PP1100, PP4100) i sdružená zařízení kopírka + tiskárna + fax (CF1501, CF2001, CF9001, Di150, Di151, Di250, Di350).

V centrále i na pobočkách jsou všechny prostředky zapojeny do počítačové sítě LAN. V sítích LAN je kombinována technologie Ethernet a Tokenring. Jednotlivé sítě LAN jsou navzájem propojeny sítí WAN na bázi Frame Relay s rychlostí 64 – 1024 kbit/s.

Přehled technického vybavení je uložena v příloze č. 3.

### <span id="page-13-3"></span>2.2.1 Centrála Brno

#### **2.2.1.1 Servery**

V centrále je umístěno 14 serverů zajištujících informační systém, terminálové služby a dále připojení poboček, intranet a rovněž internetové služby včetně e-Commerce.

#### **2.2.1.2 Pracovní stanice**

Je zde celkem 91 pracovních stanic z toho 43 osobních počítačů 25 síťových stanic a 23 notebooků.

#### **2.2.1.3 Tiskárny**

Používané tiskárny jsou CF2001, CF9001, Epson LQ1070, IBM4226, IBM4234, PP6, PP8, PP25, PP1100, PP4100, SP1500 a SP3500.

#### **2.2.1.4 Specielní vybavení**

Není uvedeno.

#### **2.2.1.5 Počítačová síť**

Počítačová síť je řešena strukturovanou kabeláží Ethernet 100Mbit/s a kabeláží Tokenring pro připojení síťových počítačů (NC). Napojení k WAN je realizováno rychlosti 1024 kbit/s.

#### <span id="page-14-0"></span>2.2.2 Pobočka České Budějovice

#### **2.2.2.1 Servery**

V pobočce je 1 server zajišťující souborové a terminálové služby.

#### **2.2.2.2 Pracovní stanice**

Je zde celkem 5 pracovních stanic z toho 1 osobní počítač 2 síťové stanice a 2 notebooky.

#### **2.2.2.3 Tiskárny**

Používané tiskárny jsou Genicom 3480, PP6 a PP25.

#### **2.2.2.4 Specielní vybavení**

Není uvedeno.

#### **2.2.2.5 Počítačová síť**

Počítačová síť je řešena strukturovanou kabeláží Ethernet 100Mbit/s a kabeláží Tokenring pro připojení síťových počítačů (NC). Napojení k WAN je realizováno rychlosti 64/48 kbit/s.

#### <span id="page-14-1"></span>2.2.3 Pobočka Hradec Králové

#### **2.2.3.1 Servery**

V pobočce je 1 server zajišťující souborové a terminálové služby.

#### **2.2.3.2 Pracovní stanice**

Je zde celkem 15 pracovních stanic z toho 4 osobní počítače 7 síťových stanic a 4 notebooky.

#### **2.2.3.3 Tiskárny**

Používané tiskárny jsou CF2001, CF9001, Genicom 3480, IBM2380, PP6 a PP8.

#### **2.2.3.4 Specielní vybavení**

Není uvedeno.

#### **2.2.3.5 Počítačová síť**

Počítačová síť je řešena strukturovanou kabeláží Ethernet 100Mbit/s. Napojení k WAN je realizováno rychlosti 128/64 kbit/s.

#### <span id="page-15-0"></span>2.2.4 Pobočka Jihlava

#### **2.2.4.1 Servery**

V pobočce je 1 server zajišťující souborové a terminálové služby.

#### **2.2.4.2 Pracovní stanice**

Je zde celkem 5 pracovních stanic z toho 1 osobní počítač 2 síťové stanice a 2 notebooky.

#### **2.2.4.3 Tiskárny**

Používané tiskárny jsou Genicom 3480, PP6 a PP25.

#### **2.2.4.4 Specielní vybavení**

Není uvedeno.

#### **2.2.4.5 Počítačová síť**

Počítačová síť je řešena strukturovanou kabeláží Ethernet 100Mbit/s a kabeláží Tokenring pro připojení síťových počítačů (NC). Napojení k WAN je realizováno rychlosti 64/48 kbit/s.

#### <span id="page-15-1"></span>2.2.5 Pobočka Liberec

#### **2.2.5.1 Servery**

V pobočce je 1 server zajišťující souborové a terminálové služby.

#### **2.2.5.2 Pracovní stanice**

Je zde celkem 6 pracovních stanic z toho 1 osobní počítač 3 síťové stanice a 2 notebooky.

#### **2.2.5.3 Tiskárny**

Používané tiskárny jsou Genicom 3480, P20 a PP25.

#### **2.2.5.4 Specielní vybavení**

Není uvedeno.

#### **2.2.5.5 Počítačová síť**

Počítačová síť je řešena strukturovanou kabeláží Ethernet 100Mbit/s a kabeláží Tokenring pro připojení síťových počítačů (NC). Napojení k WAN je realizováno rychlosti 64/48 kbit/s.

#### <span id="page-16-0"></span>2.2.6 Pobočka Olomouc

#### **2.2.6.1 Servery**

V pobočce je 1 server zajišťující souborové a terminálové služby.

#### **2.2.6.2 Pracovní stanice**

Je zde celkem 9 pracovních stanic z toho 1 osobní počítač 5 síťových stanic a 3 notebooky.

#### **2.2.6.3 Tiskárny**

Používané tiskárny jsou CF1501, Genicom 3480 a PP25.

#### **2.2.6.4 Specielní vybavení**

Není uvedeno.

#### **2.2.6.5 Počítačová síť**

Počítačová síť je řešena strukturovanou kabeláží Ethernet 100Mbit/s a kabeláží Tokenring pro připojení síťových počítačů (NC). Napojení k WAN je realizováno rychlosti 64/48 kbit/s.

#### <span id="page-16-1"></span>2.2.7 Pobočka Ostrava

#### **2.2.7.1 Servery**

V pobočce je 1 server zajišťující souborové a terminálové služby.

#### **2.2.7.2 Pracovní stanice**

Je zde celkem 18 pracovních stanic z toho 2 osobní počítače 10 síťových stanic a 6 notebooků.

#### **2.2.7.3 Tiskárny**

Používané tiskárny jsou CF2001, CF9001, IBM4226, PP6, PP25 a SP1500.

#### **2.2.7.4 Specielní vybavení**

Není uvedeno.

#### **2.2.7.5 Počítačová síť**

Počítačová síť je řešena strukturovanou kabeláží Ethernet 100Mbit/s. Napojení k WAN je realizováno rychlosti 128/64 kbit/s.

#### <span id="page-17-0"></span>2.2.8 Pobočka Plzeň

#### **2.2.8.1 Servery**

V pobočce je 1 server zajišťující souborové a terminálové služby.

#### **2.2.8.2 Pracovní stanice**

Jsou zde celkem 4 pracovní stanice z toho 1 osobní počítač 2 síťové stanice a 1 notebook.

#### **2.2.8.3 Tiskárny**

Používané tiskárny jsou CF2001, Di251, PP6 a PP25.

#### **2.2.8.4 Specielní vybavení**

Není uvedeno.

#### **2.2.8.5 Počítačová síť**

Počítačová síť je řešena strukturovanou kabeláží Ethernet 100Mbit/s a kabeláží Tokenring pro připojení síťových počítačů (NC). Napojení k WAN je realizováno rychlosti 64/48 kbit/s.

#### <span id="page-17-1"></span>2.2.9 Pobočka Praha

#### **2.2.9.1 Servery**

V pobočce jsou 2 servery zajišťující souborové a terminálové služby.

#### **2.2.9.2 Pracovní stanice**

Je zde celkem 33 pracovních stanic z toho 4 osobní počítače 20 síťových stanic a 9 notebooků.

#### **2.2.9.3 Tiskárny**

Používané tiskárny jsou CF1501, CompuPrint 9058D, Di150F, Di250, Di250F, Di350, PP6, PP8 a PP25.

#### **2.2.9.4 Specielní vybavení**

Není uvedeno.

#### **2.2.9.5 Počítačová síť**

Počítačová síť je řešena strukturovanou kabeláží Ethernet 100Mbit/s. Napojení k WAN je realizováno rychlosti 256/128 kbit/s.

#### <span id="page-18-0"></span>2.2.10 Pobočka Prostějov

#### **2.2.10.1 Servery**

Pobočka nepoužívá žádný server.

#### **2.2.10.2 Pracovní stanice**

Je zde celkem 8 pracovních stanic z toho 2 osobní počítače 5 síťových stanic a 1 notebook.

#### **2.2.10.3 Tiskárny**

Používaná tiskárna je Di151.

#### **2.2.10.4 Specielní vybavení**

Není uvedeno.

#### **2.2.10.5 Počítačová síť**

Počítačová síť je řešena kabeláží Tokenring včetně připojení síťových počítačů (NC). Napojení k WAN je realizováno rychlosti 64/48 kbit/s.

#### <span id="page-18-1"></span>2.2.11 Pobočka Teplice

#### **2.2.11.1 Servery**

V pobočce je 1 server zajišťující souborové a terminálové služby.

#### **2.2.11.2 Pracovní stanice**

Je zde celkem 11 pracovních stanic z toho 2 osobní počítače 7 síťových stanic a 2 notebooky.

#### **2.2.11.3 Tiskárny**

Používané tiskárny jsou IBM4226, PP8 a PP25.

#### **2.2.11.4 Specielní vybavení**

Není uvedeno.

#### **2.2.11.5 Počítačová síť**

Počítačová síť je řešena strukturovanou kabeláží Ethernet 100Mbit/s a kabeláží Tokenring pro připojení síťových počítačů (NC). Napojení k WAN je realizováno rychlosti 64/48 kbit/s.

#### <span id="page-19-0"></span>2.2.12 Pobočka Zlín

#### **2.2.12.1 Servery**

V pobočce je 1 server zajišťující souborové a terminálové služby.

#### **2.2.12.2 Pracovní stanice**

Je zde celkem 5 pracovních stanic z toho 2 osobní počítače 2 síťové stanice a 1 notebook.

#### **2.2.12.3 Tiskárny**

Používané tiskárny jsou Genicom 3480 a PP25.

#### **2.2.12.4 Specielní vybavení**

Není uvedeno.

#### **2.2.12.5 Počítačová síť**

Počítačová síť je řešena strukturovanou kabeláží Ethernet 100Mbit/s a kabeláží Tokenring pro připojení síťových počítačů (NC). Napojení k WAN je realizováno rychlosti 64/48 kbit/s.

#### <span id="page-19-1"></span>2.2.13 Zálohování dat

Zálohování dat je prováděno na centrále v systému AS400 na páskové mechaniky. Na jednotlivých pobočkách jsou servery zálohovány na páskové mechaniky DAT.

#### <span id="page-19-2"></span>*2.3 Programové vybavení*

#### <span id="page-19-3"></span>2.3.1 Operační systémy

#### **2.3.1.1 Pracovní stanice**

Všechny pracovní stanice používají operační systém MS-Windows 98 a vyšší.

#### **2.3.1.2 Servery**

Servery IS pracují pod systémem MS Windows NT 4.0 Terminal Server Edition.

#### <span id="page-19-4"></span>2.3.2 Aplikační programové vybavení

#### **2.3.2.1 Kancelářské**

Pracovní stanice jsou standardně vybaveny sadou MS-Office.

#### **2.3.2.2 Ekonomické a obchodní**

Pro účetnictví je používán systém Cosmos, obchodní a marketingové informace jsou zpracovávány systémem OIS na báti Lotus Notes, pro e-Commerce je využíván systém firmy Brain Systéme a pro řízení servisu kamery je využíván rovněž systém na bázi Lotus Notes.

#### **2.3.2.3 Specielní**

Pro konverzi dat ve formátů Minolta EDI je využíváno specielní programové vybavení firmy Brain Systems.

#### <span id="page-20-0"></span>*2.4 Údajová základna*

V současnosti je využívána datová základna systému AS400.

#### <span id="page-20-1"></span>*2.5 Připravenost uživatele k implementaci*

#### <span id="page-20-2"></span>2.5.1 Finance

Odběrateli jsou dopředu známy jak celková cena díla, tak i platební podmínky. Podle svého vyjádření má uživatel pro tyto účely zabezpečeny dostatečné finanční zdroje a je tedy na implementaci připraven.

#### <span id="page-20-3"></span>2.5.2 Technika

Odběratel nemá v současné době k dispozici vhodný databázový server ani komunikační server pro terminálová připojení. V současnosti tudíž nemá dostatečné HW vybavení k realizaci díla.

Zajištění odpovídajícího vybavení provede odběratel ještě před nasazením Microsoft Navision Attain.

Po doplnění serverového vybavení bude po technické stránce uživatel na implementaci připraven.

#### <span id="page-20-4"></span>2.5.3 Organizace práce

Uživatel jmenoval řídící výbor projektu, vedoucího projektu a realizační tým. Uživatel je podle svého vyjádření schopen a ochoten zabezpečit realizaci nezbytných organizačních změn, které bude v souvislosti se zavedením nového informačního systému třeba provést. Po stránce organizační je tedy uživatel na implementaci připraven.

#### <span id="page-20-5"></span>2.5.4 Personál

Uživatel určil pro realizaci projektu odborně zdatný tým : Ing. Radek Malášek – vedoucí projektu, controlling Daniela Bednářová – vedoucí administrativy NP Ing. Marek Beutel – vedoucí administrativy MCL Ing. Mirostal Drbal – vedoucí informatiky, datové komunikace Zdena Golasová – vedoucí logistiky Ing. Michal Janský – hlavní účetní Ing. Martina Kremlová – vedoucí marketingu Ing. Emanuela Stofferová – asistentka generálního ředitele

Po stránce personální je tedy uživatel na implementaci připraven.

#### <span id="page-21-0"></span>*2.6 Předpokládaná součinnost uživatele při implementaci*

#### <span id="page-21-1"></span>2.6.1 Součinnost při zpracování Cílového konceptu

Součinnost uživatele při zpracování Cílového konceptu poskytovali členové realizačního týmu, a to v oblasti shromažďování podkladů, jejich analýzy, příp. i návrhu řešení.

#### <span id="page-21-2"></span>2.6.2 Připravenost podkladů

Po schválení Cílového konceptu oběma smluvními stranami, by měl mít odběratel v souladu s pokyny dodavatele připraveny níže uvedené podklady:

- 1. Účetní osnovu včetně Od-součtových a Do-součtových řádků pro syntetické účty, účtové skupiny a účtové třídy
- 2. Obecné obchodní účto skupiny, Obchodní účto skupiny zboží, Nastavení obecného účtování
- 3. DPH obchodní účto skupiny, DPH účto skupiny zboží, Nastavení účtování DPH
- 4. Účto-skupiny zákazníků, dodavatelů, zboží, bankovních účtů, dlouhodobého majetku
- 5. Kartotéky zákazníků, dodavatelů, zboží, dlouhodobého majetku
- 6. Kontrolu původní datové základny, opravy nekonzistence, nejednoznačnosti včetně archivace
- 7. Číselné řady všech dokladů
- 8. Nastavení (viz kapitola 5):

Nastavení financí, Nastavení prodeje a pohledávek, Nastavení nákupu a závazků, Nastavení skladu, Nastavení CRM servisu, Nastavení zdrojů, Nastavení dlouhodobého majetku, Nastavení lidských zdrojů.

- 9. Inventury a stavy účtů, saldokonta zákazníků a dodavatelů, inventuru zboží
- 10. Seznam uživatelů
- 11. Práva přístupu do systému NAVISION pro skupiny uživatelů
- 12. Seznam tiskáren (přesně typ) a informaci, zda je síťová či lokální a její umístění.

#### <span id="page-21-3"></span>2.6.3 Součinnost při konverzi vstupních dat

Součinnost uživatele při konverzi vstupních dat spočívá v exportu dat ze stávajícího systému a příprava těchto dat do dohodnutého tvaru pro import do nového systému. Přesnou informaci o obsahu i formátu jednotlivých datových souborů obdrží pracovníci uživatele v rámci příslušné instruktáže.

#### <span id="page-21-4"></span>2.6.4 Součinnost při počáteční parametrizaci

Součinnost uživatele při počáteční parametrizaci spočívá v přípravě podkladů pro parametrizaci. Pracovníci uživatele dostanou prázdné podklady v elektronické podobě (popř. papírové) společně s instruktáží, jak s těmito podklady pracovat a jaké údaje připravit. Zpracované podklady pak budou pracovníky dodavatele analyzovány a projednány s uživatelem. Po odsouhlasení všech podkladů provedou pracovníci dodavatele vlastní parametrizaci systému v souladu s odsouhlasenými podklady.

### <span id="page-22-0"></span>2.6.5 Součinnost při školeních

Standardní školení dodavatele jsou určena pro klíčové pracovníky uživatele (z hlediska informačního systému). Školení je dodavatelem prováděno po skupinách, v nichž je vždy maximálně 5 účastníků. Aby školení mohlo vždy probíhat podle předem schválené metodiky, musí uživatel metodiku školení předem odsouhlasit resp. dohodnout se s dodavatelem na její změně. Školení je zakončeno přezkoušením znalostí účastníků školení (po event. samostudiu). Předpokládá se, že proškolení a přezkoušení klíčoví pracovníci uživatele pak budou dále sami dle potřeby školit procesní a příležitostné pracovníky uživatele (z hlediska informačního systému).

### <span id="page-22-1"></span>2.6.6 Součinnost při zkouškách

Součinnost uživatele při zkouškách spočívá v testování IS v různých provozních postupech a situacích. Základní testování provádí vždy dodavatel, avšak už jen pro získání důvěry je lepší, pokud si příslušní pracovníci uživatele sami systém otestují podle svých záměrů.

# <span id="page-22-2"></span>2.6.7 Součinnost při zpracování zakázkových modulů

Součinnost při zpracování zakázkových modulů, v nichž jsou řešeny některé specifické uživatelské problémy, probíhá v několika rovinách. Součinnost uživatele je nutná jednak při analýze specifických problémů, jednak při návrhu jejich řešení.

# <span id="page-23-0"></span>**3 Návrh řešení**

#### <span id="page-23-1"></span>*3.1 Počítačová síť*

Odběratel má vybudovánu počítačovou síť LAN vhodných parametrů pro provoz systém NAVISION.

### <span id="page-23-2"></span>*3.2 Výpočetní technika*

#### <span id="page-23-3"></span>3.2.1 Server NAVISION

Pro server NAVISION odběratel plánuje zajistit značkovou serverovou platformu s dostatečným výkonem jak pro databázové služby tak pro terminálové služby.

Z pohledu výkonu a zabezpečení je navržená HW platforma zcela vyhovující.

Na navržené HW platformě nebyl NAVISION dodavatelem testován.

NAVISION je certifikován pro MS Windows 2000 Server a MS SQL server 2000. Pokud uvedená HW konfigurace garantuje uvedené prostředí, pak bude na systému NAVISION pracovat.

Jako databázový server bude využit Microsoft SQL Server 2000. Spojení klientů s úlohou serveru bude zajištěno protokolem TCP/IP.

Pro provoz databáze bude využito diskové pole. Diskového pole doporučujeme konfigurovat RAID1.

Pro terminálové přístupy z poboček budou nasazeny dva terminálové servery Citrix Metaframe s využitím Load Ballancing pro optimalizaci výkonu.

#### <span id="page-23-4"></span>3.2.2 Pracovní stanice

Jako pracovní stanice budou využity stávající osobní počítače. Jsou-li počítače vybaveny výkonem pro práci s MS-Office, vyhoví výkonem pro práci s NAVISION.

Klient NAVISION bude instalován lokálně na jednotlivé počítače, vzorová instalace s doporučenými parametry bude předána v průběhu parametrizace systému.

Pro terminálová připojení bude klient NAVISION instalován lokálně na terminálové servery.

#### <span id="page-23-5"></span>3.2.3 Tiskárny

Lze předpokládat, že při využívání nového informačního systému bude menší požadavek na tisk sestav.

NAVISION využívá pro tisk jak lokální, tak síťové tiskárny dostupné pro daný operační systém.

### <span id="page-24-0"></span>*3.3 Systémové programové vybavení*

#### <span id="page-24-1"></span>3.3.1 Servery

Systémové programové vybavení databázového serveru doporučujeme použít Windows 2000 Server.

Pro terminálový přístup doporučujeme použít operační systém Windows 2000 Server doplněný o terminálovou nádstavbu Citrix Metaframe. Při použití dvou serverů je vhodné použít službu Load Ballancing pro optimalizaci výkonu při různých stavech zatížení.

#### <span id="page-24-2"></span>3.3.2 Pracovní stanice

Na stávajících stanicích zůstane instalováno prostředí MS-Windows 98 a vyšší. Pokud budou pořizovány nové pracovní stanice doporučujeme použít MS-Windows XP Professional.

### <span id="page-24-3"></span>*3.4 Zálohování*

Pro zálohováni dat systému NAVISION dodavatel doporučuje použít standardní prostředky MS SQL Serveru a provádět denní zálohy včetně transakčních logů.

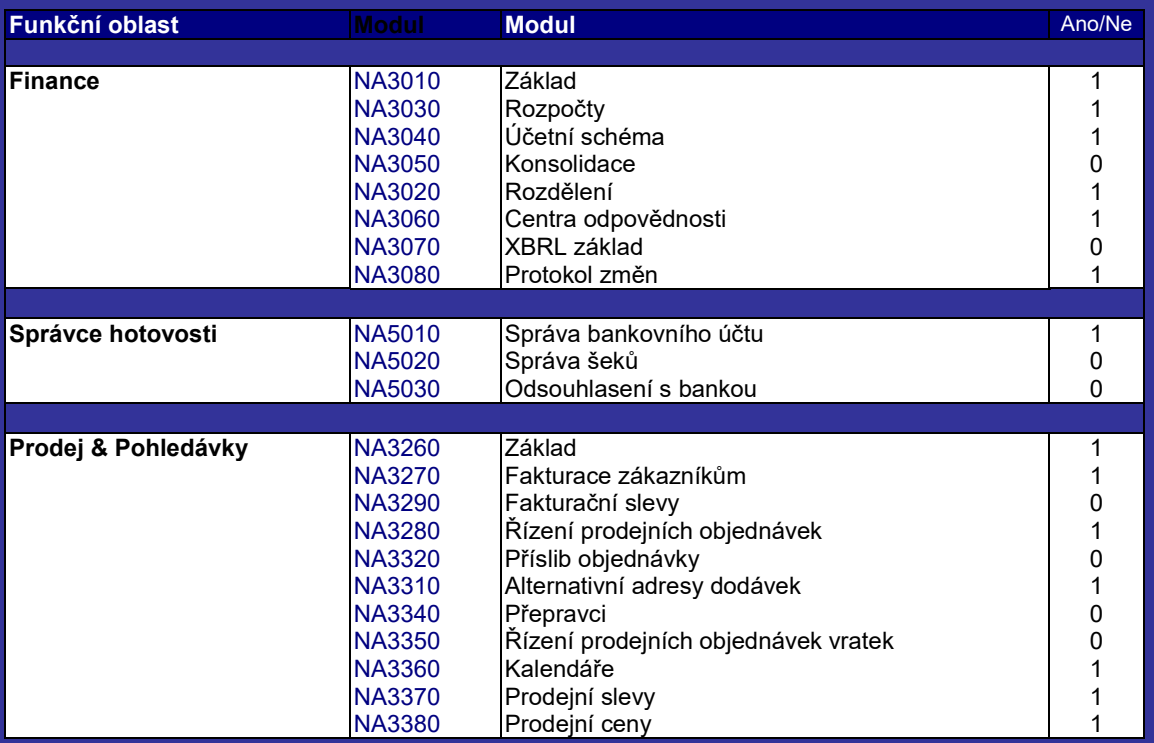

#### <span id="page-24-4"></span>*3.5 Standardní NAVISION*

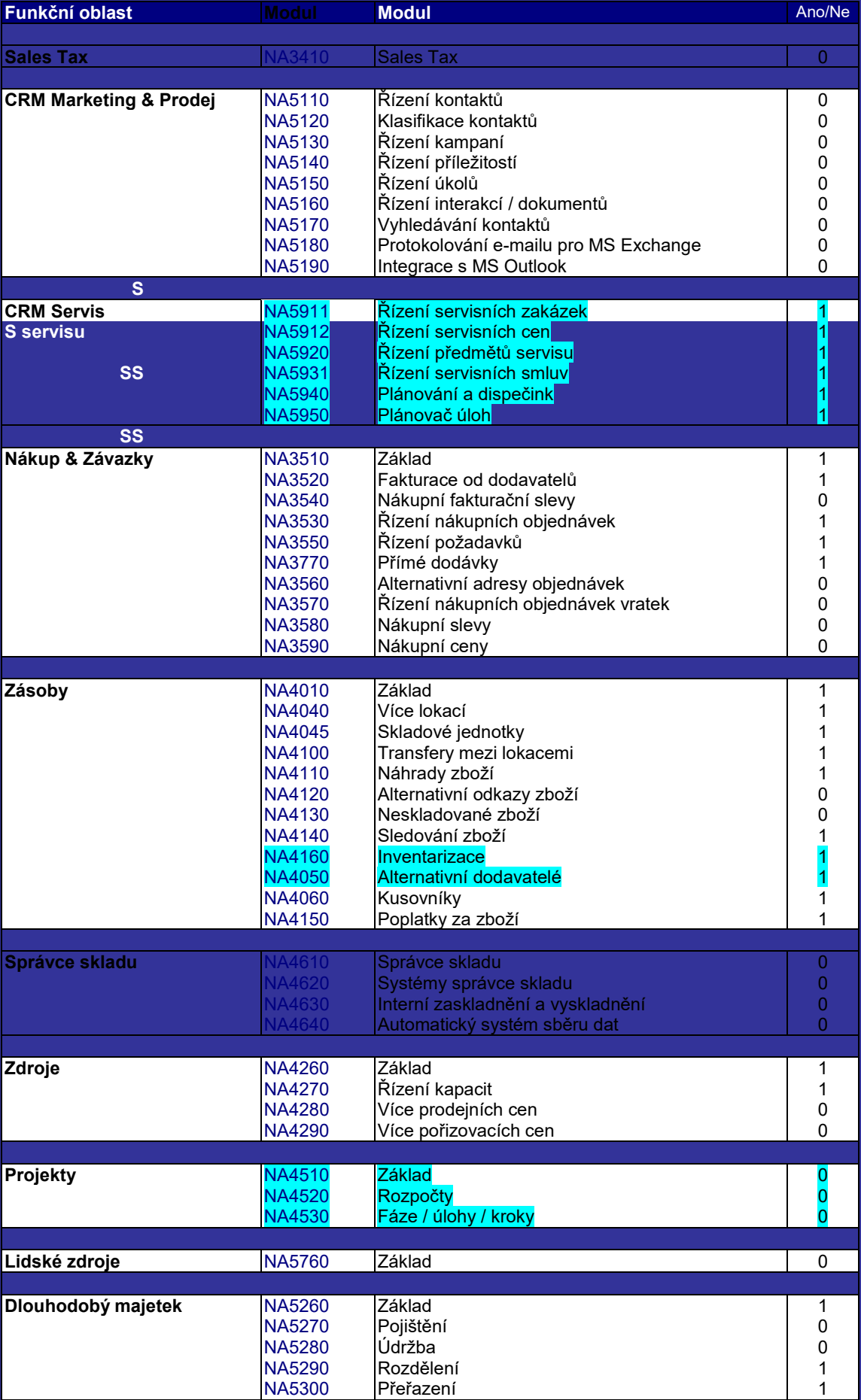

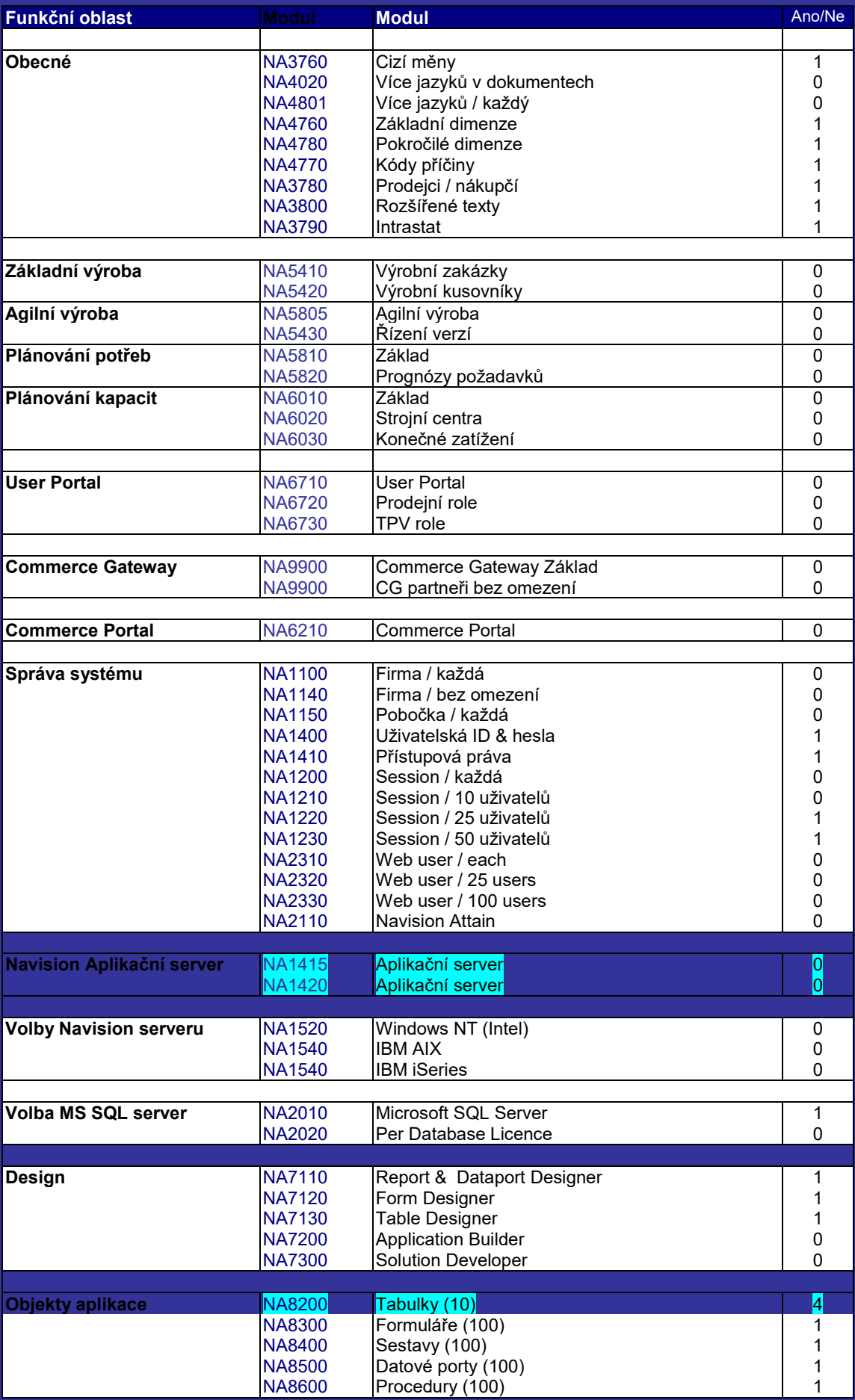

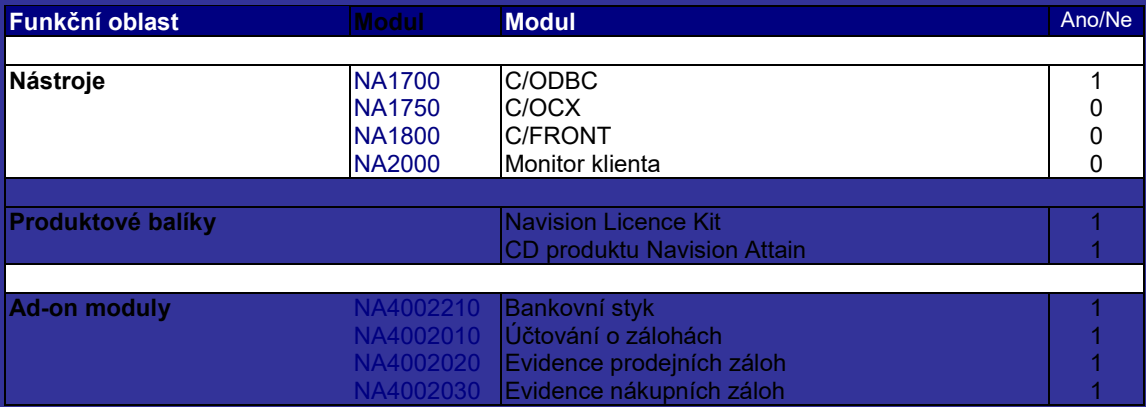

# <span id="page-27-0"></span>*3.6 Aplikace FUTURE Eng., aplikace třetích stran*

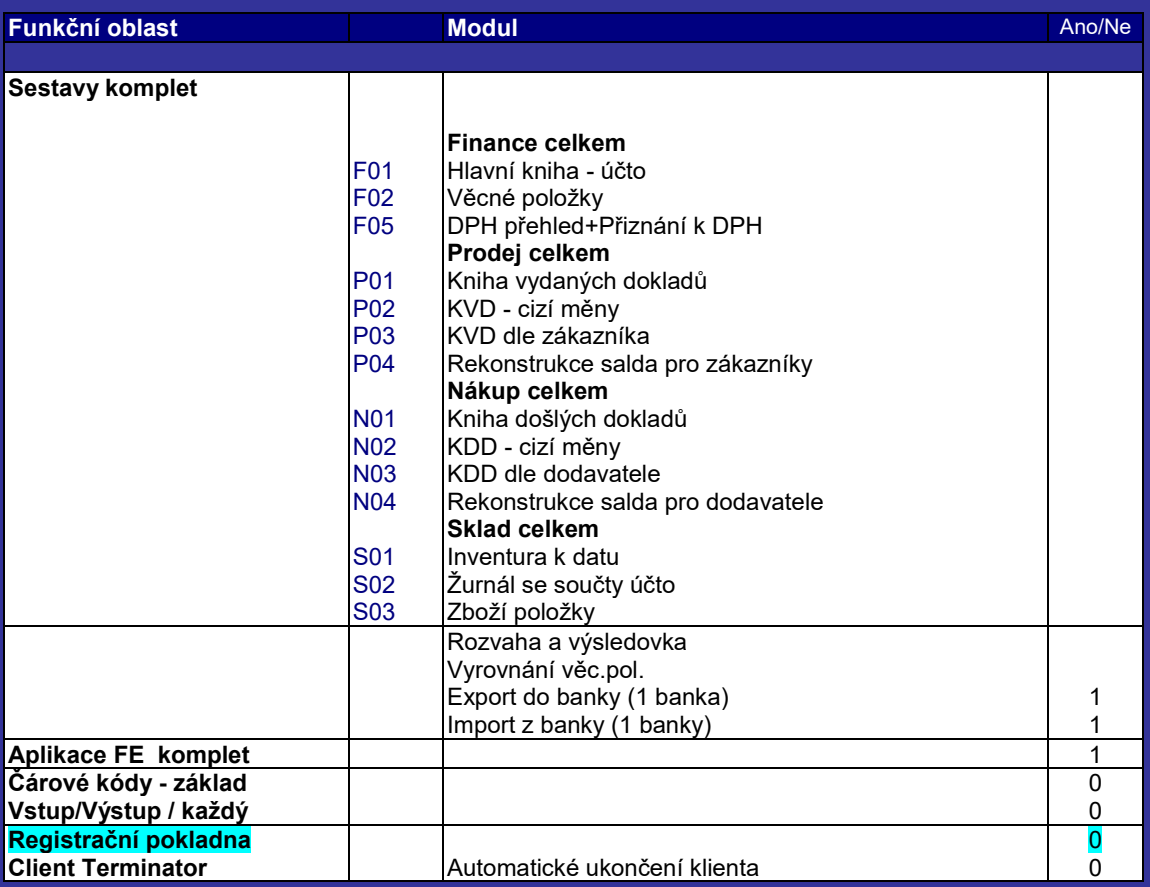

#### **APLIKACE III. stran**

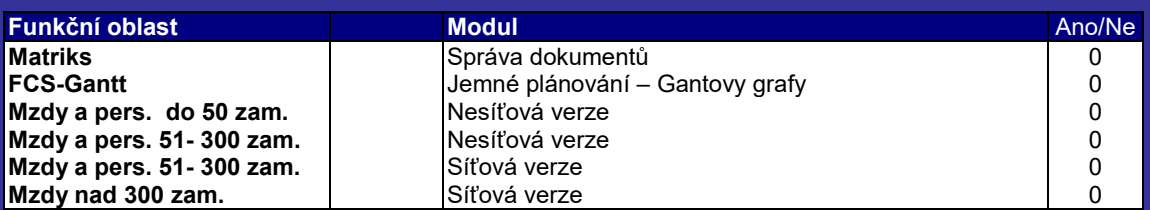

Na základě analýzy a potřeb zakázkových modulů byla licence upravena. Řádky změn jsou zvýrazněny.

### <span id="page-28-0"></span>*3.7 Zakázkové moduly*

Seznam modulů, podrobnější návrh funkčnosti a jejich předpokládaná cena zhotovení je uvedena v kapitole 7. a cenové nabídce – Příloha č.1.

#### <span id="page-28-1"></span>*3.8 Datová základna*

Nový systém bude založen na databázi Microsoft SQL Server 2000.

#### <span id="page-28-2"></span>*3.9 Komunikace s jinými informačními systémy, se vzdálenými pracovišti*

#### <span id="page-28-3"></span>3.9.1 Komunikace s jinými informačními systémy

#### **3.9.1.1 Komunikace s ECS:**

Odběratel požaduje zajištění komunikace se stávajícím B2B systémem ECS. Řešení je popsáno v kapitolách [6.2](#page-90-0) a [6.14.](#page-127-3)

#### **3.9.1.2 Komunikace s OIS:**

Odběratel požaduje zajištění komunikace se stávajícím obchodním a marketingovým systémem na bázi Lotus Notes OIS. Řešení je popsáno v kapitolách [6.2,](#page-90-0) [6.4](#page-98-0) a [6.14.](#page-127-3)

#### **3.9.1.3 Komunikace s ČFT:**

Odběratel požaduje zajištění komunikace s IS externího dodavatele logistiky Čechofracht. Řešení je popsáno v kapitolách [6.5,](#page-113-1) [6.6](#page-117-0) a [6.14.](#page-127-3)

#### **3.9.1.4 Komunikace s mateřskou firmou**

Mezi centrálou v Brně a mateřskou firmou jsou přenášeny objednávky a ceníky ve formátu Minolta EDI.

Řešení je popsáno v kapitolách [6.5,](#page-113-1) [6.6](#page-117-0) a [6.14.](#page-127-3)

#### <span id="page-28-4"></span>3.9.2 Komunikace se vzdálenými pracovišti

Pro komunikaci se vzdálenými pracovišti bude řešena na formou terminálového přístupu.

Jako základ bude sloužit terminálový server Citrix Metaframe s dostatečným výpočetním výkonem. Dle odhadu bude průměrně připojeno 45 stanic.

Pro terminálový přístup Citrix Metaframe je kapacita stávající sítě WAN dostačující i pro přístupu více uživatelů z jedné pobočky souběžně.

Pro administrativní přístup dodavatele bude využit ISDN vstup do sítě Minolta.

#### <span id="page-29-0"></span>*3.10 Organizační opatření vztahující se k IS*

Organizační opatření, vztahující se k informačnímu systému, se týkají především systému managementu jakosti. Obecně platí zásada, že systém managementu jakosti (dále jen SMJ) nelze zavádět bez koordinace se zaváděním IS. Tato zásada platí i obráceně a je dokonce i jedním z kritických faktorů úspěšnosti implementace IS.

# <span id="page-30-0"></span>**4 Metodika implementace systému Microsoft NAVISION**

#### <span id="page-30-1"></span>*4.1 Použitá metodika*

Dodavatel má zaveden systém jakosti dle ISO 9001:2000 a je certifikován firmou Bureau Veritas Quality International v rozsahu "Navrhování, implementace a podpora podnikových informačních a řídících systémů". Metodika implementace vychází z požadavků normy ČSN ISO 9000-3 a metodiky On Target® firmy Microsoft Business Solutions.

### <span id="page-30-2"></span>*4.2 Definice pojmů*

#### <span id="page-30-3"></span>4.2.1 SW produkt

SW produkt - úplný soubor počítačových programů, postupů, související dokumentace a údajů, určený pro dodání zákazníkovi.

#### <span id="page-30-4"></span>4.2.2 SW položka

SW položka - jakákoliv identifikovatelná část SW produktu v průběžném nebo konečném stadiu vývoje.

#### <span id="page-30-5"></span>4.2.3 Informační systém (IS)

<span id="page-30-6"></span>Informační systém - SW produkt a příslušná technická základna nutná pro jeho chod.

#### 4.2.4 Produktivní provoz

Produktivní provoz SW produktu (resp. IS) - takový provoz, kdy je SW produkt (resp. IS) již naplněn aktuálními údaji (tzv. ostrými daty) a uživatel ho může používat ke své běžné práci.

#### <span id="page-30-7"></span>4.2.5 Cílový koncept

Cílový koncept (také Koncept cílového řešení) – dokument, zhotovený na začátku dodávky, sloužící jako metrika pro změření výsledného díla oproti záměru stanovenému na začátku dodávky díla.

#### <span id="page-30-8"></span>4.2.6 Migrace dat

Migrace dat - přesun dat ze zdrojového IS do cílového IS. Migrace dat sestává z dat, která:

- a) ze zdrojového IS budou přesunuta do cílového IS manuálně
- b) ze zdrojového IS budou přesunuta do cílového IS automatizovaně
- c) ze zdrojového IS nebudou vůbec přesunuta do cílového IS.

#### <span id="page-30-9"></span>4.2.7 Konverze dat

Konverze dat - přesun dat ze zdrojového IS do cílového IS automatizovanou cestou, tj. pomocí programu.

#### <span id="page-30-10"></span>4.2.8 Parametrizace

Parametrizace - konkrétní nastavení obecných parametrů programu (nejedná se o programování).

#### <span id="page-31-0"></span>4.2.9 Zakázkový modul

Zakázkový modul - SW modul vytvořený na zakázku pro konkrétního zákazníka.

#### <span id="page-31-1"></span>4.2.10 Upgrade programu

Upgrade programu – poskytnutí nové (příp.inovované) verze programu dodavatelem programu jeho uživateli.

#### <span id="page-31-2"></span>4.2.11 Hot-line

Hot-line - poskytování odborných informací dodavatelem bezprostředně na vyžádání uživatele (zpravidla v telefonickém kontaktu).

#### <span id="page-31-3"></span>4.2.12 Vada SW produktu

Vada SW produktu (dále jen vada) - SW produkt vykazuje chování odlišné od chování popsaného v dodané dokumentaci nebo prokazatelně neplní svou funkci při běžném způsobu obsluhy a používání.

#### <span id="page-31-4"></span>4.2.13 Běžná vada SW produktu

Běžná vada SW produktu (dále je běžná vada) – vada komplikující práci alespoň jednomu uživateli SW produktu a znemožňující jeho plnohodnotné užívání.

#### <span id="page-31-5"></span>4.2.14 Závažná vada SW produktu

Závažná vada SW produktu (dále je závažná vada) – vada znemožňující práci více než jedné skupině uživatelů (se stejnými právy) SW produktu a omezující podnikatelskou činnost odběratele.

#### <span id="page-31-6"></span>4.2.15 Kritická vada SW produktu

Kritická vada SW produktu (dále je kritická vada) – vada znemožňující práci všem uživatelům SW produktu a ohrožující podnikatelskou činnost odběratele.

### <span id="page-31-7"></span>*4.3 Smluvní vztah*

Obchodní vztah mezi dodavatelem a zákazníkem – odběratelem je definován smlouvou o dodávce a podpoře SW produktu.

Předmětem smlouvy je tedy dodávka SW produktu, jež se skládá z následujících SW položek:

- 1. Cílový koncept řešení
- 2. NAVISION licence
- 3. NAVISION licence aplikačních modulů FUTURE
- 4. Počáteční konverze dat
- 5. Školení při implementaci
- 6. Počáteční parametrizace
- 7. Zkoušky a akceptační řízení
- 8. Řízení projektu
- 9. Zakázkové moduly
- 10. Reorganizace procesů
- 11. Asistence na místě

Součástí SW produktu je dodání této dokumentace:

- 1. uživatelská příručka pro softwarovou položku aplikační moduly FUTURE
- 2. metodika školení
- 3. metodika zkoušek SW produktu
- 4. reklamační formulář.

Programátorská dokumentace není předmětem dodávky. Pokud je součástí dodávky dokumentace i příručka Application Designer`s Guide, bude tato příručka dodána v anglickém jazyce.Text nápovědy modulu Application Designer je též v anglickém jazyce.

Předmětem smlouvy je také podpora SW produktu, jež se skládá z následujících SW položek:

- 1. Servis (záruční i pozáruční)
- 2. Údržba (včetně poskytování nových verzí)
- 3. Další rozvoj SW produktu

Mimo rámec této smlouvy si může odběratel u dodavatele objednat další služby předinstalační poradenství, organizační poradenství, provozně-hospodářské poradenství, odborné konzultace k provozu SW produktu.

#### <span id="page-32-0"></span>*4.4 Dodávka SW produktu*

<span id="page-32-1"></span>Proces dodávání SW produktu bude probíhat po SW položkách, v níže popsaných fázích.

#### 4.4.1 Cílový koncept

- 1. úvodní školení pracovníků odběratele
- 2. ustanovení realizačních týmů (na straně dodavatele i odběratele)
- 3. ustanovení způsobu komunikace realizačních týmů
- 4. převzetí odběratelova zadaní dodavatelem
- 5. analýza problému dodavatelem
- 6. zpracování konceptu dodavatelem
- 7. přezkoumání konceptu dodavatelem
- 8. seznámení pracovníků odběratele se zpracovaným konceptem
- 9. předání konceptu dodavatelem a jeho převzetí odběratelem
- 10. přezkoumání konceptu odběratelem
- 11. písemné odsouhlasení konceptu dodavatelem i odběratelem

### <span id="page-32-2"></span>4.4.2 NAVISION – licence

- 1. dodávka SW položky
- 2. instalace SW položky
- 3. přezkoumání dodávky a instalace SW položky dodavatelem
- 4. přezkoumání dodávky a instalace SW položky odběratelem
- 5. předání SW položky dodavatelem a její dokumentované převzetí (akceptace) odběratelem

#### <span id="page-32-3"></span>4.4.3 NAVISION – licence aplikačních modulů FUTURE

- 1. dodávka SW položky
- 2. instalace SW položky
- 3. přezkoumání dodávky a instalace SW položky dodavatelem
- 4. přezkoumání dodávky a instalace SW položky odběratelem
- 5. předání SW položky dodavatelem a její dokumentované převzetí (akceptace) odběratelem
- <span id="page-33-0"></span>4.4.4 Počáteční konverze dat
	- 1. instruktáž pracovníků odběratele pro přípravu podkladů a dat pro konverzi dat
	- 2. předání podkladů pro konverzi dat i dat odběratelem a jejich převzetí dodavatelem
	- 3. přezkoumání podkladů i dat pro konverzi dat dodavatelem
	- 4. zpracování SW pro konverzi dat dodavatelem
	- 5. přezkoumání SW pro konverzi dat dodavatelem
	- 6. provedení konverze dat dodavatelem
	- 7. přezkoumání provedení konverze dat dodavatelem
	- 8. přezkoumání provedení konverze dat odběratelem
	- 9. předání konvertovaných dat dodavatelem a jejich dokumentované převzetí (akceptace) odběratelem
- <span id="page-33-1"></span>4.4.5 Počáteční parametrizace
	- 1. instruktáž pracovníků odběratele pro přípravu podkladů pro parametrizaci
	- 2. předání zadaní pro počáteční parametrizaci odběratelem a jeho převzetí dodavatelem
	- 3. přezkoumání odběratelova zadání pro počáteční parametrizaci dodavatelem
	- 4. zpracování návrhu počáteční parametrizace dodavatelem
	- 5. přezkoumání návrhu počáteční parametrizace dodavatelem
	- 6. přezkoumání návrhu počáteční parametrizace odběratelem
	- 7. provedení počáteční parametrizace dodavatelem
	- 8. přezkoumání provedení počáteční parametrizace dodavatelem
	- 9. přezkoumání provedení počáteční parametrizace odběratelem
	- 10. předání počáteční parametrizace dodavatelem a její dokumentované převzetí (akceptace) odběratelem
- <span id="page-33-2"></span>4.4.6 Školení při implementaci
	- 1. předání metodiky školení dodavatelem a její převzetí odběratelem
	- 2. školení pracovníků odběratele
	- 3. přezkoumání školení dodavatelem
	- 4. přezkoumání školení odběratelem
	- 5. předání výsledků školení dodavatelem a jejich dokumentované převzetí (akceptace) odběratelem
- <span id="page-33-3"></span>4.4.7 Zkoušky a akceptace
	- 1. předání metodiky zkoušek dodavatelem a její převzetí odběratelem
	- 2. odsouhlasení metodiky zkoušek dodavatelem i odběratelem
	- 3. zkoušky SW položek resp. SW produktu
	- 4. odsouhlasení výsledků zkoušek dodavatelem i odběratelem
	- 5. předání SW produktu do produktivního provozu dodavatelem a jeho dokumentované převzetí (akceptace) odběratelem

#### <span id="page-33-4"></span>4.4.8 Řízení projektu

- 1. předání informací a podkladů vedoucím projektu dodavatele a jejich převzetí vedoucím projektu odběratele
- 2. předání informací a podkladů vedoucím projektu odběratele a jejich převzetí vedoucím projektu dodavatele
- 3. příprava programu pro pracovní jednání mezi dodavatelem a odběratelem vedoucím projektu dodavatele
- 4. zpracování zápisu z pracovního jednání mezi dodavatelem a odběratelem vedoucím projektu dodavatele
- 5. příprava programu pro kontrolní dny vedoucím projektu dodavatele
- 6. zpracování zápisu z kontrolních dnů vedoucím projektu dodavatele
- 7. koordinace průběhu projektu dle smlouvy a odsouhlaseného Cílového konceptu vedoucím projektu dodavatele
- 8. kontrola průběhu projektu z hlediska plnění smlouvy a odsouhlaseného Cílového konceptu vedoucím projektu odběratele
- 9. hodnocení spokojenosti odběratele

#### <span id="page-34-0"></span>4.4.9 Zakázkové moduly

- 1. předání zadání pro zakázkové moduly odběratelem a jeho převzetí dodavatelem
- 2. analýza specifických problémů odběratele dodavatelem
- 3. zpracování návrhu řešení specifických problémů odběratele dodavatelem
- 4. přezkoumání návrhu řešení specifických problémů odběratele dodavatelem
- 5. seznámení odběratele s návrhem řešení specifických problému odběratele dodavatelem
- 6. přezkoumání návrhu řešení specifických problémů odběratele odběratelem
- 7. vývoj a dokumentování (programování, úpravy, parametrizace) dodavatelem
- 8. přezkoumání zakázkových modulů dodavatelem
- 9. přezkoumání zakázkových modulů odběratelem
- 10. předání zakázkových modulů dodavatelem a jejich dokumentované převzetí (akceptace) odběratelem

#### <span id="page-34-1"></span>4.4.10 Reorganizace procesů

- 1. instruktáž pracovníků odběratele pro přípravu podkladů pro reorganizaci procesů
- 2. převzetí odběratelova zadaní a podkladů dodavatelem
- 3. analýza problému dodavatelem
- 4. zpracování Konceptu reorganizace procesů dodavatelem
- 5. přezkoumání Konceptu reorganizace procesů dodavatelem
- 6. seznámení pracovníků odběratele se zpracovaným Konceptem reorganizace procesů
- 7. předání Konceptu reorganizace procesů dodavatelem a jeho převzetí odběratelem
- 8. přezkoumání Konceptu reorganizace procesů odběratelem

#### <span id="page-34-2"></span>4.4.11 Asistence na místě

- 1. převzetí požadavku na poskytnutí konzultace dodavatele odběrateli
- 2. poskytnutí konzultace dodavatele odběrateli

#### <span id="page-34-3"></span>*4.5 Podpora SW produktu*

<span id="page-34-4"></span>Proces podpory SW produktu bude probíhat po SW položkách, v níže popsaných fázích.

#### 4.5.1 Servis

- 1. předání popisu projevu vady odběratelem a jeho převzetí dodavatelem
- 2. analýza vady dodavatelem
- 3. zpracování návrhu na odstranění vady dodavatelem
- 4. přezkoumání návrhu na odstranění vady dodavatelem
- 5. seznámení odběratele s návrhem na odstranění vady dodavatelem
- 6. přezkoumání návrhu na odstranění vady odběratelem
- 7. realizace návrhu řešení na odstranění vady dodavatelem
- 8. dokumentování odstranění vady dodavatelem
- 9. přezkoumání řešení odstranění vady dodavatelem
- 10. přezkoumání řešení odstranění vady odběratelem
- 11. předání řešení odstranění vady dodavatelem a jeho převzetí odběratelem

#### <span id="page-35-0"></span>4.5.2 Údržba

- 1. poskytování služby hot-line dodavatelem odběrateli
- 2. poskytování nových verzí modulů (upgrade) dodavatelem odběrateli
- 3. preventivní kontrola chodu odběratelova systému dodavatelem
- 4. hodnocení spokojenosti odběratele
- <span id="page-35-1"></span>4.5.3 Další rozvoj SW produktu
	- 1. předání informací o novinkách dodavatelem a jejich převzetí odběratelem
	- 2. předání poptávky na úpravy či rozšíření SW produktu odběratelem a její převzetí dodavatelem
	- 3. zpracování nabídky na úpravy či rozšíření SW produktu dodavatelem a její převzetí odběratelem
	- 4. odsouhlasení nabídky na úpravy či rozšíření SW produktu dodavatelem i odběratelem
	- 5. předání objednávky na úpravy či rozšíření SW produktu odběratelem a její převzetí dodavatelem
	- 6. realizace objednané úpravy či rozšíření SW produktu dodavatelem
	- 7. dokumentování realizované úpravy či rozšíření SW produktu dodavatelem
	- 8. přezkoumání realizované úpravy či rozšíření SW produktu dodavatelem
	- 9. přezkoumání realizované úpravy či rozšíření SW produktu odběratelem
	- 10. předání realizované úpravy či rozšíření SW produktu dodavatelem a její převzetí odběratelem

#### <span id="page-35-2"></span>*4.6 Cílový koncept řešení*

V době sestavování nabídky dodavatel nezná přesně všechny požadavky zákazníka na informační systém. Proto implementace systému začíná vypracováním Cílového konceptu řešení, jehož cílem je především formulovat všechny požadavky zákazníka na informační systém a navrhnout jejich řešení.

Po odsouhlasení Cílového konceptu řešení zákazníkem se má zato, že provede-li dodavatel řešení informačního systému tak, jak je v Cílovém konceptu popsáno, pak splnil dodávku.

Požadavky, které jsou zákazníkem specifikovány až po odsouhlasení Cílového konceptu řešení, jsou řešeny v rámci změnového řízení a mohou vyvolat vícepráce.

Zpracování Cílového konceptu řešení je zahajováno úvodním seznamovacím školením pracovníků zákazníkova realizačního týmu. Cílem tohoto školení je

- vzájemné seznámení pracovníků
- dohodnutí způsobů komunikace
- opětovné seznámení pracovníků zákazníkova realizačního týmu se systémem a jeho terminologií (od výběrového řízení už obvykle uběhl určitý čas)
- započetí zpracování Cílového konceptu řešení.

### *4.7 NAVISION – licence*

NAVISION je modulární systém, který je možno kdykoliv snadno rozšířit o další moduly bez toho, že by bylo nutné rekonfigurovat databázi nebo měnit uložená data.

Přesný seznam modulů je uveden v příloze - cenové nabídce.

### *4.8 NAVISION – licence aplikačních modulů FUTURE*

Aplikační moduly FUTURE (příp. třetích stran) mají stejné vlastnosti jako standardní moduly NAVISION. Dodaný SW produkt je možno kdykoliv snadno rozšířit o další moduly bez toho, že by bylo nutné rekonfigurovat databázi nebo měnit uložená data.

Přesný seznam aplikačních modulů je uveden v příloze - cenové nabídce.

### *4.9 Počáteční konverze dat*

Pro zahájení produktivního provozu systému NAVISION je nezbytné naplnit systém daty (z předchozího systému zákazníka – existují-li taková data). Datové importy (v kódu Latin 2) do NAVISION jsou zpravidla tyto (v případě, že zakoupená licence NAVISION obsahuje příslušný modul) :

- kartotéka účetní osnovy
- kartotéka zákazníků
- kartotéka dodavatelů
- kartotéka kontaktů
- kartotéka smluv
- kartotéka předmětů servisu
- kartotéka zboží
- kartotéka skladových lokací
- kartotéka zdrojů
- kartotéka projektů
- kartotéka lidských zdrojů
- kartotéka majetku
- kartotéka výrobních kusovníků
- kartotéka technologických postupů
- kartotéka strojních a pracovních center
- vstupní rozvaha (zůstatky na účtech)
- vstupní inventura zboží
- saldo dodavatelů
- saldo zákazníků
- výrobní zakázky.

Přesné podmínky pro počáteční konverzi dat jsou uvedeny jako součást přílohy - cenové nabídky.

## *4.10 Školení při implementaci*

Školení pracovníků zákazníka provádí dodavatel jako nedílnou součást dodávky.

Metodika školení vychází z řešení obecných vzorových příkladů, příp. i z některých konkrétních příkladů řešení u zákazníka. Před zahájením školení předává dodavatel zákazníkovi k odsouhlasení metodiku školení.

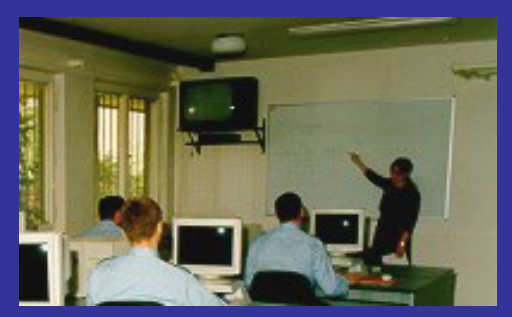

Školení pracovníků zákazníka jsou zakončena

prověřením jejich znalostí získaných v průběhu školení. Proto je podmínkou školení i zajištění jeho nerušeného průběhu (zákaz vyrušování pracovníků odběratele aktuálními provozními problémy)

Školení prováděná dodavatelem jsou trojího typu (z hlediska typu práce se systémem):

- školení pro klíčové pracovníky zákazníka
- školení pro procesní pracovníky zákazníka
- školení pro příležitostné pracovníky zákazníka.

Přesné podmínky pro školení při implementaci jsou uvedeny jako součást přílohy - cenové nabídky.

## *4.11 Počáteční parametrizace systému*

NAVISION je pružný a otevřený systém. Přizpůsobení systému konkrétnímu zákazníkovi se zpravidla neprovádí programováním, nýbrž nastavováním parametrů systému. Počáteční parametrizaci SW produktu představují tyto činnosti:

- počáteční nastavení tabulek
- počáteční nastavení oken
- počáteční nastavení menu
- počáteční nastavení číselných řad
- počáteční nastavení přístupových práv
- změna formátů zobrazení čísel
- změna skrýt / zobrazit polí.

Za standardní počáteční nastavení přístupových práv se přitom považuje nastavení práv pro tyto skupiny uživatelů :

- účetní
- hlavní účetní
- skladník
- obchodník
- výrobní dispečer
- manažer

Změna kódu programu není součástí počáteční parametrizace SW produktu. Jediné programátorské práce (změna kódu programu), které dodavatel obvykle provádí jako součást počáteční parametrizace, jsou tyto:

- přidání polí
- vytvoření nového tiskového vzoru nákupní objednávky
- vytvoření nového tiskového vzoru prodejní faktury, dobropisu a dodacího listu.

Přesné podmínky pro počáteční parametrizaci systému jsou uvedeny jako součást cenové nabídky.

## *4.12 Akceptační zkoušky*

Před zahájením akceptačních zkoušek předává dodavatel zákazníkovi k odsouhlasení metodiku zkoušek.

Zkušebním prostředím je provozní prostředí. Nepoužívají se žádné speciální zkušební nástroje.

Nepoužívá se žádný speciální zkušební SW.

Prováděné akceptační zkoušky jsou funkčními zkouškami; provozní ani mezní zkoušky se neprovádějí.

Přesné podmínky pro akceptační zkoušky jsou uvedeny jako součást cenové nabídky.

## *4.13 Řízení projektu*

Pro řešení problémů spojených s dodávkou a podporou SW produktu jsou dodavatelem i zákazníkem určeny projekční (realizační) týmy a jejich vedoucí.

Vedoucí projekčních týmů (tj. vedoucí projektu) jsou osobami pověřenými a zodpovědnými za řízení a koordinaci projektu i za všechna předání a převzetí dle této smlouvy.

Základní komunikační linka mezi dodavatelem a odběratelem je stanovena mezi vedoucími projektu obou smluvních stran. Dodavatel je přitom povinen pořizovat z jednání vedoucích realizačních týmů písemný zápis.

Termíny, úkoly příp. další ujednání dohodnutá oběma vedoucími projektu a uvedená v příslušném zápise z jednání, jsou pro zákazníka i dodavatele závazná.

O zásadních otázkách projektu dodávky a podpory SW produktu rozhoduje řídící výbor projektu, jenž je tvořen :

- statutárním zástupcem odběratele
- vedoucím projektu odběratele
- statutárním zástupcem dodavatele
- vedoucím projektu dodavatele.

Dodavatel je přitom povinen pořizovat z jednání řídícího výboru projektu písemný zápis.

Změnové požadavky řeší společně oba vedoucí projektu, v případě jejich nedohody pak řídící výbor projektu.

## *4.14 Zakázkové moduly*

Zakázkové moduly jsou vytvořeny speciálně na zakázku pro určitého zákazníka. Jsou zákazníci, jejichž problematiku standardní licence NAVISION zcela pokrývá, a jsou jiní zákazníci, kteří potřebují několik zakázkových modulů.

Eventuální potřeba, funkčnost i cena zakázkových modulů je definitivně stanovena v Cílovém konceptu řešení.

S ohledem na skutečnost, že zakázkové moduly jsou určeny pouze pro jediného zákazníka, jsou náklady na jejich vytvoření a údržbu ve srovnání se standardními moduly relativně vysoké.

## *4.15 Reorganizace procesů*

Přechod z jednoho informačního systému na jiný informační systém zpravidla vyžaduje i reorganizovat v podniku některé pracovní procesy. Tuto činnost může provést zákazník sám bez pomoci dodavatele, nebo naopak může zákazník tuto činnost požadovat po dodavateli. V takovém případě zákazník předá dodavateli svoje zadání pro reorganizaci procesů a příslušné podklady (organizační schémata, pracovní náplně apod.). Dodavatel pak na základě svých znalostí a zkušeností a na základě převzatého zákazníkova zadání vypracuje Koncept reorganizace procesů a poskytne ho zákazníkovi.

## *4.16 Záruční a pozáruční servis*

Záruční doba je stanovena na 12 měsíců od data předání SW produktu do produktivního provozu. V této době dodavatel zdarma odstraňuje vady předmětu plnění reklamované zákazníkem (jsou-li jaké). Po ukončení záruční doby požaduje dodavatel za řešení příp. vad předmětu plnění úhradu dle svého aktuálního ceníku.

Záruční doba na nové verze (upgrade) je stanovena na 3 měsíce (90 dnů) od data dodání nové verze.

Zákazník uplatňuje u dodavatele svůj nárok na odstranění vady prostřednictvím svého pověřeného pracovníka písemně, faxem nebo elektronickou poštou do 5 pracovních dnů od okamžiku, kdy se vada projeví.

Dodavatel započne s odstraňováním vady v pracovní dny do 48 hodin od převzetí požadavku zákazníka na odstranění vady. Pokud požadavek zákazníka na odstranění vady je doručen dodavateli po ukončení pracovního dne, tj. po 16. hodině, pak 48-hodinová lhůta na započetí odstraňování vady začíná běžet počínajíce 8. hodinou nejbližšího dalšího pracovního dne. Při odstraňování vady může dodavatel navrhnout dočasně zákazníkovi alternativní návod, jak SW produkt používat, aby se vada neprojevila, aniž by tím bylo omezeno plnohodnotné užívání

SW produktu a aniž by toto řešení představovalo pro zákazníka zvýšení nákladů či zvýšení rizika vad.

Kritickou vadu, tj. vadu znemožňující práci všem uživatelům SW produktu, je dodavatel povinen odstranit (i alternativním řešením) nejpozději do 3 pracovních dnů.

Závažnou vadu, tj. vadu znemožňující práci více uživatelům SW produktu, je dodavatel povinen odstranit (i alternativním řešením) nejpozději do 5 pracovních dnů.

Záruční a pozáruční servis SW produktu může probíhat i za jiných podmínek, pokud je zákazník požaduje a pokud jsou tyto jeho podmínky smluvně zakotveny.

## *4.17 Údržba (včetně poskytování nových verzí)*

Údržba (tj. poskytování nových verzí a paušálních služeb zákazníkovi) počíná dnem následujícím po vygenerování licence NAVISION.

Dodavatel odpovídá za to, že SW produkt v jeho aktuální podobě bude po dobu trvání smlouvy mezi zákazníkem a dodavatelem odpovídat právním předpisům platným na území ČR a bude splňovat požadavky stanovené těmito právními předpisy.

Dodavatel i jeho subdodavatelé (zejména Navision Software A/S) jsou zavázáni dle svého úsudku trvale pracovat na zlepšení a zdokonalování (revize, nové verze) SW produktu.

Zákazník je oprávněn získávat nové verze SW produktu pouze v rozsahu, pro který má platnou a účinnou licenci.

Součástí údržby je též bezplatné poskytování telefonických konzultací (hot-line) dodavatelem v rozsahu max. 10 hodin měsíčně. Tato služba je k dispozici pověřenému pracovníku zákazníka v pracovní dny od 8.00 hod do 16.00 hod.

Další součástí údržby je též bezplatná kontrola (jedenkrát za rok) SW produktu u zákazníka, jež zahrnuje kontrolu vhodnosti a použitelnosti SW produktu u zákazníka a vyhodnocení stavu implementace SW produktu včetně odhadů služeb vyžadovaných pro implementaci nových vlastností a funkcí.

Údržba SW produktu může probíhat i za jiných podmínek, pokud je zákazník požaduje a pokud jsou tyto jeho podmínky smluvně zakotveny.

## *4.18 Další rozvoj SW produktu*

Všechny služby, jež nejsou součástí údržby, zejména pak vytváření a úpravy programových modulů, školení, konzultace a poradenství, apod., jsou dodavatelem poskytovány za úplatu. Pokud si tyto moduly či služby zákazník řádně objedná, poskytne dodavatel příslušné plnění, a to podle svých aktuálních obchodních podmínek.

V rámci dalšího rozvoje SW produktu dodavatel také informuje zákazníka o nových modulech, dokumentaci, službách a obchodních podmínkách. Toho může zákazník využít k tomu, aby si u dodavatele objednal další služby – před instalační poradenství, organizační poradenství, provozně-hospodářské poradenství, odborné konzultace k provozu SW produktu, odborné konzultace k systému jakosti, rozšíření telefonní služby hot-line, zpracování dat atd.

## *4.19 Zabezpečení jakosti*

Implementace bude probíhat v souladu se standardní implementační metodikou firmy FE, která je součástí certifikovaného systému managementu jakosti podle IS 9001:2000.

## *4.20 Hodnocení spokojenosti zákazníka*

Cílem každého seriozního dodavatele je mít spokojené zákazníky. Toho je možné dosáhnout pouze neustálým zlepšováním kvality produktů, jež jsou zákazníkovi dodavatelem poskytovány. Pro zajištění zpětné vazby firma FUTURE Engineering systematicky sbírá a vyhodnocuje informace o spokojenosti svých zákazníků. Ve formulářích, jež jsou určeny k tomuto účelu, se zákazník může vyjádřit k těmto otázkám :

- hodnocení produktu NAVISION
- hodnocení služeb dodavatele FUTURE Engineering, a.s.
- hodnocení chování a jednání pracovníků dodavatele
- hodnocení celkové spokojenosti s dodavatelem
- celkové hodnocení spolupráce.

# **5 NAVISION - nastavení**

### *5.1 Finance*

### 5.1.1 Firemní údaje

Je třeba pečlivě vyplnit název firmy dle obchodního rejstříku, adresu, telefon, fax, banku, číslo bankovního účtu, IČO, DIČ, údaje pro Přiznání k DPH.

## 5.1.2 Účetní období

Vytvořit účetní rok s nastavením počátečního data a příslušným počtem period v závislosti na termínu zahájení práce s NAVISION.

### 5.1.3 Nastavení financí

Je třeba vyplnit tyto údaje:

- Účto povoleno Od a Do Zadá se časové období, ve kterém lze účtovat účetní případy. Pokud je třeba toto období stanovit pro jednotlivé uživatele rozdílně, pak se tato období nastaví v tabulce Nastavení uživatelů (viz níže).
- Přesnost zaokrouhlení faktury Například:
	- pro zaokrouhlování faktury na celá čísla se zadá hodnota 1,00
	- pro fakturaci bez zaokrouhlení se zadá hodnota 0,01
- Typ zaokrouhlení faktury
	- Lze vybírat z těchto možností: Nahoru, Dolů, Nejbližší
- Kód CZK
- Zadá se kód měny pro místní měnu, tak jak bude uveden na fakturách a v sestavách
- Maximální povolená odchylka DPH Do pole lze zadat maximální povolenou částku v měně CZK, o kterou lze opravit automaticky vypočtené DPH při pořizování dokladů
- Typ zaokrouhlení DPH V tomto poli lze zvolit způsob, jak bude program zaokrouhlovat DPH při výpočtu v CZK měně.
	- Lze vybírat z těchto možností: Nahoru, Dolů, Nejbližší
- Kód globální dimenze 1

Zadá se kód Globální dimenze 1 výběrem z předdefinovaných kódů

Dimenze, která se zde zadá jako Globální dimenze 1, bude automaticky dostupná pro používání v řádcích deníku a v prodejních a nákupních dokladech jako "Zkratka dimenze [1](mk:@MSITStore:C:/Program%20Files/Navision%20Attain/Client/CSY/gl_t.chm::/T_98_81.htm/T_98_81.htm)". Globální dimenzi lze použít jako filtry věcných položek, stejně jako ve všech sestavách, účetních schémat a funkcích.

• Kód globální dimenze 2

Zadá se kód Globální dimenze 2 výběrem z předdefinovaných kódů

Dimenze, která se zde zadá jako Globální dimenze 2, bude automaticky dostupná pro používání v řádcích deníku a v prodejních a nákupních dokladech jako "Zkratka dimenze [2](mk:@MSITStore:C:/Program%20Files/Navision%20Attain/Client/CSY/master.chm::/gl_t.chm::/T_98_81.htm/m)". Globální dimenzi lze použít jako filtry věcných položek, stejně jako ve všech sestavách, účetních schémat a funkcích.

• Kód zkratky dimenze 1

Program automaticky přidělí Zkratku dimenze 1 kódu stejné dimenze jako je ta zadaná v poli [Globální dimenze 1.](mk:@MSITStore:C:/Program%20Files/Navision%20Attain/Client/CSY/master.chm::/gl_t.chm::/T_98_79.htm/m) Pokud se změní kód Globální dimenze 1, změní se i kód Zkratky dimenze 1.

• Kód zkratky dimenze 2

Program automaticky přidělí Zkratku dimenze 2 kódu stejné dimenze jako je ta zadaná v poli [Globální dimenze 1.](mk:@MSITStore:C:/Program%20Files/Navision%20Attain/Client/CSY/master.chm::/gl_t.chm::/T_98_79.htm/m) Pokud se změní kód Globální dimenze 2, změní se i kód Zkratky dimenze 2.

Více informací k nastavení dimenzí je uvedeno níže.

• Číselná řada pro evidenci bankovních kont (jedná se o evidenci bankovních účtů a pokladních míst).

## 5.1.4 Číselné řady

Číselné řady je nutno nadefinovat pro každý typ dokladu a každou kartotéku zvlášť, event. pro jejich další varianty a vzájemné relace.

Nastavením relací číselných řad se zabezpečí možnost přiřadit jednomu poli pro číselnou řadu více číselných řad. Například pokud jsou vedeny přijaté faktury ve více než jedné číselné řadě, potom pomocí tabulky Relace číselné řady se propojí příslušné řady s jedním kódem číselné řady.

## 5.1.5 Centra odpovědnosti

V tabulce je nutno definovat karty center odpovědnosti.

Centrum odpovědnosti může být nákladové, ziskové nebo investiční centrum a slouží k řízení prodeje, nákupu, skladů a servisu.

Každé odpovědné centrum musí mít kód a název. Přiřadíte kód odpovědnému centru. Tento kód lze použít v ostatních polích odpovědného centra v programu.

## 5.1.6 Obecné účto skupiny

Nastavení všech typů účto skupin a jejich vzájemných kombinací je v NAVISION jednou ze základních a nezbytných činností, bez které by nebylo možné zahájit provoz NAVISION a zajistit správnost a průhlednost veškerého účtování. Účto skupiny zabezpečují automatickou vazbu mezi agendou účetní a ostatními agendami NAVISION. To znamená, že nastavení účto skupin pomáhá uživateli současně s pořizováním, evidencí a pochopitelně zaúčtováním dokladů přenášet potřebné skutečnosti do účetnictví.

Je třeba upozornit na nutnost pečlivého a zodpovědného nastavení účto skupin, neboť v této fázi se již určuje, jak bude o konkrétních dokladech účtováno.

Členění účto skupin nevylučuje účtování na stejné analytické účty, rozdělení do účto skupin může být pouze logickým dělením, není nutné "oddělené" účtování různých účto skupin na různé účty. Pokud se v průběhu práce s NAVISION ukáže nutnost sledovat důležité informace u některých dalších skupin zákazníků, dodavatelů, zboží a bankovních účtů, je možné zřízení dalších účto skupin. Měnit už jednou zadanou účto skupinu, na níž již bylo účtováno, FE nedoporučuje; je zřejmé, že pak dochází ke zkreslení účetních dat pro dané účto skupiny.

• **Obchodní účto skupiny** = *tabulka Obecné obchodní účto skupiny*

Je třeba nadefinovat Kód, Popis, Výchozí DPH obchodní účto skupinu z *tabulky DPH obchodní účto skupiny*.

Obchodní účto skupiny mohou být skupinám zákazníků a dodavatelů stanovovány například podle zeměpisné oblasti (Tuzemsko, Zahraničí a tak dále), typu obchodu nebo tak, aby byly rozlišeny jednotlivé subjekty (plátce, neplátce, konkrétní firma). Na každé kartě zákazníka nebo dodavatele se musí zadat obchodní kód reprezentující skupinu, ke které zákazník nebo dodavatel přísluší.

• **Účto skupiny zboží** = *tabulka Obecné účto skupiny zboží* Je třeba vyplnit Kód, Popis, případně Výchozí DPH účto skupinu zboží z *tabulky DPH účto skupiny zboží*.

Tyto kódy umožňují rozlišovat mezi druhy zásob nebo služeb, které jsou prodávány nebo nakupovány.

### • **Nastavení obecného účtování**

Je třeba vytvořit vzájemné kombinace Obecné obchodní účto skupiny a Obecné účto skupiny zboží včetně zadání konkrétních analytických účtů do těch polí, která svým významem přichází pro danou kombinaci v úvahu.V případě účetních případů, které nejsou pořizovány přes modul Prodej a Nákup a dále, u kterých se neúčtuje o DPH, je nutné nastavit kombinaci tak, že Obecná obchodní účto skupina je prázdná a Obecná účto skupina zboží je vyplněná. Jedná se zejména o tyto případy: interní účtování, skladové pohyby a účtování o zdrojích.

V nastavení obecného účtování se určuje, na která konta bude program účtovat prodej, nákup, slevy, spotřebu a adjustace skladu (interní příjmy a výdeje, výdeje při prodeji ).

## 5.1.7 Účto skupina DPH

Nastavení Účto skupin DPH slouží k určení způsobu automatického účtování o DPH, a to jak z hlediska použití různých % DPH a různého typu výpočtu DPH (např. Normální nebo Plná), tak z hlediska nastavení konkrétních analytických účtů, kde se mají tyto účetní případy projevit.

Typ výpočtu Normální DPH se použije tehdy, má-li program vypočítávat a zaúčtovat základ daně a výši DPH. Na účet DPH je účtováno automaticky.

Typ výpočtu plná DPH se použije v případě, kdy částka, o které se účtuje, se sestává výhradně z DPH. Na účet DPH se účtuje ručně.

Nadefinované údaje z tabulek DPH obchodní účto skupiny a DPH účto skupiny zboží jsou základem pro Nastavení *účtování DPH.*

• **Obchodní účto skupiny =** *tabulka DPH obchodní účto skupiny*

Je třeba vyplnit Kód, Popis.

Tyto kódy odlišují, zda je plnění uskutečněno do tuzemska nebo na vývoz, zda je plnění přijato z tuzemska nebo ze zahraničí.

### • **Účto skupiny zboží** *= tabulka DPH účto skupiny zboží*

Je třeba vyplnit Kód, Popis.

Tyto kódy rozlišují mezi typy zásob a služeb, které jsou prodávány nebo nakupovány, a zda podléhají nebo jsou osvobozeny od DPH.

#### • **Nastavení účtování DPH**

Je třeba vytvořit vzájemné kombinace DPH obchodních účto skupin a DPH účto skupin zboží včetně zadání DPH %, Typu výpočtu DPH, a dále konkrétní analytické účty v polích Konto prodejní DPH a Konto nákupní DPH. V poli Identifikátor DPH se uvede č. řádku v Přiznání k DPH, na kterém bude zdanitelné plnění vykazováno. Výběr se provádí z podřízené tabulky, kde ke každému číslu řádku daňového přiznání uživatel vyplní Popis tohoto plnění. Zadaný popis, bude uvedený v sestavě, která dokumentuje vedení záznamů pro daňové účely.

#### 5.1.8 Trasovací kódy

Kód původu a Nastavení Kódů původu je již standardně vyplněno, dle potřeby je možno zadat další kódy. Kódy příčiny nebudou vyplňovány - modul nebyl zakoupený.

#### 5.1.9 Dimenze

Dimenze jsou údaje, které lze přidat do účtované položky jako způsob označení. Takto označené a zaúčtované položky se mohou seskupit podle podobných charakteristik pro účely analýzy. Dimenze mohou být použity v celém programu na položky v denících a dokladech, i v rozpočtech.

• Dimenze

Nastaví se kód dimenze, název, titulek kódu a titulek filtru.

Titulek kódu určuje způsob, kterým budou uživateli v programu pole spojená s touto dimenzí prezentována.

Titulek filtru určuje způsob, kterým budou uživateli v programu pole filtru spojená s touto dimenzí prezentována.

Pro každý kód dimenze se může nastavit neomezený počet [hodnot dimenzí.](mk:@MSITStore:C:/Program%20Files/Navision%20Attain/Client/CSY/master.chm::/gl_t.chm::/T_349.htm/m) Například dimenze nazvaná Středisko může mít střediska nazvaná Prodej, Administrativa atd.

Je možné vytvořit [hierarchickou strukturu](mk:@MSITStore:C:/Program%20Files/Navision%20Attain/Client/CSY/master.chm::/gl_t.chm::/T_349_4.htm/m) mezi hodnotami dimenze, tak aby program považoval některé hodnoty dimenze jako podjednotku jiné hodnoty dimenze. K vytváření hierarchické struktury mezi hodnotami dimenze slouží Typ hodnoty dimenze. Hodnotám dimenzí je programem automaticky přiřazen typ hodnoty Standard, lze jej změnit. Volí se z následujících možností :

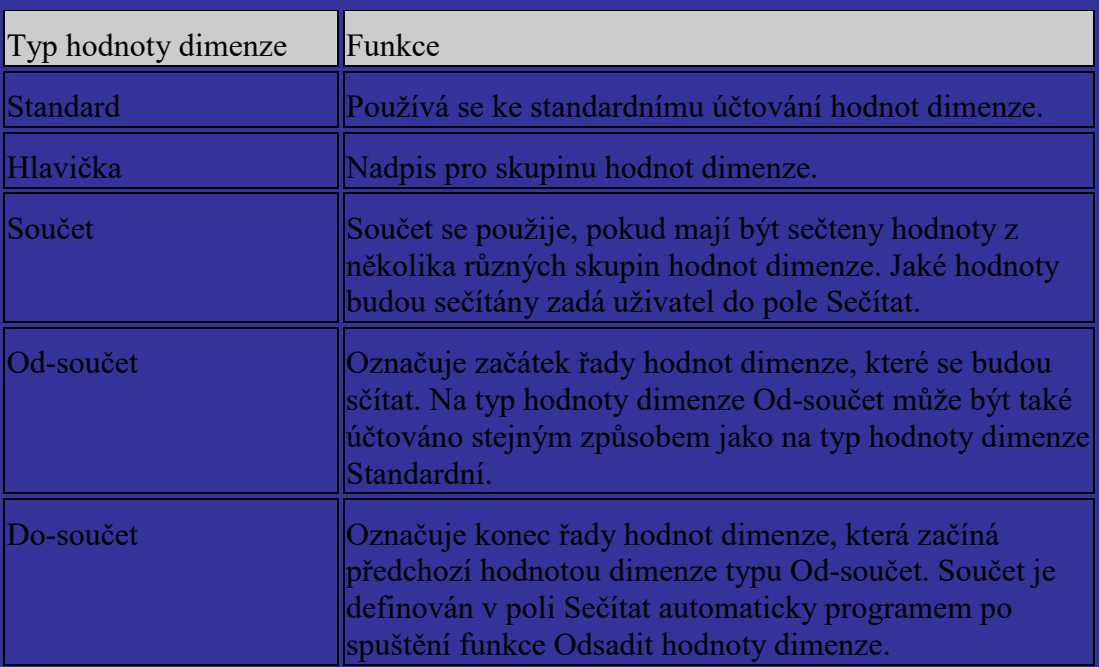

Je možné hodnotu dimenze, která se již nebude používat uzavřít. Uzavřením hodnoty dimenze již nelze účtovat položky s touto hodnotou, ale historické položky lze stále analyzovat.

Lze nastavit Výchozí dimenze typu konta pro celý typ kont, například typ konta zákazník dodavatel, finanční konta. Nastavením je určeno, jak jednotlivá konta nebo typy kont budou používat [dimenze](mk:@MSITStore:C:/Program%20Files/Navision%20Attain/Client/CSY/master.chm::/gl_t.chm::/T_348.htm/htm) a hodn[oty dimenzí.](mk:@MSITStore:C:/Program%20Files/Navision%20Attain/Client/CSY/master.chm::/gl_t.chm::/T_349.htm/htm) Při zadání konta v programu se automaticky použije přednastavená dimenze a hodnota dimenze. Navržené dimenze v konkrétním účetním dokladu může uživatel změnit.

Překlady pro dimenze se nebudou nastavovat, protože v licenci není zakoupena možnost přepínat jazyk aplikace.

• Kombinace dimenzí

Nastavením kombinací se stanoví, jak lze dimenze na položce k zaúčtování kombinovat. Kombinace se nastavuje v tabulce, jejíž řádky i sloupce jsou reprezentovány dimenzemi. V buňkách této matice lze vybrat z možností.

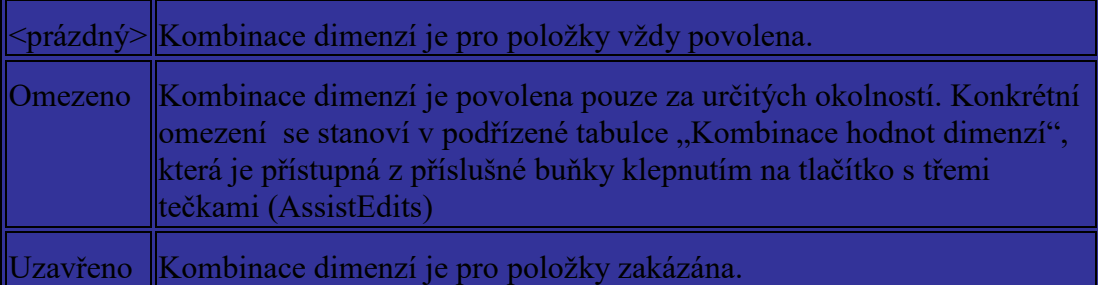

• Výchozí priority dimenze

Přiřazením priorit typům kont se ovlivní způsob, kterým program vyřeší konflikty mezi hodnotami výchozích dimenzí. Např. finanční konto i konto zákazníka má přiřazenu výchozí dimenzi středisko, ale každý jinou hodnotu této dimenze. Pokud například finanční konto má přiřazenu vyšší prioritu než konto zákazníka, program vyřeší konflikt mezi navrženými hodnotami pro konto zákazníka a hodnotami pro finanční konto ve prospěch finančního konta.

• Pohledy analýz

Pomocí pohledů analýzy se získají informace o dimenzích podle nastavených kritérií.

Pro každý pohled analýzy lze zadat až čtyři dimenze, případně i kritéria pro finanční konta. Pro výběr konkrétní hodnoty dimenze se nastaví filtry klepnutím na Analýza, Filtry v kartě pohledu analýzy.

Dle nastavených kritérií se informace o dimenzích zobrazí v okně [Analýza dle](mk:@MSITStore:C:/Program%20Files/Navision%20Attain/Client/CSY/master.chm::/gl_t.chm::/F_554.htm/htm)  [dimenze](mk:@MSITStore:C:/Program%20Files/Navision%20Attain/Client/CSY/master.chm::/gl_t.chm::/F_554.htm/htm)

### 5.1.10 Bankovní konta

Je třeba vyplnit Účto skupiny bankovních kont, to znamená přiřadit ke kódu odpovídající analytický účet z účetní osnovy.

### 5.1.11 Intrastat

Pod touto funkčností jsou zahrnuty podpůrné činnosti nezbytné k povinnému předávání informací o obchodování se zeměmi EU. Je třeba nastavit:

- Čísla sazebníků
- Typy transakcí
- Specifikace transakcí
- Typy přepravy
- Místa přechodu
- Oblasti

## 5.1.12 Obecné

### • **Kódy standardních textů**

Jedná se o texty, které je možno si připravit pro častý výskyt na určitých dokladech a tím usnadnit uživatelskou práci. Tomuto textu je třeba přiřadit jednoznačný kód, který jej bude identifikovat. Pokud je zadán kód do pole Číslo v řádku, kde pole Typ je Prázdný (např. na faktuře), program doplní celý text do pole Popis.

NAVISION umožňuje také vkládání rozšířených textů. Pomocí této funkce se může doplnit více informací (delší text).

Rozšířené texty jsou k dispozici u :

- Účetní osnovy
- Karet zboží
- Karet zdrojů
- Standardních textů.

Lze je nadefinovat pro konkrétní doklady, jak v prodeji a nákupu, tak i obecně v jakém období mají být používány. Text může být vložen ručně nebo automaticky.

Do hlavičky rozšířeného textu lze zadat specifický kód jazyka. Tímto se zajistí, že se text objeví pouze na prodejních nebo nákupních dokladech vytvořených pro zákazníky nebo dodavatele s tímto specifickým kódem jazyka.

## • **Kódy PSČ**

Není jednoznačně nutné mít tuto tabulku vyplněnou, lze ji plnit průběžně. Tabulka se používá k nastavení spojení mezi určitými poštovními směrovacími čísly a městy. Po zadávání poštovní směrovací číslo do pole PSČ výběrem z této předdefinované tabulky, vyplní program pole Město.

## • **Teritoria**

Tabulka Teritoria slouží pro vytvoření kódů teritorií. Tyto kódy lze přiřadit na kartách kontaktů, zákazníků, dodavatelů a bankovních kont. Toto pole se může použít k třídění příslušných kartoték.

## • **Jazyky**

V případě potřeby tisknout dokumenty v cizím jazyku lze vyplnit Kód jazyka a ten potom nastavit v Kartě konkrétního zákazníka nebo dodavatele, v záložce Zahraniční obchod.

## • **Země**

Pro bližší identifikaci se vyplní Kódy země a nastaví v Kartě zákazníka, dodavatele nebo zboží. Pro jednotlivé kódy lze nastavit formát adresy, který program použije při tisku dokladů.

## • **Měny**

Je nezbytné vyplnit:

- Kód měny
- Konto realizovaných zisků, Konto realizovaných ztrát (pro automatické účtování kurzových zisků a ztát při realizovaných platbách)
- Konto nerealizovaných zisků, Konto nerealizovaných ztrát (pro přepočet stávajících závazků a pohledávek aktuálním kurzem ke stanovenému datu (např. k datu účetní závěrky)
- Přesnost zaokrouhlení faktury, Typ zaokrouhlení faktury
- Přesnost zaokrouhlení jednotkové ceny (prodejní ceny), Přesnost zaokrouhlení částky (hodnota faktury bez DPH)
- **•** Desetinná místa částky (počet desetinných míst, která program zobrazí), desetinná místa jednotkové ceny.

V tlačítku Směnné kursy vyplnit Počáteční datum platnosti kurzu Částka směnného kursu a Poměrnou částku směnného kursu.

## • **Nastavení uživatelů**

Povolené účtovací období pro jednotlivé uživatele lze zadat individuálně podle momentální potřeby.

## 5.1.13 Výběry tiskáren

Jednotlivým uživatelům lze nastavit konkrétní tiskárnu, event. tiskárnu pro konkrétní sestavy.

## *5.2 Prodej a pohledávky*

### 5.2.1 Nastavení prodeje a pohledávek

Je nutno nastavit Účtování slevy, Varování úvěru, Skladové varování, Vyrovnání mezi měnami, Zaokrouhlení faktury, Povolení odchylky DPH, Výpočet fakturační slevy a Číslování. Jedná se o číslování zákazníků a přiřazení připravených číselných řad k jednotlivým typům dokladů.

## 5.2.2 Účto skupiny zákazníků

Je nutné nadefinovat ke každému Kódu Konto pohledávek, Konto zaokrouhlení faktury a Konto zaokrouhlení vyrovnání měny, případně dalších poplatků.

### 5.2.3 Poplatky za zboží

Je nutno nadefinovat různé kódy poplatků za zboží, tj. kódy vedlejších nákladů ke zboží.

### 5.2.4 Platební podmínky

Je nutno nadefinovat všechny typy platebních podmínek, které se u odběratele vyskytují. Tento kód je možno nastavit v Kartě zákazníka a v prodejních dokladech.

### 5.2.5 Způsob plateb

Jedná se formu platby, např.: Hotově, Platební příkaz apod.

## 5.2.6 Podmínky Upomínky, Penále

Je nutno vyplnit pro správné vystavování upomínek a penalizačních faktur.

## 5.2.7 Prodejci

Jedná se o seznam pracovníků, jejichž jména lze přiřadit ke Kartám zákazníků a k prodejním dokladům.

### 5.2.8 Způsob dodávky

Je možno nadefinovat Kód a Popis různých způsobů dodávek zboží, které se potom vyplní v prodejních dokladech.

## 5.2.9 Přepravci

Je možno nadefinovat pro snadnou evidenci a vyhodnocování Kód přepravce, jeho Název, případně Internetovou adresu.

## 5.2.10 Skupiny slev zákazníka

Je možno vyplnit Kód určité skupiny zákazníků pro výpočet slevy na konkrétní skupinu zboží. Tuto skupinu je pak nutno nastavit na zákaznických kartách.

## 5.2.11 Příčiny vratky

Je možno vyplnit kódy, které určují příčiny vrácení zboží. Kód může být přiřazen konkrétní skladové lokaci. Jedná se o zboží, které zákazník vrací.

## *5.3 CRM Marketing & prodej*

Není předmětem dodávky.

## *5.4 CRM Servis*

#### 5.4.1 Nastavení správce servisu

Nastavení správce servisu se provádí v nabídce Nastavení v následujících záložkách.

### **Obecné**

V záložce obecné se nastaví základní pravidla pro zaokrouhlování v oblasti servisu.

Nastavují se zde varování v různých časech odezvy spolu s vyplněním e-mailové adresy pro upozornění na nesplněnou odezvu.

Je zde nastavení kódu pracovní odpovědnosti pro celý servis, nastavení počátečního poplatku pro každý servisní zásah.

Volba odbornosti zdroje(servisního technika) nastavuje úroveň preferencí použití odborného zdroje nasazeného na servisní zakázku.

Volba zóna servisu podobným způsobem nastavuje sledování zóny servisu, zákazníka a zdroje.

Důležitou volbou je Kontrolovat limit úvěru, kde v případě vytváření položek, který zvýší saldo zákazníka, bude kontrolován limit nastavený na zákazníka nad jeho kartou v oblasti prodeje.

Pro sledování veškerých SCA kódů slouží nastavení pole úroveň hlášení poruchy, kde volba Porucha+příznak+oblast (IRIS) je nejvyšší úrovní pro povinnost zadávání veškerých kódů. Výpočty času odezvy a pracovní hodiny se stanovují na základě přednastaveného kalendáře v poli Kód základního kalendáře.

### **Povinná pole**

Zde se nastaví pole, jejichž vyplnění bude vždy požadováno.

- Typ servisní zakázky
- Začátek servisu datum a čas
- Dokončení servisní zakázky datum a čas
- Doba smluvní odpovědi pro nabídku
- Měrná jednotka
- Kód důvodu poruchy
- Kód typu práce
- Povinný prodejce

### **Výchozí**

Představuje přednastavené hodnoty polí, které bude možno dodatečně modifikovat

- Doba odezvy v hodinách čas pro každý předmět servisu a sledování zakázky
- Doba nabídky
- Doklad faktury neúčtovaná nebo zaúčtovaná faktura na servisní zakázku
- Záruční sleva na části doporučeno 100%
- Záruční sleva na práci doporučeno 100%
- Délka záruky pro každý předmět servisu

### **Smlouvy**

Zde se přednastaví hodnoty pro pořizování smluv a jejich sledování.

Pole *Max.dní serv. zakázky* přednastavuje hodnotu pro pravidelné servisní zásahy na základě periodických aktivit.

Pole obsahující kód textu slouží pro přednastavení popisů pro tiskové sestavy.

Pole Způsob výpočtu smlouvy a Hodnota smlouvy % slouží k vypočítání hodnoty smlouvy na základě neurčeného základu (žádné) , jednotkové nebo pořizovací ceny.

## **Číslování**

Zde je nutno nastavit jednotlivé číselné řady pro doklady v servisu.

- Předmět servisu
- Nabídky
- Zakázky
- Smlouvy
- Šablony smlouvy
- Řešení Problémů
- Faktur
- Faktur smluv
- Předplac. zaúčtování dokladů
- Zápůjčky

## 5.4.2 Výchozí servisní hodiny

V okně Výchozí servisní hodiny se nastaví výchozí servisní hodiny firmy, které jsou platné pro všechny smlouvy s výjimkou těch, pro něž byly nastaveny individuální servisní hodiny. Lze nastavit počátek a konec pracovní doby servisu pro každý den v týdnu.

### 5.4.3 Šablony pracovních hodin

Zde připravíme různé šablony pracovních hodin které lze využít pro nastavení kapacity zdrojů.

## 5.4.4 Zóny servisu zdroje

V této tabulce nastavíme přiřazení jednotlivých zdrojů (techniků) k jednotlivým zónám servisu.

#### 5.4.5 Zápůjčka

Zde je možno definovat kartotéku předmětu pro poskytování zápůjček.

#### 5.4.6 Obecné

V této oblasti nastavujeme více tabulek.

#### **Kód odbornosti**

Nastavíme různé kódy odbornosti, které lze přiřadit ke skupinám předmětů servisu, zboží a zdrojům. Kódy odbornosti jsou využity k přiřazení odborně způsobilých zdrojů na zakázky, jejichž předmět servisu vyžaduje speciální odbornost.

#### **Kód důvodů poruchy**

Kódy důvodu poruchy se definují pro sledování servisní činnosti a odstraňování závad.

#### **Náklady na servis**

Zde definujeme náklady, které se přidělí k předmětům servisu v řádcích fakturace servisu. Mohou to být například cestovní náklady apod.

#### **Zóny servisu**

Zde se definují kódy zón, do kterých je možno přiřazovat zákazníky i servisní techniky.

#### **Typy servisní zakázky**

Zde je možno nastavit tabulku typů zakázky pro dělení a sledování zakázek.

#### **Skupiny předmětů servisu**

V tabulce *Skupiny předmětu servisu* zadáváme kódy skupin předmětu servisu pomocí kterých lze seskupit vzájemně související zboží nebo předměty servisu a definovat různé výchozí hodnoty pro toto zboží/tyto předměty včetně automatického vzniku předmětu servisu při prodeji.

#### **Police servisu**

Tabulka umožňující definici přesnějšího rozdělení oblastí ve skladě zboží.

### 5.4.7 Stav

#### **Nastavení stavu servisní zakázky**

Tato nastavení slouží pro dispečink a lze zde nastavit možnosti stavu servisní zakázky a úroveň priority. Priority mají hodnoty Nízká, Středně nízká, Středně vysoká, Vysoká.

#### **Nastavení stavu opravy**

Stav opravy lze použít k určení průběhu opravy a údržby předmětů servisu. Je možno definovat kódy stavu opravy jejich vazbu na stav servisní zakázky, prioritu a devět úrovní zpracování zakázky. Je možno definovat nožné přechody z jednotlivých úrovní do dalších a eliminovat nepovolené operace.

5.4.8 Správce cen servisu **Skupiny úpravy ceny**

Zde je možno nastavit kódy skupin úpravy cen servisu. Tyto skupiny se nastavují podle nastavení cenové skupiny servisu

#### **Cenové skupiny servisu**

Zde je možno nastavit různé skupiny cen servisu, které lze přidělit k předmětům servisu.Cenové skupiny servisu je možné použít k nastavení speciálních cen vybraných předmětů servisu. Může se jednat například o pevnou cenu práce nebo maximální cenu náhradních dílů.

#### 5.4.9 Hlášení poruch

Toto nastavení umožňuje definovat jednotné číselníky pro hlášení poruch. Vynucení použití kódů je součástí základního nastavení servisu.

#### **Kódy vyřešení**

Kódy vyřešení lze použít pro určení způsobu řešení typických problémů, k nimž v průběhu servisu dochází, můžeme je přiřadit k předmětu servisu

#### **Oblasti poruchy**

Oblasti poruchy lze využít k definování oblastí v předmětech servisu, ve kterých se mohou vyskytnout poruchy.

#### **Kódy příznaku**

Tyto kódy lze použít k určení příznaků poruch předmětů servisu.

#### **Kódy poruchy**

Kódy poruchy můžete použít k určení různých poruch předmětů servisu nebo akcí provedených na předmětech servisu pro každou kombinaci oblasti poruchy a kódů příznaku

#### **Vztah kódů porucha/vyřešení**

V tabulce Vztah kódů chyba/vyřešení definujeme vztahy mezi kódy poruchy (porucha, oblast poruchy a kódy příznaku), kódy vyřešení a skupinami předmětů servisu. Zobrazují se stávající kombinace těchto kódů pro skupinu předmětů servisu toho předmětu servisu, ze kterého jste otevřeli toto okno, a počet výskytů u každého.

#### **Import IRIS.....**

Všechny volby Importu.. slouží k importování výše uvedených číselníku z externích datových zdrojů. Tato volba nebude využívána

#### 5.4.10 Servisní smlouvy

Zde je definováno obecné nastavení, které je využito všemi smlouvami.

#### **Skupiny kont**

Skupiny kont servisních smluv lze použít k seskupení servisních smluv. Tyto skupiny pak lze použít u prodejních faktur servisních smluv.

### **Šablony**

Šablony smluv slouží jako předdefinované vzory servisních smluv, které obsahují základní údaje, jež se v servisních smlouvách nejčastěji uvádějí. Může to být například informace o kontu, fakturačním období, období servisu a skupině smluv.

- Obecné obsahuje definici šablony, přiřazení kódu skupiny smluv, typ servisní zakázky, výchozí období servisu, výchozí období servisu,..
- Fakturace parametry pro fakturaci obsahují totožné volby, které je možno později nastavit na každé smlouvě (kód účto skupiny servisu, období fakturace, kód platební podmínky). Pod tlačítkem šablona je možno ke každé kartě přednastavit výchozí hodnoty dimenzí, nebo nastavit servisní smlouvy.

### **Skupiny**

Skupiny servisních smluv lze použít k seskupení vzájemně souvisejících smluv pro účely statistiky a k omezení slev smlouvy servisu.

## 5.4.11 Odstranění problémů

Do této tabulky lze vytvořit kartu pro různé sady pokynů pro odstranění problémů. Tento číselník je vhodný například pro poskytování základních telefonických rad zákazníkovi.

## *5.5 Nákup a závazky*

## 5.5.1 Nastavení nákupu a závazků

Je nutno nastavit *Nutné číslo externího dokladu* a Číslování. Dále číslování dodavatelů a jednotlivých typů nákupních dokladů.

## 5.5.2 Účto skupiny dodavatelů

Je nutno nadefinovat ke každému dodavateli Konto závazků.

## 5.5.3 Platební podmínky

Jde o stejnou tabulku nadefinovaných platebních podmínek jako v Nastavení Prodeje a pohledávek. Kód platební podmínky je možno nastavit v Kartě dodavatele a v nákupních dokladech.

## 5.5.4 Způsob plateb

Jde o stejnou tabulku nadefinovaných forem platby jako v Nastavení Prodeje a pohledávek.

## 5.5.5 Nákupčí

Jde o stejnou tabulku nadefinovaných pracovníků jako v Nastavení Prodeje a pohledávek. Lze přiřadit na Kartách dodavatelů a v nákupních dokladech. (Není obsaženo v současné licenci.)

### 5.5.6 Způsob dodávky

Jde o stejnou tabulku nadefinovaných způsobů dodávek jako v Nastavení Prodeje a pohledávek, ze které je pak možno vybrat v nákupních dokladech.

### 5.5.7 Kódy nakupování

Kódy nakupování slouží k definování aktivit spojených s nakupováním.

### 5.5.8 Příčiny vratky

Příčiny vratky slouží pro definici důvodů z jakých došlo k vrácení zboží. Definice je společná pro oblast nákupu i prodeje.

## *5.6 Zásoby*

### 5.6.1 Nastavení zásob

Soubor parametrů zabezpečující standardní funkčnosti modulu Zásoby je navrhován s těmito počátečními hodnotami resp. možnostmi:

- **Automatické účtování spotřeby** vyplnit Ano nebo Ne. Ano znamená automatické spuštění adjustace současně s každým zaúčtováním skladového pohybu.
- **Účtování očekávaných nákladů** Při zaškrtnutí tohoto pole lze účtovat očekávané náklady k získání předpokládaných nákladů na přijaté zboží dříve, než dostanete vlastní fakturu. To umožní přístup k hodnotným informacím o nákladech dříve, než náklady budou opravdu fakturovány. Tyto informace je možno použít k vytvoření prognóz a rozpočtů. Předpokládané náklady jsou zaúčtovány na dočasná konta ve financích. Dočasná konta je však nutno předtím nastavit pro odpovídající účto skupiny.
- **Lokace nutná** vyplnit Ano nebo Ne. Ano znamená ošetření zaúčtování skladového pohybu se zadáním kódu skladové lokace. Využití této funkce podporuje skladovou evidenci a umožní zamezit nekoordinovaným výdejům.
- **Čísla zboží** nastavení číselné řady pro veškeré skladové karty
- **Čísla objednávek transferu** nastavení číselné řady pro objednávky transferu
- **Čísla zaúčt. dod.transferu** nastavení číselné řady pro zaúčtované dodávky transferu
- **Čísla za účt.příjemek transferu** nastavení číselné řady pro zaúčtované příjemky transferu
- **Kopíruj pozn.obj.do dodávek** zaškrtnutí tohoto pole indikuje kopírování poznámek k objednávce transferu do dodávky transferu
- **Kopíruj pozn.obj.do příjemek** zaškrtnutí tohoto pole indikuje kopírování poznámek k objednávce transferu do příjemky transferu
- **Doba vyskladnění** udává dobu zpracování výstupu ze skladu. Systém použije toto pole při výpočtu plánovaného data dodání v prodejní objednávce
- **Doba naskladnění** udává dobu zpracování vstupu ze skladu. Systém použije toto pole při výpočtu plánovaného data dodání v prodejní objednávce
- **Účtování oček.nákladů do fin.** pokud zaškrtnete toto pole, můžete účtovat očekávané náklady, abyste získali předpokládané náklady na přijaté zboží dříve, než dostanete vlastní fakturu. To umožní přístup k hodnotným informacím o nákladech, než náklady budou opravdu fakturovány. Tyto informace můžete použít k vytvoření prognóz a rozpočtů.

Předpokládané náklady jsou zaúčtovány na dočasná konta ve financích. Dočasná konta musíte nastavit pro odpovídající účto skupiny.

- **Typ výpočtu prům.poř.ceny** toto pole obsahuje informace o způsobu, kterým systém bude vypočítávat průměrné náklady.
	- Možnými volbami jsou :
		- Zboží systém vypočte jednu průměrnou cenu za zboží ve firmě
		- Zboží & Lokace & Varianta systém vypočte průměrnou cenu za každé zboží, za každou lokaci a za každou variantu zboží ve firmě. To znamená, že průměrná cena tohoto zboží je závislá na tom, kde je uloženo a jakou variantu zboží jste vybrali.

## 5.6.2 Účtování o zásobách

- Účto skupiny zboží
- Nastavení účtování zásob

Představují základní předpis stanovující jaké účty mají být použity při účtování zboží v závislosti na typu položky a transakci.

Je nutno nadefinovat účto skupiny pro materiál, polotovary, hotové výrobky, zboží a ostatní zásoby podle charakterového klíče a ke každému Kódu nastavit z účetní osnovy Skladové konto, konto spotřeby, konto režijních nákladů, materiálové odchylky, konto změny stavu a změny stavu NV a účty pro účtování nedokončené výroby. Účto skupina je pak důležitým údajem na kartě zboží.

## 5.6.3 Nastavení neskladovaného zboží

Není předmětem dodávky.

## 5.6.4 Nastavení sledování zboží

Nastavení možností pro sledování sériových čísel, čísel dávek (šarží) a expirací.

## 5.6.5 Nastavení přislíbení vyřízení objednávky

Funkčnosti požadující a využívající nastavení souboru dotyčných parametrů nebudou aktivní v důsledku omezení zakoupené licence.

Přesto lze informace o termínech příslibů příjmů nebo dodávek používat v příslušných objednávkách, ovšem bez systémových vazeb.

## 5.6.6 Měrné jednotky

Na kartě zboží musí být uvedena jedna jednotka základní. V případě používání další jednotky, musí být uveden relační poměr mezi základní jednotkou a další (nákupní,…) jednotkou. V tomto případě je systém schopen provést automatický přepočet. Pokud jsou nastaveny relační poměry, lze nastavit jinou jednotku pro nákup a jinou jednotku pro prodej.

V tabulce překlad měrné jednotky se mohou nastavit překlady měrných jednotek dle kódů jazyka, který již je nadefinován v tabulce jazyk.

Překlady program automaticky použije, když vyplňuje nákupní nebo prodejní doklady pro dodavatele a zákazníky s přiřazenými kódy jazyků.

### 5.6.7 Výrobci

Jde o tabulku sloužící jako seznam výrobců. Lze přiřadit na Kartách zboží.

### 5.6.8 Kategorie zboží

Tabulka slouží pro definice šablon jednotlivých kategorií zboží. Obsahuje informace o Výchozí obecné účto skupině zboží, Výchozí účto skupině zboží, Výchozím kódu daňové skupiny, Výchozí metodě ocenění a Výchozí DPH účto skupině zboží.

### 5.6.9 Skupiny výrobků

Tabulka slouží jako seznam skupin výrobků. Lze přiřadit na Kartách zboží.

### 5.6.10 Kódy sledování zboží

Nastavení možností pro sledování sériových čísel, čísel dávek (šarží) a expirací. Tyto parametry jsou nastaveny na jednotlivých kartách rozlišených charakteristikou sledování. Nastavení sledování se týká všech transakcí, které v systému probíhají.

#### 5.6.11 Lokace

Součástí řízení skladu je udržování přehledu o tom, kde se zboží nachází. Lokace se musí stanovit pro každé fyzicky oddělené skladiště. Lokací může být každé skladiště umístěné na různém místě z hlediska geografického, nebo jím může být přesné umístění v rámci jednotlivého skladiště.

Je nutno nadefinovat Kód a Název pro jednotlivé skladové lokace, například dle skutečného rozmístění, dle hmotné odpovědnosti pracovníků apod. Fyzickou inventuru pak lze vyhodnotit podle těchto lokací.

Tento kód se může zadávat do polí pro kód lokace kdekoliv v systému, například na řádcích v deníku zboží, nákupních nebo prodejních fakturách, na kartě zákazníka. Při účtování se informace o lokaci přenese do všech souvisejících položek.

Nastavení lokací je podmínkou pro použití modulu Transfery mezi lokacemi v aplikaci Objednávky transferu.

Informace o lokaci jsou zadány a uchovány v kartě lokace. Je možno využít údaje o adrese, spojení, o příjmu, naskladnění a vyskladnění včetně zón a přihrádek. Konkrétní údaje bude vhodné nastavit po absolvování školení v rámci implementační parametrizace.

### 5.6.12 Směry transferu

Nastavení pro blokování či omezení některých směrů transferů. Rovněž je zde možno nastavit Kód na cestě, Kód přepravce a kód služby přepravce pro každý směr transferu zvlášť. Tato funkčnost umožní přednastavit použití smluvního dopravce včetně jeho služeb do přehledu. Přednastavené hodnoty budou automaticky použity při zadávání objednávek transferů. Přehled umožňuje nalézt efektivní řešení dopravy při řešení konkrétního zadání požadavků zákazníka. Při implementační parametrizaci NAVISION může uživatel zahájit nastavování, přičemž použití modulu Transfery mezi lokacemi je i bez tohoto nastavení funkční.

### 5.6.13 Cenové skupiny

Tato problematika se týká především modulu Více prodejních cen, v němž je tato tabulka je použita. Kód cenové skupiny, nastavovaný na kartě zboží, je specifický pro jednoho nebo více zákazníků (skupinu) a definuje zejména prodejní cenu spolu s dalšími parametry jako např. kódy měrné jednotky a měny, datum platnosti ceny a možnost použití slev. Použití kódu cenové skupiny v nastavení karty zákazníka umožní při prodeji aplikovat konkrétní prodejní cenu rozdílnou od ceny uvedené na kartě zboží.

### 5.6.14 Metody zaokrouhlení

Je možno nadefinovat různé kódy pro metody zaokrouhlení při výpočtu cen zboží. Zaokrouhlovací pravidla, stanovená v tabulce Metody zaokrouhlení, se používají např. při automatickém vytváření alternativních cen.

### 5.6.15 Skupina slev zboží

V této tabulce se nastaví všechny používané cenové skupiny. Každá cenová skupina má svůj řádek s nastavením, kde se povolují kombinace dalších slev (Množstevní sleva,Zák./zboží sleva, Fakturační slevu).

### 5.6.16 Metody požadavků

V této tabulce lze zadat metody požadavků jako specifické varianty kombinací dále popsaných parametrů, které ovlivňují výpočet požadavků z prodejů i výroby. Program používá tyto metody k určení požadavků, když počítá plánovanou potřebu v MRP. V tabulce jsou následující pole (jejich bližší popis je uveden v dalším textu), jejichž parametr přesně definuje chování výpočtu:

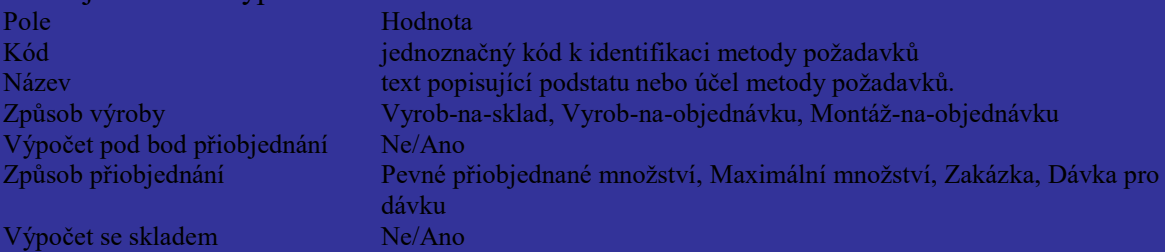

Nastavení následných parametrů, které v podstatné míře ovlivní optimalizační výsledky propočtů materiálové potřeby, záleží na individuálních možnostech a zkušenostech uživatele.

### **5.6.16.1 Výpočet pod bod přiobjednání**

Toto pole ovlivní funkci programu tak, aby bral do úvahy množství v poli Bod přiobjednání, když počítá množství k přiobjednání.

Jestliže toto pole obsahuje zatržení, program odečte dostupné množství od množství v poli Bod přiobjednání na kartě zboží, aby určil množství k přiobjednání. Jestliže toto pole neobsahuje zatržení, pole Bod přiobjednání není bráno do úvahy.

### **5.6.16.2 Způsob přiobjednání**

V tomto poli je zadán odpovídající způsob přiobjednání. Program použije hodnotu v tomto poli k výpočtu množství k přiobjednání pro plánované období (cyklus přiobjednávání). *Pevné přiobjednané množství:*

Program používá množství v poli Přiobjednané množství na kartě zboží. *Maximální množství:*

Program používá množství v poli Maximální stav na skladě na kartě zboží. *Zakázka:*

Program generuje pro každý požadavek objednávku, jestliže je to potřeba. *Dávka pro dávku:*

Program generuje objednávku s množstvím nezbytným k pokrytí požadavků z přiobjednávacího cyklu. Jestliže jste vložili zatržení v poli Výpočet pod bod přiobjednání, množství v poli Bod přiobjednání je přičteno k objednanému množství.

Objednaná množství jsou modifikována podle obsahu polí Minimální obj. množství, Maximální obj. množství a Násobek objednávky.

#### **5.6.16.3 Výpočet se skladem**

Používáme v případě, jestliže chcete, aby program, když počítá dostupné množství, bral do úvahy množství v poli Na skladě (dodáno).

· Jestliže pole obsahuje zatržení, dostupné množství je vypočítáno jako: množství na skladě + množství na nákupních objednávkách + množství na výrobních objednávkách - vypočtený požadavek.

· Jestliže pole neobsahuje zatržení, dostupné množství je vypočteno jako: množství na nákupních objednávkách + množství na výrobních objednávkách - vypočtený požadavek.

Rekapitulací pravidel výpočtu požadavků shledáváme, že nastavení vhodné metody výpočtu je vázáno na další parametry stanovené přímo na kartě zboží.

Ke konečnému nastavení se lze dopracovat po pečlivém nastavení těchto dílčích popisných vlastností-parametrů a po důkladném pochopení jednotlivých, výše popsaných funkčností, a dobré analýze cíle s ohledem na možnosti, které jsme schopni odpovědně definovat. I přes poměrně obsáhlý popis je nezbytnost školení zřejmá.

Z provedených konzultací vyplývá závěr, že – alespoň pro období zavádění IS – bude odběratel používat jen ty funkce, které umožní automaticky zjišťovat a doplňovat stav skladu dle analýzy minimálního stavu zásob (bodu přiobjednání).

## *5.7 Správce skladu*

Není předmětem dodávky.

## *5.8 Zdroje*

### 5.8.1 Nastavení zdrojů

Je nutno nastavit číselné řady, které budou používány pro přiřazování čísel zdrojům

### 5.8.2 Typy práce

Zde je třeba nastavit kódy typu práce, které se používají v souvislosti s registrováním spotřeby i prodeje zdrojů do deníků projektů, deníků zdrojů, prodejních faktur servisu a podobně. Typy práce označují různé druhy pracovního nasazení, jaké je daný zdroj schopen vykonávat.

Typy práce je možné použít ke stanovování různých cen a nákladů u zdrojů a skupin zdrojů v závislosti na typu práce, který má být vykonáván.

## 5.8.3 Měrné jednotky

Okno Měrné jednotky je společné s oblastí zásob. Jeho nastavení je popsáno v kapitole …..

## 5.8.4 Pořizovací ceny zdrojů

V okně *Pořizovací ceny zdrojů* je možno nastavit alternativní ceny pro zdroje, které se mohou vztahovat ke všem zdrojům, ke skupinám zdrojů nebo k jednotlivým zdrojům. Ceny mohou být vázány k určitému kódu typu práce.

Okno obsahuje jeden řádek pro každou pořizovací cenu. Je možno zadat libovolný počet alternativních pořizovacích cen.

## 5.8.5 Prodejní ceny zdrojů

V okně *Prodejní ceny zdrojů* je možno nastavit alternativní prodejních ceny k cenám uvedeným na kartě zdroje, které se mohou vztahovat k zadaným zdrojům, skupinám zdrojů nebo k všem zdrojům, mohou se také týkat pouze určitých projektů.

Okno obsahuje jeden řádek pro každou cenu. Je možno zadat libovolný počet alternativních cen.

## *5.9 Projekty*

Není předmětem dodávky.

## *5.10 Dlouhodobý majetek*

### 5.10.1 Nastavení DM

## • **Výchozí kniha odpisů**

Zvolí se kniha odpisů, kterou bude program nabízet jako výchozí na řádcích deníku, nákupních řádcích a při spouštění funkcí nebo sestav.

## • **Povol účto na hlavní majetek**

Toto pole se označí, pokud je dlouhodobý majetek rozdělen na hlavní majetek a komponenty a účtovat je třeba přímo o hlavním majetku. Pokud se bude účtovat pouze o komponentách pole se neoznačí.

## • **Povol účto DM od – do**

Zadá se časové období, ve kterém lze účtovat účetní případy o dlouhodobém majetku. Pokud je třeba toto období stanovit pro jednotlivé uživatele rozdílně, pak se tato období nastaví v tabulce Nastavení uživatelů (viz výše v části nastavení financí).

### • **Kniha odpisu pojištění**

Program kód v tomto poli používá při vyřazení dlouhodobého majetku, kdy dojde automaticky rovněž ke zrušení pojistného krytí. Zadá se kniha odpisů, která byla přiřazena všemu DM

### • **Automatické účtování pojištění**

Pokud se toto pole označí, bude program při účtování položek Náklady na pořízení pomocí vyplněného pole Číslo pojistky účtovat položky pojistného krytí automaticky. Pokud se toto pole neoznačí, program bude namísto účtování položek pojistného krytí vytvářet řádky deníku pojištění.

### • **Pořízení DM jako Vlastní 2**

Označením tohoto pole bude typ účtování DM Vlastní 2 použit jako záznam o pořízení majetku (nákupní faktura). Zařazení majetku se pak účtuje typem účtování DM Náklady na pořízení (zařazovací protokol). Pokud pole nebude označeno nebude rozlišeno pořízení a zařazení majetku.

## • **Čísla dlouhodobého majetku**

Přiřadí se kód číselné řada pro číslování DM.

### • **Čísla pojištění**

Přiřadí se kód číselné řady pro číslování pojistek DM.

## 5.10.2 Účto skupiny DM

Každá Učto skupina reprezentuje skupinu majetku, který je účtován na stejná finanční konta. Je nutno ke každému Kódu definovat finanční konta, na něž se budou automaticky účtovat účetní případy týkající se DM (pořízení, zařazení, odpisy, oprávky, vyřazení..).

Částky zaúčtované na jednotlivá finanční konta lze nastavením pravidel rozdělení v okně Rozdělení DM rozúčtovat ve finančním deníku DM nebo v periodickém deníku DM na několik kont nebo do několika dimenzí stanovením příslušného %. Rozdělení se nastavuje pro jednotlivé typy částek (pořízení, odpisy, vyřazení …).

### 5.10.3 Třídy DM

Okno Třídy DM slouží k nastavení tříd majetku (například hmotný a nehmotný majetek, neodpisovaný, odpisovaný majetek nebo evidenci dle daňových odpisových skupin) při seskupování dlouhodobého majetku dle kategorií.

Kódy tříd DM lze přiřadit k dlouhodobého majetku a pojistným smlouvám.

## 5.10.4 Podtřídy DM

Lze nastavit podrobnější členění majetku jako např. budovy, vozidla, nábytek apod. Kódy podtříd DM lze přiřadit k dlouhodobého majetku a pojistným smlouvám.

### 5.10.5 Umístění DM

Nastaví se pro evidenci umístění DM.

Kódy lze přiřadit k dlouhodobého majetku a pojistným smlouvám.

### 5.10.6 Typy pojištění

Slouží k nastavení různých typů pojištění, na které se uzavírá smlouva, například pojištění proti krádeži, požáru apod.

### 5.10.7 Údržba

Nastaví se kódy údržby pro různé typy údržby, oprav a servisu, prováděných na DM.

Tento kód lze pak zadat do pole Kód údržby na nákupním dokladu nebo denících.

### 5.10.8 Knihy odpisů

Nastaví se tolik knih odpisů, kolik je třeba rozlišit druhů odpisů. Lze jich nastavit neomezené množství. Každému dlouhodobému majetku se přiřadí jedna nebo více knih.

Při vytváření knihy odpisů se zadá kód knihy a její popis. Dále je třeba vyplnit pole:

### • **Výchozí konečná částka zaokrouhlení**

Zadá se konečná částka zaokrouhlení, kterou by měl program použít v případě, že má pole [Konečná částka zaokrouhlení](mk:@MSITStore:C:/Program%20Files/Navision%20Attain/Client/CSY/master.chm::/fa_t.chm::/T_5612_11.htm/) v okně Knihy odpisů DM hodnotu 0. Jestliže je zbývající účetní hodnota po posledním výpočtu odpisů menší než částka v tomto poli, přičte se tato zbývající hodnota k poslednímu odpisu. Tato funkce zajišťuje, že 100% odpis dlouhodobého majetku bude proveden v rozmezí stanovené doby použití. Jestliže je aktuální kniha odpisů spojena s dlouhodobým majetkem s velkými rozdíly v hodnotě, může se místo tohoto výchozího pole použít pro každý dlouhodobý majetek pole Konečná částka zaokrouhlení v okně Knihy odpisů DM (přístupné z karty DM).

### • **Výchozí konečná účetní hodnota**

Zadáním částky do tohoto pole se zabrání plnému odpisu majetku. Částka se použije pokud pole Konečná účetní hodnota v okně Knihy odpisů DM obsahuje 0.

### • **Metoda výpočtu při vyřazení**

Stanoví se metoda vyřazení pro aktuální knihu odpisů. Možnosti jsou Netto a Brutto

Pokud se zvolí metoda netto, program vypočte zisk nebo ztrátu a zaúčtuje jako jednu částku na konto zisků při vyřazení nebo na konto ztrát při vyřazení.

Pokud se zvolí metoda brutto nebude částka zisku nebo ztráty zaúčtována jako jedna částka. Naopak, zisk nebo ztráta bude rozdílem mezi opačnými položkami k Prodejnímu kontu při vyřazení (strana Dal) a k Účetní hodnotě při vyřazení (strana Má dáti). Metoda brutto odpovídá české legislativě.

#### • **Odečíst slevu v nákupní faktuře**

Označení tohoto pole znamená, že řádková a fakturační sleva se odečtou od nákladů na pořízení zaúčtovaných pro určitý dlouhodobý majetek.

#### • **Povol změny v odpisových polích**

Označení tohoto pole znamená, že pole odpisů v okně Knihy odpisů DM, která určují způsob výpočtu odpisů pro konkrétní majetek, mohou být upravována.

#### • **Povol odpis pod nulu**

Označení tohoto pole znamená, že je možno dlouhodobý majetek odepisovat i poté, co jeho účetní hodnota bude nula nebo menší než nula.

### • **Kontroluj položku DM**

V tomto poli lze určit, které kontroly má program provést před zaúčtováním řádku deníku.

Označení pole určuje, že program zkontroluje:

- náklady na pořízení jsou první položkou (používá se zúčtovací datum DM).
- náklady na pořízení jsou zadány na straně Má dáti.
- vyřazení (pokud existuje) je poslední položkou (používá se zúčtovací datum DM).
- odpisovatelný základ má saldo na straně Má dáti.
- účetní hodnota má saldo na straně Má dáti, pokud pole Povol odpis pod nulu v knize odpisů není zaškrtnuté.
- celkové odpisy, celková hodnota při vyřazení a celková prodejní cena mají saldo na straně Dal.
- položky znehodnocení, zhodnocení, vlastní 1 a vlastní 2 odpovídají nastavení v poli [Znaménko](mk:@MSITStore:C:/Program%20Files/Navision%20Attain/Client/CSY/master.chm::/fa_t.chm::/T_5604_8.htm/) v okně Nastavení typu účtování DM.

Pokud je toto pole prázdné, program pouze zkontroluje, zda:

- náklady na pořízení jsou první položkou (používá se zúčtovací datum DM).
- vyřazení (pokud existuje) je poslední položkou (používá se zúčtovací datum DM).

### • **Použij zaokrouhlení v periodických odpisech**

Označení tohoto pole znamená, že program částky periodických odpisů při výpočtu zaokrouhlí na celá čísla.

### • **Použij stejné DM + finanční datumy**

Označení tohoto pole znamená, že zúčtovací datum a zúčtovací datum DM musí být stejné na řádku deníku již před zaúčtováním tohoto řádku. Zúčtovací datum je datum, kdy je položka zaúčtovaná do účetnictví. Zúčtovací datum DM je datum, kdy je položka zaúčtovaná do položek DM.

#### • **Finanční integrace**

Označení tohoto pole znamená, že položky investičního majetku budou zaúčtovány současně do účetnictví. Například pro účtování daňových odpisů se pole neoznačuje.

#### • **Nastavení seznamu duplikátů**

Při vyplňování řádků deníku, které mají být zaúčtovány do knihy odpisů, může program vytvořit duplikáty těchto řádků v jiném deníku, z něhož je pak bude možné zaúčtovat do jiné knihy odpisů (účetní odpisy, daňové odpisy). Pro tento účel je třeba označit pole Část seznamu duplikací.

Poznámka: Položky z jedné knihy odpisů do druhé lze také kopírovat pomocí funkce Kopie knihy odpisů. Funkce vyplní řádky příslušného deníku. Funkce je přístupná z Karty knihy odpisů.

#### 5.10.9 Tabulky odpisů

V okně Karta tabulky odpisů lze nastavit metody odpisu definované uživatelem. Tímto způsobem se postupuje v případě, že způsobu odpisu nevyhovuje žádná ze standardních metod (např. rovnoměrný účetní odpis). Například lze nastavit metodu odpisu založenou na životnosti majetku dle počtu určitých jednotek (vyrobených kusů, ujetých km – kapacita doby životnosti).

### 5.10.10 Odpisové skupiny

Nastaví se odpisové skupiny ve smyslu zákona 586/1992 Sb., o daních z příjmů.

### *5.11 Lidské zdroje (personální agenda)*

Není předmětem dodávky.

### *5.12 Výroba*

Není předmětem dodávky.

### *5.13 Přístup uživatelů k systému NAVISION*

#### 5.13.1 Přístupová práva

Jednotlivým uživatelům je v NAVISION přiděleno ID a heslo. Každému ID odpovídají určitá uživatelská práva. Uživatelská práva k objektům, které spolu logicky souvisejí, jsou sdružována do skupin, přičemž každému ID může být přiřazeno více skupin práv. Dále je v NAVISION umožněno časové omezení platnosti ID.

Databáze NAVISION se skládá z objektů:

- Tables (tabulky)
- Forms (okna)
- Reports (Tiskové sestavy)
- Dataports (exporty/importy)
- Codeunits (dynamické knihovny).

V tabulkách jsou uložena data. Okna umožňují data prohlížet a ostatní objekty podle typu data zpracovávají.

Ke každému objektu se vztahuje pět druhů přístupových práv:

- právo čtení
- právo vložit
- právo změnit
- právo odstranit
- právo spustit.

FE doporučuje pro úvodní nastavení systému použít následující již předdefinované skupiny práv, které lze dle potřeby modifikovat:

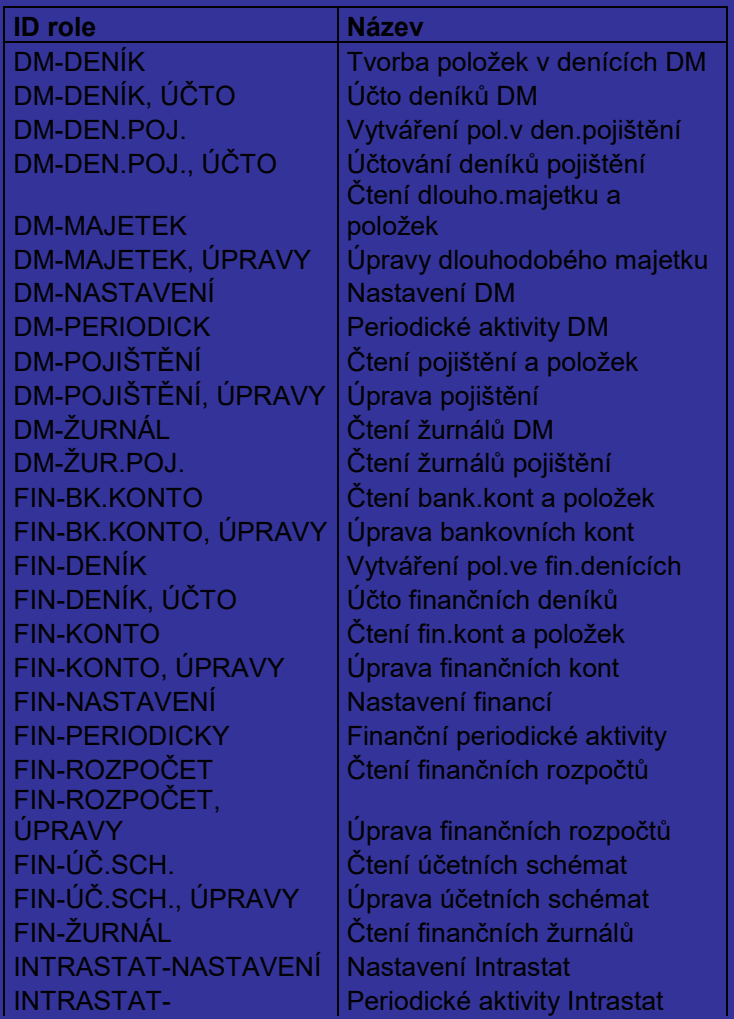

PERIODICKY LZ-ABSENCE **Vytváření a úprava absencí** LZ-NASTAVENÍ Nastavení lidských zdrojů LZ-TAJNÉ Vytváření a úprava taj.info LZ-ZAMĚSTNANEC | Čtení zaměstnanců LZ-ZAMĚST., ÚPRAVY | Úprava zaměstnanců N&Z-DENÍK Vytváření pol.v denících (N&Z) N&Z-DENÍK, ÚČTO <sup>V</sup>Účto deníků (N&Z) N&Z-DODAVATEL Čtení dodavatelů a položek N&Z-DODAV., ÚPRAVY | Úprava dodavatelů N&Z-NASTAVENÍ Nastavení N&Z N&Z-PERIODICKY Periodické aktivity N&Z N&Z-P/O/F/V/D Vytváření nák.obj., apod. N&Z-P/O/F/V/D, ÚČTO N&Z-SEŠITPOŽ Vytváření pol.v sešitech pož. N&Z-ÚČTOVANÉ P/F/D/D Čtení účtovaných příj.apod. N&Z-ŽURNÁL Čtení fin.žurnálů (N&Z) OCHRANA Úprava uživatelů a skupin PDAŇ-NASTAVENÍ Nastavení prodejní daně PROJ-DENÍK Vytváření pol.v den.projektů PROJ-DENÍK, ÚČTO Včto deníků projektů PROJ-NASTAVENÍ Nastavení projektů PROJ-PERIODICKY Periodické aktivity projektů PROJ-PROJ. Čtení projektů a položek PROJ-PROJ., ÚPRAVY | Úprava projektů PROJ-ROZPOČET **Čtení rozpočtu projektů** PROJ-ROZP., ÚPRAVY | Úprava rozpočtu projektů PROJ-ŽURNÁL Čtení žurnálů projektů P&P-DENÍK Vytváření pol.v denících (P&P) P&P-DENÍK, ÚČTO <sup>V</sup>ĺÚčto deníků (P&P) P&P-NASTAVENÍ Nastavení P&P P&P-N/O/F/V/D Vytváření prod.obj.apod.  $P&P-N/O/F/V/D$ , ÚČTO  $|$ Účto prod.objednávek, apod. P&P-PERIODICKY Periodické aktivity P&P P&P-ÚČTOVANÉ D/F/P/D Čtení účtovaných dod., apod. P&P-ZÁKAZNÍK Čtení zákazníků a položek P&P-ZÁKAZNÍK, ÚPRAVY Úprava zákazníků P&P-ŽURNÁL Čtení finančních žurnálů (P&P) SKL-NASTAVENÍ Nastavení správce skladu SKL-PERIODICKY | Period.aktivity správce skladu SKL-P/ZA/P/V Vytváření příj., zaskl.apod. SKL-P/ZA/P/V, ÚČTO | Účtování příj., zaskl. apod. SKL-ÚČTO ZA/N Čtení účtovaných zaskl.apod. SRV-NASTAVENÍ Nastavení správce servisu SRV-N/O Vytváření obj.,nabídek apod. SRV-N/O,ÚČTO SRV-PERIODICKY Periodické aktivity servisu SRV-SMLOUVA Čtení servisních smluv SRV-SMLOUVA,<br>ÚPRAVY

Účto nákupní objednávky, apod. Účtování servisních objednávek Úprava servisních smluv

SRV-SRVZBOŽÍ Čtení zboží v servisu SRV-SRVZBOŽÍ, ÚPRAVY Vytváření zboží v servisu SRV-ÚČTO N/O Čtení účtovaných obj.servisu SUPER Tato role má všechna práva SUPER (DATA) Superuživatel dat SV-KAMPAŇ Čtení kampaní a segmentů SV-KAMPAŇ, ÚPRAVY | Úprava kampaní a segmentů SV-KONT Čtení kontaktů, položek apod. SV-KONT, ÚPRAVY | Úprava kontaktů SV-NASTAVENÍ Nastavení správce vztahů SV-PERIODICKÉ Periodické aktivity SV SV-PŘÍL Čtení příležitostí SV-PŘÍL, ÚPRAVY Vípravy příležitostí SV-ÚKOLY Ctení úkolů SV-ÚKOLY, ÚPRAVY | Úprava úkolů VŠICHNI Všichni uživatelé VYDÁNÍ DOKLADU **Vydávání dokladů** VÝR-CRP Čtení plánování kapacit VÝR-CRP NAST. Nastavení plán.kapacit VÝR-CRP, ÚPRAVY | Úpravy prac. & stroj.center VÝR-DOK.VÝR.ZAK. **Čtení dokončené výr.zakázky** VÝR-KAP.DEN Vytváření pol.v den.kapacit VÝR-KAP.DEN.,ÚČTO UČtování deníku kapacit VÝR-KAP.ŽURNÁL Čtení žurnálu kapacity VÝR-NASTAVENÍ Nastavení výroby VÝR-NÁVRH Čtení výr.kusovníků & TNG VÝR-NÁVRH, ÚPRAVY | Úpravy výr. kusovníků & TNG VÝR-PLÁN Výtváření plánů VÝR-PLÁN, VYTVOŘ Vytváření zakázek z plánování VÝR-SPOTŘ.DEN Vytváření pol.v den.spotřeby VÝR-SPOTŘ.DEN.,ÚČTO Účto deníku spotřeby VÝR-VÝR.ZAK. Čtení výrobní zakázky VÝR-VÝR.ZAK.ŽUR. Čtení žurnálu výr.zakázky VÝR-VÝR.ZAK., ÚPRAVY Úprava výrobní zakázky VÝR-VÝST.DEN Vytváření pol.v den.výstupu VÝR-VÝST.DEN.,ÚČTO **Účto deníku výstupu** ZÁS-DENÍK FYZ.INV. | Provedení fyzické inventury ZÁS-DENÍK ZBOŽÍ Vytváření pol.v denících zboží ZÁS-DENÍK ZB., ÚČTO Včto deníků zboží ZÁS-DEN.KUS. Vytváření pol.v denících kus. ZÁS-DEN.KUS., ÚČTO | Účto deníků kusovníků ZÁS-NASTAVENÍ Nastavení skladu ZÁS-PERIODICKY Periodické aktivity skladu ZÁS-TRANSFER **Vytváření objednávek transferu** ZÁS-TRANSFER, ÚČTO Učtování objednávek transferu ZÁS-ÚČTOTRANSFER | Čtení účtovaných obj.transferu ZÁS-ZB./KUS. Čtení zboží/kus./SKJ/položek ZÁS-ZB./KUS., ÚPRAVY Úprava zboží/kusovníků/SKJ ZÁS-ŽURNÁL KUS. Čtení žurnálů kusovníků ZÁS-ŽURNÁL ZBOŽÍ Čtení deníků zboží ZDR-DENÍK Vytváření položek v den.zdrojů ZDR-DENÍK, ÚČTO V Účto deníků zdrojů ZDR-KAPACITA, ÚPRAVY Úprava kapacit zdr./sk.zdr. ZDR-NASTAVENÍ Nastavení zdrojů ZDR-PERIODICKY Periodické aktivity zdrojů ZDR-ZDROJ Čtení zdr./sk.zdr. a položek

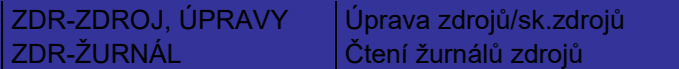

#### 5.13.2 Supervisor systému

Nastavení uživatelských práv je součástí práv supervisora systému. Podrobněji bude nastavení práv uživatelů probráno na supervisorském školení.

### 5.13.3 Ostatní uživatelé

FE doporučuje práva uživatelů v přístupu k NAVISION definovat jako skupinová práva. Například:

- Hlavní účetní
- Účetní
- Skladník
- Prodejce (obchodník)
- Nákupčí (obchodník)
- Manager
- Supervisor.

Uživatelské skupiny lze dle potřeby doplňovat, případně operativně měnit jejich práva. To vše je v kompetenci supervisora systému.

# **6 Řešení podnikového informačního systému**

### *6.1 Finance*

### 6.1.1 Oběh účetních dokladů

#### *Popis současného stavu:*

V rámci analýzy v oblast Financí byly získány následující informace o oběhu účetních dokladů.

### Faktury přijaté

Přijaté faktury jsou zaevidovány do knihy faktur. Jsou převzaty a překontrolovány odpovědným pracovníkem po stránce formální. Doklad je předán na účetní oddělení, kde je opatřen informacemi o účetní předkontaci. Účtárna předá originál odsouhlasené faktury na podpis příslušné zodpovědné osobě, která podpisem ztvrdí věcnou správnost faktury. Teprve takto odsouhlasený doklad je účtárnou proplacen.

#### JCD:

Faktury z celnice za import zboží prochází podobným schvalovacím postupem jako ostatní přijaté faktury. Clo je zaúčtováno na zvláštní analytický účet zásob a je rozpouštěno vypočítaným koeficientem dle aktuální měsíční spotřeby.

#### Faktury vydané

Každá filiálka vystavuje vlastní faktury na základě servisních smluv nebo servisních zakázek. Po vyplnění faktury a schválení po stránce věcné i formální je faktura zaúčtována, vytištěna a následně zasílána zákazníkovi. Pro interní potřebu v Minolta ČR jsou tištěné podoby faktur archivovány elektronicky na CD-ROM, papírové kopie se nepořizují.

### Faktury zálohové:

Zálohové faktury jsou pouze v evidenci, účtuje se až o platbě těchto faktur a to na účet 324 a 314.

#### Finanční účty

#### *Pokladna*

Pokladní doklady jsou vystavovány přímo v účetním systému a před zaúčtováním jsou vytisknuty na příslušná konta účetní osnovy.

#### *Bankovní účty*

Bankovní výpisy s Komerční bankou a s Živnostestenskou bankou jsou v elektronické podobě. Párování plateb probíhá pomocí var. symbolů, ručně jsou doúčtovány platby, které nejsou automaticky spárovány. Výpisy z ČSOB a Volksbank jsou účtovány ručně.

#### Interní doklady

Jsou vystavovány pro potřeby účtování srážkové daně, silniční daně, vyúčtování pohledávek / závazků se zaměstnanci (kromě mezd), časové rozlišení, přeúčtování DPH, rozpouštění a

tvorbu rezerv a opravných položek, spotřeba PHM, rozpouštění vedlejších pořizovacích nákladů, leasing apod.

Používané sestavy

- Faktury vydané
- Hlavní kniha
- Rozvaha, Výsledovka
- Výsledovka a rozvaha středisková
- Inventurní soupis majetku
- Formulář upomínky

## *Řešení v NAVISION:*

Oběh dokladů a metodika vedení účetnictví budou přizpůsobeny systému NAVISION.

### Faktury přijaté:

Přijaté faktury budou evidovány přímo v NAVISION ve funkční oblasti Nákup a závazky. Faktuře bude automaticky přiděleno číslo z příslušné číselné řady faktur. Faktura je v NAVISION členěna na hlavičku, kde jsou uvedeny údaje o dodavateli, platebních a dodacích podmínkách a na řádky, kde je záznam o dodávce (účetním případu).

V hlavičce je též pole Číslo externího dokladu. Pokud je v Nastavení nákupu a závazků zatrženo pole Nutné číslo externího dokladu, nelze bez zadání čísla faktury dodavatele fakturu zaúčtovat. Program před zaúčtováním současně kontroluje, zda stejné číslo externího dokladu u stejného dodavatele již nebyl zaúčtován.

Do hlavičky faktury budou přidána tři nová pole, jedno pro formální a dvě pro věcné odsouhlasení faktury oprávněnou osobou (oprávněnými osobami) – viz zakázkové moduly, kapitola [7.1.1.](#page-130-0) Pracovník evidující přijaté faktury zapíše do hlavičky faktury v NAVISION nutné údaje pro evidenci faktury (dodavatel, číslo faktury dodavatele).

*1. Faktury za zboží* - do již zaevidované faktury se zkopírují detaily dle Objednávky využitím funkčnosti Zkopíruj doklad. Po procesu schválení faktury, bude faktura zaúčtována, stiskem tlačítka Účtování, Účto, kde lze doklad:

▪ *Přijmout* - jestliže bude účtováno s použitím této volby, objednávka bude reflektovat stav, kdy zboží bylo fyzicky převzato od dodavatele, ale faktura ještě přijata nebyla. Program přijme zboží na sklad.

■ *Fakturovat* – jestliže bude účtováno s použitím této volby, objednávka bude reflektovat stav, kdy je vyfakturováno již přijaté zboží. Program vytvoří Účtovanou fakturu. Tato funkce umožňuje fakturaci po částech. Jestliže je objednávka plně vyfakturována, je vymazána z tabulek Objednávky.

▪ *Přijmout a fakturovat* – tato volba se používá pro současný příjem zboží a příjem faktury. Program přijme zboží na sklad a vytvoří Účtovanou fakturu, objednávka je vymazána z tabulek Objednávek.

Pokud faktura dodavatele pokrývá více dodacích listů z více objednávek, lze použít v modulu Faktury standardní funkci *Kopíruj příjemku* a vybrat již účtované příjemky odpovídající dané faktuře.

*2. Faktury za služby* – tyto faktury budou zadávány ve funkční oblasti Nákup a závazky, v nabídce Faktury a bude jim přiděleno číslo z příslušné číselné řady faktur. Po vyplnění

všech potřebných údajů a řádků faktury, bude faktura zaúčtována stiskem funkční klávesy F11 nebo tlačítka Účtování, Účto, Tisk a převedena do Účtovaných faktur.

### Faktury vydané:

1. *Faktury za zboží* - Ve funkční oblasti Prodej a pohledávky v nabídce Objednávky, bude v příslušné objednávce zadána objednávka, tj. prodejní zakázka a bude jí přidělena příslušná číselná řada faktur. NA umožňuje v modulu Objednávky na tlačítku Účtování, Účto

■ *Dodat* – jestliže bude účtováno s použitím této volby, objednávka bude reflektovat stav, kdy zboží bylo fyzicky odesláno zákazníkovi, ale faktura ještě odeslána nebyla. Program vytvoří Účtovanou dodávku. Tu je možné vytisknout ze stejnojmenného modulu a slouží jako dodací list.

■ *Fakturovat* – jestliže bude účtováno s použitím této volby, objednávka bude reflektovat stav, kdy zboží je vyfakturováno a současně dodáno. Program vytvoří Účtovanou fakturu. Tato funkce umožňuje fakturaci po částech. Jestliže je objednávka plně vyfakturována, je vymazána z tabulek Objednávky.

▪ *Dodat a fakturovat* – tato volba se používá pro současnou dodávku a fakturaci. Program opět vytvoří Účtovanou dodávku a Účtovanou fakturu a objednávka je vymazána z tabulek Objednávek.

2. *Faktury za služby* - budou zaregistrovány ve funkční oblasti Prodej a pohledávky, v nabídce Faktury a bude jim přiděleno číslo z příslušné číselné řady faktur. Po vyplnění všech potřebných údajů a řádků faktury, bude faktura zaúčtována stiskem funkční klávesy F11 nebo tlačítka Účtování, Účto, Tisk a převedena do Účtovaných faktur.

Faktury zálohové:

Příjem a evidence zálohových faktur je popsána v kap. [6.1.2](#page-72-0)

Pokladní doklady:

Vystavování a evidence pokladních dokladů je popsána v kapitole [6.1.9.](#page-81-0)

Bankovní doklady:

Vystavování a evidence bankovních dokladů je popsána v kapitole [6.1.7.](#page-80-0)

Interní doklady:

Budou vystavovány a účtovány v tzv. *Finančních denících* v modulu Finance, opakující se účetní případy pak v tzv. *Periodických finančních denících* (např. mzdy, leasing, nájemné, rozpouštění nákladů a výnosů příštích období atd.), kde na každou oblast účtování je možno vytvořit šablonu, kde bude nastavena periodicita a účtovací konta. Viz. též odstavec [6.1.19.](#page-86-0)

### Používané sestavy

• Faktury vydané

V NAVISION se jedná o standardní formuláře faktur, které jsou k dispozici v modulu Prodej a pohledávky, v kartotéce Účtované faktury.

• Hlavní kniha

Sestava Hlavní kniha-účto je součástí aplikací FE.

- Rozvaha a Výsledovka
- Sestavy jsou součástí aplikace FE a odpovídají požadavkům platným v České Republice.
- Rozvaha a výsledovka středisková
Jedná se o sestavu Rozvaha a Výsledovka, pouze se před jejím spuštěním nastaví požadovaný filtr globální dimenze.

• Inventurní soupis majetku

Jedná se o standardní sestavy Dlouhodobý majetek – účetní hodnota a Dlouhodobý majetek – přehled, v modulu Dlouhodobý majetek Sestavy je možné filtrovat podle globálních dimenzí.

V každé oblasti NAVISION jsou k dispozici další sestavy, jejich přehled bude poskytnut v rámci školení.

# 6.1.2 Metodika vedení účetnictví

*Popis současného stavu:*

### Reporting

Společnost má rozsáhlý systém reportování nadřízeným společnostem (Minolta Ósaka a Minolta MEV). Soubor je veden v Excelu a zahrnuje na devadesát záložek obsahujících finanční informace vztahující se k různým oblastem činnosti společnosti. Reporty jsou zasílány měsíčně, popř. čtvrtletně.

### Zálohy

*Vydané dodavateli* – jejich vystavení je pouze v evidenci. Je zaúčtována až platba na účet 314. *Přijaté od zákazníka* – jejich příjem je pouze v evidenci. Je zaúčtována až úhrada na účet 324.

### Zápočty

Existují-li pohledávky i závazky za stejným subjektem, provádí se zápočet, který zahrnuje soupis jednotlivých faktur vydaných a přijatých. Výsledný rozdíl je čistá pohledávka nebo závazek, které jsou oběma stranami odsouhlaseny.

# Dobropisy

*Vydané* – o dobropisu vydaném je účtováno v momentě vystavení dobropisu. *Přijaté* – přijatý dobropis je potvrzen dodavateli a je zaúčtován ve stejném období, jako pro DPH.

### Finanční slevy - bonusy

Jsou poskytovány na základě smluvních ujednání po dovršení dohodnutého obratu v celkových částkách nebo kusech. Je o nich účtováno až v okamžiku vystavení bonusového dobropisu – viz odstavec Dobropisy. Bonusové dobropisy, které je možné přiřadit ke konkrétní prodejní faktuře, jsou vystavovány s DPH. V případě, že bonus se vztahuje k více prodejním fakturám a není možné všechny faktury konkrétně přiřadit, je dobropis vystavován bez DPH.

Hodnoty, ke kterým se sleva vztahuje, jsou v účetnictví evidovány v částce snížené o slevu (ne v ceně před slevou a v částce slevy s opačným znaménkem).

### Účtování o zásobách

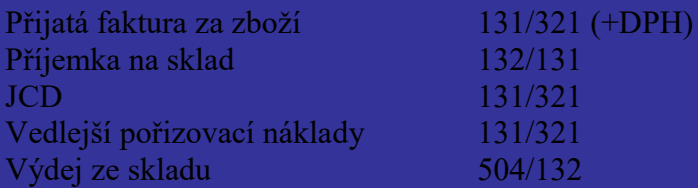

#### Metodické pokyny:

- oceňování zásob metodou vážený aritmetický průměr
- Pro účtování v cizí měně se pro přepočet používá aktuální denní kurs
- Zaokrouhlování vydaných faktur a dobropisů v CZK měně na 0,10 Kč
- Zaokrouhlování faktur a dobropisů v zahraniční měně na 0,10 dané měny
- Evidence a účtování opravných položek k pohledávkám jsou účtovány interním dokladem na příslušný účet 1x ročně
- Podrozvahová evidence je zavedena na majetek na finanční leasing (automobily, pronajímané kopírky), na drobný hmotný a nehmotný majetek v pořizovací ceně do 5 000 Kč.

# *Řešení v NAVISION:*

### Reporting

Řešení bude spočívat v naprogramování elektronického převodu dat do Excelovského souboru. Viz. odstavec [7.1.3](#page-131-0) v kapitole Zakázkové moduly.

# Zálohy

K účtování a evidenci nákupních a prodejních záloh v NAVISION bude použita aplikace Účtování o zálohách.

Zpracování záloh je rozděleno do tří částí:

- Účtování o zálohách
- Evidence nákupních záloh
- Evidence prodejních záloh

Zpracování záloh umožňuje:

- Vystavování zálohových faktur
- Tisk zálohových faktur
- Evidenci zálohových faktur
- Párování plateb na vystavené zálohové faktury

Na konto přijatých (vydaných) záloh přiřazené příslušné účto skupině zákazníka (dodavatele) je účtováno při účtování na konto zákazníka (dodavatele), pokud typ dokladu je platba (účetní zápis 314/221(211), 221(211)/324) a tato platba není spárována na fakturu (zůstane otevřena). Při dodatečném párování této platby a vystavené faktury (daňového dokladu) dojde automaticky k zaúčtování na účtech 321/314 (324/311).

Zálohové faktury jsou evidovány v Knize nákupních (prodejních) záloh v oblasti Nákup a závazky (Prodej a pohledávky). Zálohové faktury mohou být svázány s existující nákupní (prodejní) objednávkou. Zálohový doklad je možno vytvořit ručně nebo funkcí z nákupní (prodejní) objednávky, dále je možno vytisknout zálohový doklad a přehled zaevidovaných záloh, viz příloha č. 1 - cenová nabídka.

### **Dobropisy**

V NAVISION slouží Dobropisy pro opravu fakturace (včetně snížení fakturované částky z titulu uznání bonusu) a pro případ reklamací a vrácení zboží či služeb.

*Vydané dobropisy* – ve funkční oblasti Prodej a pohledávky se vystavují, tisknou a účtují dobropisy vztahující se k prodejním transakcím. Nový dobropis bude zapsán v aplikační oblasti Prodej a pohledávky do modulu Dobropisy.

Existují dva způsoby dalšího zadávání a zaúčtování dobropisů:

Varianta č. 1 – zahrnující základ a výši DPH:

- 1. Vyplní se řádky dobropisu údaje o předmětu dobropisu (vráceném zboží, množství, bonusu), cena bez DPH (základ daně); DPH částka je vypočtena automaticky dle zadané účtoskupiny DPH. Údaje je možné zadat ručně anebo s použitím funkce na tlačítku Funkce, Kopíruj doklad zkopírováním prodejní faktury, k níž se snížení částky faktury váže.
- 2. Dobropis bude zaúčtován stiskem tlačítka Účtování, Účto. Systém dobropis zaúčtuje na přednastavené účty a přesune do Účtovaných dobropisů. Finanční hodnoty budou promítnuty do účetnictví i do Přiznání DPH.

Varianta č. 2 - bez DPH:

- 1. V dobropise je použita účto skupina DPH *Bez DPH*, takže dobropis je zaúčtován bez DPH.
- 2. Dobropis bude zaúčtován stiskem tlačítka Účtování, Účto. Systém dobropis zaúčtuje na přednastavené účty a přesune do Účtovaných dobropisů.

*Přijaté dobropisy* – ve funkční oblasti Nákup a závazky se zapisují a účtují dobropisy došlé vztahující se k nákupním transakcím pořizované standardním způsobem, nebo pomocí funkce "Kopíruj doklad", která je k dispozici na kartě dobropisu.

### Finanční slevy - bonusy

Má-li zákazník nárok na bonus, bude mu vystaven dobropis na příslušnou částku. Bonusové dobropisy budou mít svou číselnou řadu a budou účtovány na zvláštní analytický účet 604xxx. O způsobu účtování o dobropisech viz. odstavec Dobropisy.

O dohadných položkách týkajících se snížení výnosů z titulu bonusu se účtuje pořízením interního dokladu ve finančním deníku na účtech 604/389, který se následně po zaúčtování bonusového dobropisu odúčtuje interním dokladem se stejnou částkou opačným znaménkem. Dohadné položky se zaúčtovávají většinou jen na rozhraní dvou fiskálních roků.

# Účtování o zásobách

K účtování o zásobách již nebudou v NAVISION používány tzv. druhy pohybu s vazbou na předkontaci. Zaúčtování pohybů zásob bude zabezpečeno prostřednictvím účto skupin. Tyto skladové pohyby lze v kterémkoliv okamžiku promítnout pomocí příslušných funkcí v NAVISION do účetnictví a tím zabezpečit aktualizaci výsledku hospodaření.

Metodické pokyny:

- Oceňování zásob metodou Průměrná cena bude nastaveno na Kartě zboží, v aplikační oblasti Zásoby, v poli Metoda ocenění.
- Pro účtování v cizí měně se pro přepočet používá denní kurz stanovený ČNB definovaný v tabulce Měny: "Směnné kurzy"
- Zaokrouhlování vydaných faktur a dobropisů v CZK měně na 0,10 Kč
- Zaokrouhlování faktur a dobropisů v zahraniční měně na 0,10 dané měny
- Evidence a účtování opravných položek k pohledávkám budou účtovány v modulu Finance využitím funkcionalit Finančních deníků
- Majetek na finanční leasing bude veden v modulu dlouhodobého majetku podobně jako ostatní majetek, avšak bez integrace s účetnictvím. Přiřazením účto skupin dlouhodobého majetku bude možné filtrovat a tím sledovat samostatně konkrétní kategorii majetku. Viz. dále kapitola [6.10.1.](#page-123-0)

# 6.1.3 Účtová osnova

### *Popis současného stavu:*

Účty ve stávající účtové osnově se skládají ze syntetické a analytické části, z nichž každá obsahuje:

- 3 znaky pro syntetickou část
- 2 až 3 znaky pro analytickou část

bez oddělovače syntetické a analytické části.

# *Řešení v NAVISION:*

Struktura účetní osnovy zůstane zachována, případně doplněna novými analytickými účty. Označení "000" analytické části účtů bude použito pro nově zřízené účty typu *Od-součet*, na které není možno účtovat, ale jejichž pomocí probíhá součtování syntetických účtů, skupin a tříd. Bude tedy třeba doplnit do účetní osnovy řádky typu *Od-součet* a *Do-součet*. Současně bude možno využít funkce Odsadit účetní osnovu, která automaticky dosadí interval sečítání pro každý *Do-součet*. Na něm bude možno sledovat aktuální součet v CZK, nikoli na něj účtovat.

V případě, že je třeba sečítat účty, které nenásledují bezprostředně za sebou, použije se typ konta *Součet* a čísla kont, která se mají sečítat, zadá uživatel.

# **Účto skupiny na kontech (účtech)**

Na kontech, na která se účtuje o nákupu nebo prodeji služeb (např. účet 511, 518, 602) a o nákupu nebo prodeji dodávek účtovaných bez skladové evidence (např. účet 501, 502, 041, 042, 641) na základě faktury, je nutné mít nastavenu "Obecnou účto skupinu zboží" a "DPH účto skupinu zboží"(jedná se o rozlišení sazeb DPH).

V případě nákupů za hotové pro zaúčtování pokladních dokladů ve finančním deníku, je třeba nastavit "DPH obchodní účto skupinu" a "DPH účto skupinu zboží".

Pokud se na tatáž konta účtuje jak na základě faktury, tak na základě dokladu za hotové, je třeba nastavit na tato konta všechny výše uvedené účto skupiny.

Existuje více možností, jak potřebné účto skupiny zadat:

1) při každém účtování jednotlivého účetního případu – bez přednastavení v účtové osnově

- 2) přednastavit převažující kombinace účto skupin v účtové osnově a podle potřeby je u jednotlivých účetních případů změnit
- 3) kombinovat dvě předchozí varianty
- 4) vytvořit potřebný počet analytických účtů se všemi možnými kombinacemi beze změny v jednotlivých dokladech.

FE doporučuje variantu 2.

### <span id="page-76-0"></span>6.1.4 Nastavení účto skupin

Význam a princip Obecných obchodních účto skupin, Obecných účto skupin zboží, DPH obchodních účto skupin, DPH účto skupin zboží, Účto skupin zákazníků, dodavatelů, zboží a nastavení jejich vzájemných kombinací je popsáno v kapitole 5.

### *Řešení v NAVISION:*

FE navrhuje vytvořit následující účto skupiny, avšak jejich počet a názvosloví bude ještě v průběhu instruktáže pro parametrizaci společně oběma stranami doladěn:

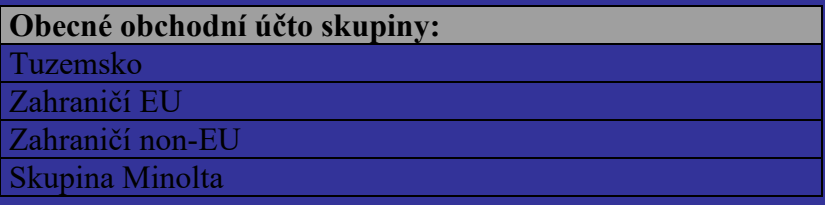

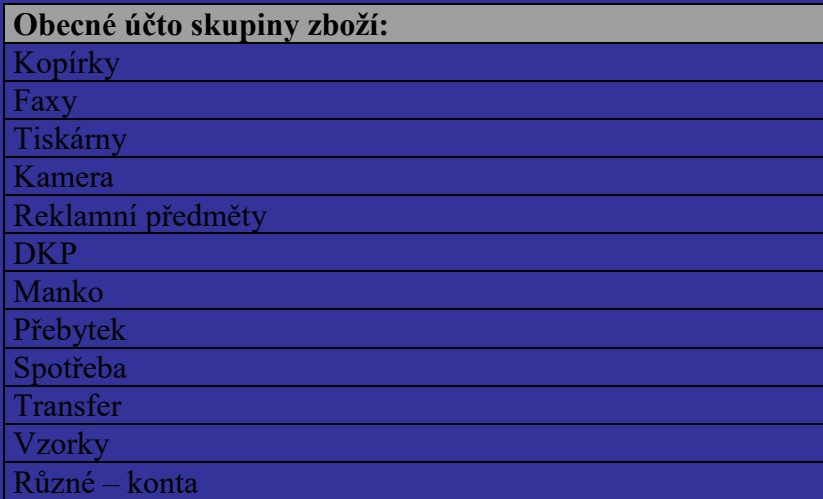

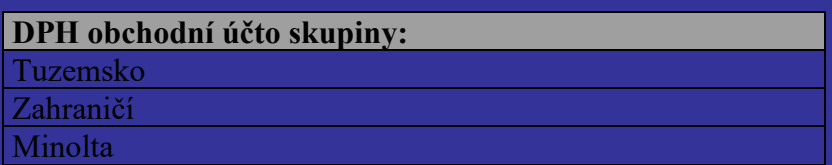

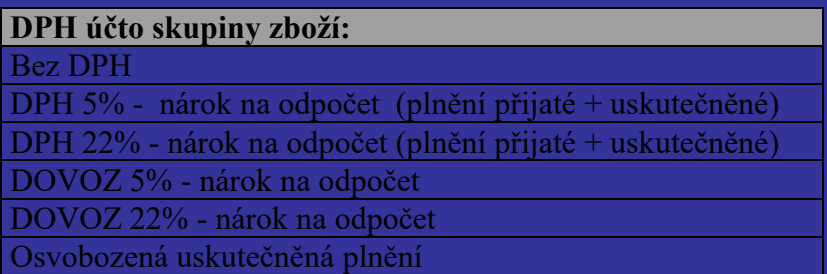

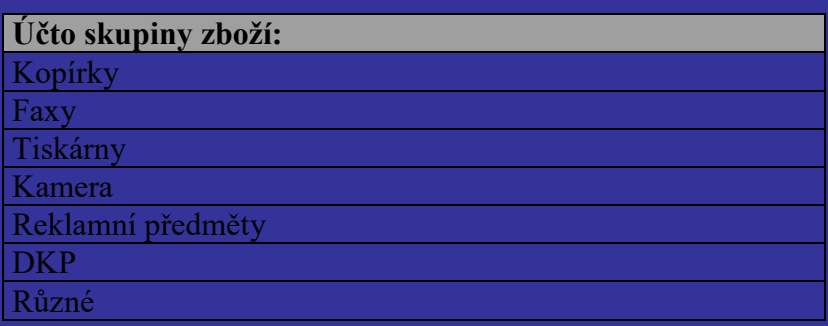

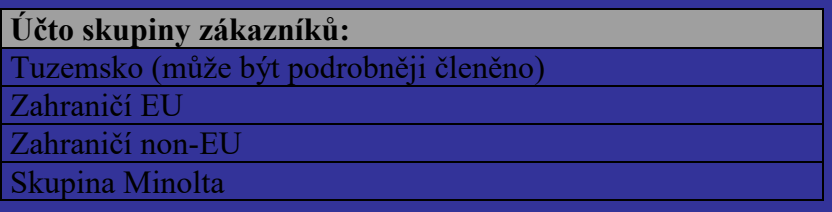

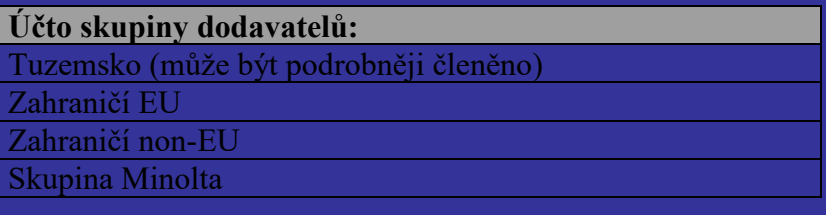

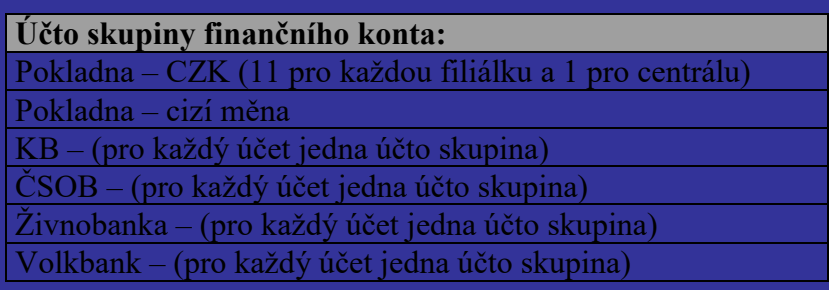

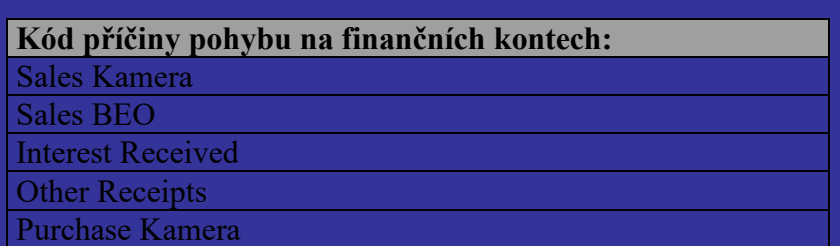

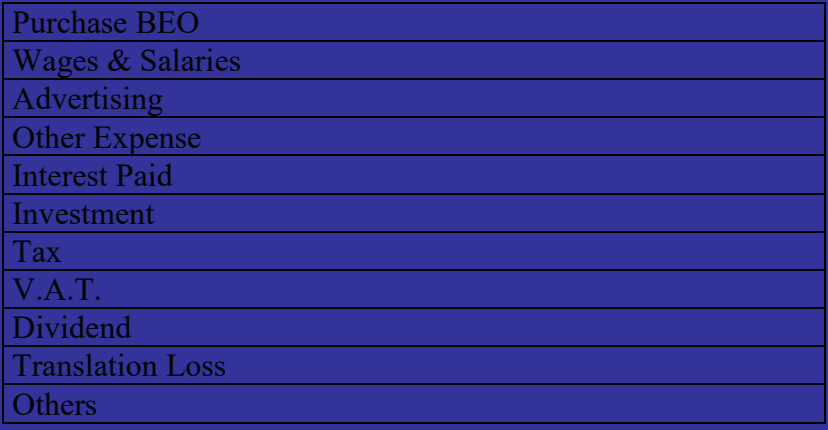

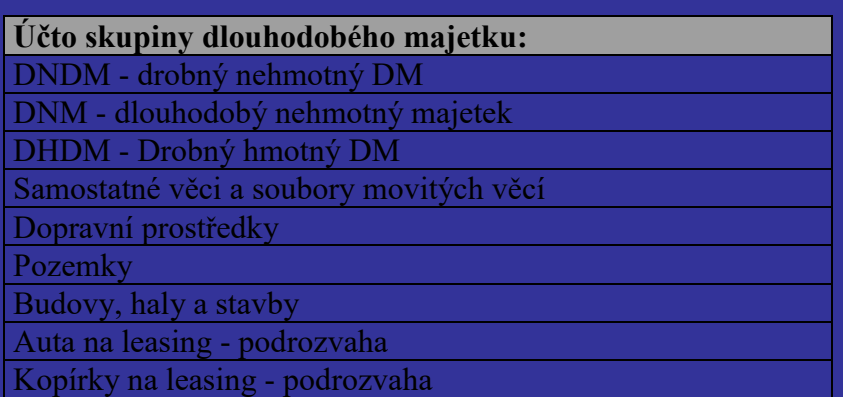

# 6.1.5 Závěrkové práce

### *Řešení v NAVISION:*

V NAVISION není nutno programově uzavírat měsíční ani roční období. NAVISION umožňuje provádět měsíční i roční závěrky tak, že je možno kdykoliv, i zpětně, získat potřebná účetní data za zvolené období. Výkazy jsou tedy otázkou data definovaného ve filtru.

Období je možno uzavírat pouze pro omezení přístupu jednotlivých uživatelů, aby nedocházelo k účtování do období, která jsou z účetního pohledu již uzavřena, což spadá do kompetence supervisora nebo hlavního účetního.

V NAVISION je nutno provést pouze jeden krok související s roční závěrkou. Tímto krokem je uzavření fiskálního roku (modul Finance, Periodické aktivity), který obsahuje dvě části:

- Uzavření roku (přiřazení parametru Uzavřeno)
- Nulování výsledkových kont (vytvoření finančního deníku se zůstatky analytických účtů nákladů a výnosů s opačným znaménkem s datem U-31.12.xx. a následné zaúčtování deníku).

# 6.1.6 Číselné řady dokladů

V tabulce Číselné řady v modulu Finance, Nastavení budou nadefinovány číselné řady pro jednotlivé typy dokladů a kartoték.

Existuje více variant vytvoření číselných řad vzhledem k dalším možnostem NAVISION:

1. Pokračovat ve stávajících řadách v souladu s platným Číselníkem dokladů a doplnit nové

2. Vytvořit nový systém číslování dokladů a definovat nové řady

Samostatné číselné řady lze v NAVISION přiřadit těmto objektům:

### *Tabulky:*

- Bankovní konta
- Zákazníci
- Dodavatelé
- Zboží
- Majetku

# *Prodejní doklady:*

- Nabídky
- Objednávky
- Faktury
- Zálohové faktury
- Dobropisy
- Dodací listy
- Upomínky
- Penále

# *Nákupní doklady:*

- Poptávky
- Objednávky
- Faktury
- Zálohové faktury
- Dobropisy
- Příjemky

# *Finanční deníky:*

- Pokladní doklady
- Bankovní výpisy
- Interní doklady
- Mzdové doklady

# *Deníky zboží:*

- Výdejky do režijní spotřeby
- Interní příjemky na sklad
- Inventury
- Přecenění

# *Skladové deníky:*

- Objednávka transferu
- Příjemka transferu
- Dodávka transferu

Nadefinováním číselných řad ve výše uvedených oblastech je zabezpečeno automatické přiřazování čísel v příslušných kartotékách nebo dokladech. Pokud bude v některých případech používána ruční číselná řada, pak se číselná řada do systému nedefinuje. Lze současně kombinovat oba způsoby číslování.

Číselná řada faktur před zaúčtováním a po zaúčtování bude shodná.

Vzhledem k tomu, že dobropisy slouží také pro interní opravy nesprávně zaúčtovaných faktur, je vhodné si nadefinovat také číselné řady pro opravné dobropisy (přijaté i vydané).

Konkrétní informace o číselných řadách budou předmětem školení a instruktáže pro parametrizaci.

# 6.1.7 Banky

#### *Popis současného stavu:*

Minolta ČR má v současné době účty v CZK a v EUR u následujících bank:

- Komerční banka
- Živnostenská banka
- ČSOB banka
- Volksbank

S Komerční bankou a živnobankou je komunikováno prostřednictvím modemu, za použití aplikací Profibanka a Gemini .

# *Řešení v NAVISION:*

Pro každý bankovní účet bude pořízena Karta bankovního konta, kde bude zadána účto skupina bankovního konta s nastavením konkrétního analytického účtu, kam budou veškeré operace týkající se příslušné Karty bankovního konta zaúčtovány. Přiřazením kódu příslušné zahraniční měny bude ošetřena možnost účtovat na těchto bankovních kontech v cizí měně a bude možno sledovat aktuální saldo jak v zadané zahraniční měně tak v CZK. Pohyby v obou měnách dokumentuje standardní sestava.

Pro každé bankovní konto bude vytvořen samostatný Deník plateb s předdefinovaným Bankovním kontem (jako protikontem). Před zaúčtováním pořízených údajů umožňuje NA odsouhlasit pohyb v deníku a konečný zůstatek příslušného analytického účtu 221 v měně CZK

Údaje pořizované v příslušném deníku pro devizový účet budou zadávány v cizí měně. Přepočet na CZK bude automaticky provedený dle zadaného kurzu v tabulce Měny. Pokud je třeba některý účetní případ účtovat s jiným než s nastaveným kurzem, lze kurz pro tento účetní případ změnit přímo v deníku, v poli Kód měny – Změna směnného kurzu.

Modemové spojení zabezpečí aplikace FE *Export do banky* a *Import z banky* (viz Příloha č. 1 – Cenová nabídka). Vzhledem k tomu, že každá banka má jinou struktur dat, je nutno aplikace vytvořit pro každou banku zvlášť. Na počtu účtů u jednotlivých bank nezáleží.

Modul *Bankovní styk* je rozšířením funkční oblasti finance, zajišťuje komunikaci mezi NA a SW bankovního klienta a slouží k evidenci bankovních výpisů a příkazů. Umožňuje import výpisů účtů z banky, exporty platebních příkazů do banky a tisk výpisu a příkazu. Ke každé bance je možné nastavit informace pro tisk příkazu v tuzemské a zahraniční měně. Do příkazu lze záznamy pořizovat ručně nebo navrhovat automaticky pomocí funkce Navrhni platební příkaz včetně položek zákaznických dobropisů. Funkce importuj platební příkaz umožňuje načíst platební příkaz z jiného (např.mzdového) programu.

Funkce Vytvoření finančního deníku provede import jednotlivých řádků načtených výpisů do předdefinovaného listu finančního deníku, při tom vyhledává dodavatelské a zákaznické položky pro párování dle variabilního symbolu, čísla účtu nebo dle částky.

### 6.1.8 Více bankovních kont

#### *Řešení v NAVISION:*

Pro evidenci více bankovních kont u jednoho obchodního partnera (jak u dodavatele, tak u zákazníka pro potřeby dobropisů) umožňuje NAVISION vytvořit k jeho kartě potřebný počet Karet bankovních kont s nastavením jedné karty jako výchozí na základě přiřazení Priority číslo 1. Pokud je třeba provést platbu na jiné bankovní konto, je nutno změnit čísla priorit bankovních kont nebo ručně změnit partnerovo bankovní konto v již připraveném platebním příkazu před jeho odesláním do banky.

Firemní Bankovní účet, na který budou posílány platby od zákazníků, bude definován ve Firemních údajích a bude automaticky uváděný na vydaných dokladech pro zákazníky. Při vystavování platebních příkazů uživatel rozhodne, ze kterého firemního účtu má být platba provedena tak, že vybere daný bankovní účet do hlavičky příkazu, a to ještě před návrhem otevřených položek.

### 6.1.9 Pokladny

#### *Popis současného stavu:*

Minolta má vedené pokladny na všech 11 filiálkách plus na ústředí v Brně, na ústředí je i pokladna v cizí měně. Pokladna v cizí měně se přepočítává denním aktuálním kursem. Pokladní doklady jsou vystavovány přímo v účetním systému.

### *Řešení v NAVISION:*

NAVISION umožňuje vést více pokladen jak pro CZK tak pro cizí měny. Pro každou pokladnu bude v NAVISION založena Karta bankovního konta s definovanou účto skupinou (návaznost na analytický účet v HK) a definovaným kódem měny.

Pro každé bankovní konto / pokladnu bude vytvořen samostatný list ve Finančním deníku s předdefinovaným Bankovním kontem jako protikontem (viz výše). Před zaúčtováním pořízených údajů umožňuje NAVISION odsouhlasit pohyb v deníku a konečný zůstatek analytického účtu 211 v měně CZK.

Doklady ve valutové pokladně budou v příslušném Finančním deníku zadávány v cizí měně. Přepočet bude automaticky provedený dle zadaného kurzu v tabulce Měny. Pokud je třeba některý účetní případ účtovat s jiným než nastaveným kurzem, lze kurz pro tento účetní případ nastavit přímo ve Finančním deníku, v poli Kód měny – Změna směnného kurzu. Postup práce při vystavování pokladních dokladů zůstane v Navision zachován. Tisk podkladních dokladů není součástí standardního Navision a bude vytvořen v rámci zakázkových modulů viz. kap. [7.1.5.](#page-132-0) Pro evidenci pokladních dokladů – např. záloh na cestovné, nákup materiálu a vyúčtování záloh – existuje v NAVISION možnost sledovat saldo zaměstnanců, kterým jsou často zálohy poskytovány. Každý zaměstnanec by měl zavedenu svoji kartu v kartotéce zákazníků v modulu Prodej a pohledávky s nadefinovanou účto skupinou Zaměstnanci s účtem 335xxx. Pro karty zaměstnanců by mohla být použita zvláštní číselná řada, odlišná od číselné řady zákazníků. Při účtování zálohy by vznikla na Zákaznících – zaměstnancích standardní zákaznická otevřená položka, při účtování vrácení zálohy by vznikla také zákaznická položka a tyto dvě položky by se vzájemně spárovaly.

### 6.1.10 Pohyby na finančních účtech pro účely výkazu Cashflow

#### *Popis současného stavu:*

Měsíční výkaz Cashflow, který je součástí rozsáhlého souboru používaného pro reporting do Minolta Ósaka a Minolta Vídeň, je sestavován ručně. Jednotlivé kategorie pohybů jsou především určovány z výsledkových účtů, popř. z pohybů rozvahových účtů.

### *Řešení v NAVISION:*

Je možno použít tzv. Kód příčiny, který později umožní sledovat položku podle zadaných kódů - kategorií. Program zkopíruje Kód příčiny do všech věcných položek, položek zákazníka a zboží, vytvořených v okamžiku zaúčtování.

Každý pohyb na finančních účtech (příjem / výdej peněz do/z pokladny, banky) bude muset mít zadán příznak druhu pohybu (Kód příčiny) dle definovaných kategorií. Součet hodnot v každé kategorii bude tvořit samostatnou položku ve výkazu Cashflow. Bez uvedení Kódu příčiny nebude moci být žádný pokladní doklad, faktura, dobropis zaúčtován na předem určené účty hlavní knihy.

V *pokladních dokladech* se kódy příčiny nastaví ručně volbou z tabulky zadaných kódů klepnutím na AssistButton v pravé části pole.

V *bankovních výpisech* zadávaných ručně do systému se kódy příčiny nastaví ručně, stejným způsobem jako u pokladních dokladů.

Pro *bankovní výpisy* importované elektronicky bude nutno dodat zákaznický modul umožňující automatizovaně vtáhnout Kódu příčiny z původního dokladu.

- o Položky spárované automatizovaně s fakturou Kódu příčiny bude nastaven automatizovaně z původního dokladu.
- o Položky nespárované při ručním dopárování s původním dokladem (fakturou, interním dokladem, atd.) se Kódu příčiny přetáhne z původního dokladu.

Viz. dále Zakázkové moduly [7.1.6.](#page-133-0)

### 6.1.11 Import pohybů nákupů na čerpacích stanicích Shell

### *Popis současného stavu:*

Nákup pohonných hmot u čerpacích stanic Shell je evidován elektronicky, měsíčním importem dat příslušných nákupů na platební kartu Shell.

### *Řešení v NAVISION:*

V rámci Zakázkových modulů bude připraven import dat a jejich zaúčtování v modulu Finance. Viz. odstavec [7.1.7.](#page-133-1)

### 6.1.12 Účtování ve finančních denících

#### *Řešení v NAVISION:*

Ve finančních denících budou účtovány veškeré účetní případy kromě faktur, dobropisů a dávkového účtování skladových adjustací (tj. skladových pohybů). Finančních deníků (typu obecný a typu platby) může být zavedeno neomezené množství podle typu účetních případů, případně podle data nebo ID uživatele. Každý finanční deník může mít přiřazenu konkrétní číselnou řadu dokladů a konkrétní analytický účet z účetní osnovy jako Protikonto.

Pro každý finanční deník lze nastavit, zda je možno provádět úpravy automaticky vypočtené daně z přidané hodnoty a to označením pole Povol odchylku DPH. Pro listy, v nichž naopak nebude účtováno o DPH (interní finanční doklady), je vhodné nastavit, aby se předdefinované účto skupiny DPH na finančních kontech do deníku nepřenášely. Nastavení se provede v poli Kopie nastavení DPH do řádku deníku ANO/NE.

Pro účetní operace, které se opakují, je možno využít tzv. Periodické deníky, ve kterých zůstávají účetní operace připraveny pro účtování v dalších obdobích. Záleží na nastavení jednotlivých polí, jakým způsobem mají být údaje (kontace, datum, částky) ponechány. V periodických denících lze účtovat např. o finanční leasing, rozpouštění nákladů a výnosů příštích období, nájemné, mzdy.

### 6.1.13 Párování dokladů

#### *Řešení v NAVISION:*

Párování dokladů, tj. vyrovnání otevřených položek daného zákazníka nebo dodavatele probíhá ve finančním deníku při účtování plateb faktur dle pokladních dokladů a dle bankovních výpisů pomocí funkce vyrovnání, v poli *Číslo vyrovnání dokladu*. Spárované položky mají příznak Otevřeno Ne a již se nepromítnou do salda.

Pokud v okamžiku účtování platby nelze z jakýchkoliv důvodů párování provést, je možné otevřené položky vyrovnat dodatečně, přímo v položkách zákazníka nebo dodavatele.

Tento způsob párování je možno uplatnit v položkách vždy jednoho zákazníka nebo jednoho dodavatele. Pokud je třeba vyrovnat položky více zákazníků nebo více dodavatelů nebo zákazníka s dodavatelem (zápočet-kompenzace), je nutno použít finanční deník a přes interní doklad provést párování v poli *Číslo vyrovnání dokladu*. Je též možno využít zakázkový modul [7.1.2](#page-130-0) [Zápočet pohledávek a závazků](#page-130-0).

V případě, že pořizovaná faktura byla již uhrazena, tj. platba byla již zaúčtována, spárování s platbou lze provést v hlavičce faktury v poli *Číslo vyrovnání dokladu*. Stejný postup lze uplatnit při párování faktury na zaúčtovaný dobropis a obráceně.

Při vyrovnání položek v cizí měně s různým kurzem je automaticky vypočítán kurzový rozdíl a také automaticky zaúčtován na účty nadefinované v tabulce Měny. V NAVISION lze nastavit, aby byly vzájemně vyrovnány položky v různých měnách, a to nastavením parametru *Vyrovnání mezi měnami* v oblasti Nastavení modulu Nákup a Prodej. Výše uvedené způsoby párování se týkají zákaznických a dodavatelských položek a jsou součástí standardního NAVISION. Pomocí aplikace FE *Vyrovnání věcných položek* (viz příloha č. 1 cenová nabídka) lze párovat také věcné položky, tj. položky finančních kont. Vyrovnání se provádí dodatečně v zaúčtovaných položkách prostřednictvím funkce vyrovnání v tlačítku Vyrovnání. Pomocí pole *Otevřeno: ANO/NE* lze získat přehled o vyrovnaných položkách s příslušnými vazbami. Její praktické využití je zejména pro účely inventur účtů na konci fiskálního roku. Potřebná salda lze vytisknout sestavou Inventura účtu, kterou lze použít jako inventarizační zápis.

#### 6.1.14 Opravné doklady

#### *Řešení v NAVISION:*

NAVISION neumožňuje cokoliv přepisovat v již zaúčtovaných dokladech a položkách v souladu s požadavkem na vedení průkazného účetnictví. To znamená, že faktury jsou opraveny vystavením a zaúčtováním dobropisů, případně jejich spárováním. Na ostatní účetní případy, které je třeba z jakýchkoliv důvodů opravit, je nutno vystavit opravný interní doklad.

### 6.1.15 Účtování o DPH

#### *Řešení v NAVISION:*

O DPH bude v NAVISION účtováno pomocí DPH obchodních účto skupin, DPH účto skupin zboží a nastavením jejich vzájemných kombinací, procent a ostatních parametrů v tabulce Nastavení účtování DPH. Těmto jednotlivým kombinacím je nutno přiřadit číslo řádku dle výkazu Přiznání k DPH (včetně popisu) a na základě těchto údajů lze vytisknout formulář *Přiznání k DPH*. Tento formulář je součástí aplikace FE. Další sestavou je *DPH přehled*, kdy se jedná o záznamní povinnost DPH. Tím jsou splněny požadavky finančních úřadů na výkaznictví DPH.

# 6.1.16 Účtování v cizích měnách

#### *Popis současného stavu:*

Majetek a závazky vyjádřené v cizí měně jsou přepočítány na českou měnu aktuálním denním směnným kurzem vyhlášeným ČNB.

### *Řešení v NAVISION:*

Pro účtování v cizí měně bude v NA použit směnný kurz definovaný každý den v tabulce Měny – Směnné kurzy. Pokud jsou položky zákazníka nebo dodavatele párovány, dochází v tomto případě k automatickému výpočtu a zaúčtování kurzového rozdílu. Pokud z nějakého důvodu je třeba použít pro přepočet jiný kurz, než je nastavený v tabulce Měny, je možné jej změnit při pořizování a účtování konkrétního účetního dokladu v okně "Změna směnného kurzu". Takto nastavený kurz je platný jen pro tento konkrétní případ.

Evidence cizí měny je zabezpečena nastavením příslušné měny na kartách zákazníků, dodavatelů a na kartách bankovních kont v poli Kód měny. V případě zákazníka a dodavatele lze změnit kód měny při pořizování konkrétního dokladu a tato změna je platná pouze pro tento doklad. Položky konkrétního zákazníka nebo dodavatele lze zobrazit dle jednotlivých měn.

Na jednom bankovním kontě lze registrovat pohyby pouze v jedné zahraniční měně. Přepočet otevřených pohledávek, závazků a zůstatků bankovních kont v cizí měně k 31.12.xx se provádí v NAVISION pomocí standardní funkce "Úprava směnných kurzů".

### 6.1.17 Mzdy

#### *Popis současného stavu:*

Mzdová a personální agenda jsou zpracovávány v aplikaci firmy Lorga. Mzdové náklady a výplaty mezd jsou zaúčtovány pomocí interních dokladů ručně.

#### *Řešení v NAVISION:*

Vzhledem k tomu, že mzdová problematika není součástí standardního mezinárodního řešení systému NAVISION, bude oblast mezd a personalistiky řešena mimo NAVISION pomocí stávající aplikace. Pohyby na účtech související s mzdovou problematikou budou nadále účtovány přes interní doklady.

### 6.1.18 Vedlejší náklady

### *Popis současného stavu:*

Do pořizovací ceny zásob se účtují i vedlejší pořizovací náklady jako je clo, doprava, skladování. Ty VPN, které nelze jednoznačně přiřadit k určité komoditě, jsou rozpouštěny koeficientem vypočítaným pohybů na účtech zásob a účtovány interním dokladem.

### *Řešení v NAVISION:*

V NAVISION není dovoleno již zaúčtovanou nákupní cenu zboží změnit, takže pro účtování vedlejších nákladů FE navrhuje 2 varianty řešení:

1. U VN, které nelze přiřadit ke konkrétnímu zboží, bude zachován současný postup. Došlou fakturu za vedlejší náklady standardně účtovat na určitý analytický účet a rozpouštění do nákladů účtovat interním dokladem v aplikační oblasti Finance ve Finančním deníku na základě stanoveného koeficientu (dle interní směrnice). To znamená, že o vedlejších nákladech by bylo účtováno pouze finančně v účetnictví, nikoli ve skladových položkách.

2. U vedlejších nákladů, které lze jednoznačně přiřadit konkrétní položce zboží, použít modul *Poplatky za zboží*, pomocí kterého lze přiřadit k již zaúčtované nákupní ceně zboží odpovídající částku konkrétních vedlejších nákladů. Jednotlivé druhy poplatků mají také přiřazeny svoje účto skupiny, jejichž prostřednictvím je účtováno na příslušný účet. Poplatky mohou být účtovány na faktuře současně se zbožím nebo na samostatné faktuře k již přijatému zboží. V tomto případě je nutno dané příjemky označit. Poplatek se zadá do řádku faktury s uvedením množství a ceny a poté se provede jeho přiřazení ke zboží. Pomocí automatické funkce na tlačítku Funkce, Přiřazení poplatku zboží, Navrhni přiřazení poplatku zboží, se zobrazí tabulka s výběrem způsobu rozpuštění nákladu k jednotlivému zboží na faktuře:

- Rovnoměrně poplatek bude rozdělen na stejnou částku pro každý druh zboží
- Částka poplatek bude rozvržen poměrně podle velikosti částek u jednotlivého zboží.

Lze také zadat rozdělení poplatku ručně, ke každému zboží zvlášť. Faktura nemůže být zaúčtována dříve, dokud nejsou přiřazeny všechny poplatky na daném dokladu. Poplatky přiřazené a zaúčtované nákupní fakturou jsou v okamžiku adjustace (tj. proúčtování skladových pohybů) přiřazeny a zaúčtovány automaticky také všem souvisejícím pohybům daného zboží, tj. prodejům, případně transferům. To znamená i zpětně. Zaúčtováním přiřazeného poplatku vznikne k dané kartě zboží položka ocenění s označením typu poplatku, takže vedlejší náklady jsou jednoznačně a průkazně evidovány a je možno je jednoduše dokumentovat.

#### 6.1.19 Vnitropodnikové účetnictví

#### *Popis současného stavu:*

Vnitropodnikově jsou účtovány některé náklady, které nese jedno středisko a jsou rozpouštěny koeficientem na ostatní střediska. Interním dokladem jsou pak účtovány na vrub příslušných středisek a ve prospěch původního střediska. Vnitropodnikové účetnictví jako samostatný okruh není vedeno.

#### *Řešení v NAVISION:*

Současný stav bude zachován. Interní doklad bude účtován ve Finančním deníku, v šabloně názvané Vnitropodnikové účetnictví, kde bude účtováno na vrub i ve prospěch téhož analytického nákladového účtu s uvedením konkrétních částek na jednotlivé dimenze .

### 6.1.20 Střediskové hospodaření - dimenze

#### *Popis současného stavu:*

V současné době ve firmě Minolta jsou náklady rozlišovány pouze podle příslušnosti k nákladovému středisku. Doklady, které jsou provázány s účtováním na nákladové a výnosové účty nesmějí být zaúčtovány bez uvedení kódu střediska.

### *Řešení v NAVISION:*

Dimenze jsou údaje, které můžete přidat do položky jako způsob označení, takže program může položky seskupit podle podobných charakteristik a jednoduše obnovit tyto skupiny pro účely analýzy. Dimenze mohou být použity v celém programu na položky v denících, v dokladech, i v rozpočtech. Každá dimenze může mít neomezený počet hodnot dimenzí. Dimenze a hodnoty dimenzí jsou uživatelem definované a neomezené. Dimenze je možno použít pro podporu obchodních pravidel ovlivněním způsobu, kterým se mohou dimenze kombinovat a jak lze dimenze účtovat. To může být užitečné, pokud některá střediska nemohou určitá konta používat nebo nemohou prodávat určitým zákazníkům.

Způsob nastavení dimenzí v NAVISION je popsán v kapitole [5](#page-42-0) [NAVISION -](#page-42-0) nastavení Kódy dimenzí lze zadat na kartách bankovního konta, zákazníků, dodavatelů, zboží, majetku. Dále je možno dimenze zadávat v hlavičkách a řádcích objednávek, faktur, dobropisů a v řádcích deníků. Globální dimenze lze filtrovat v zaúčtovaných položkách. Lze zadat výchozí dimenze, tj hodnoty dimenzí, které se budou uživateli nabízet automaticky při zadání konta. Tyto nabídnuté dimenze může uživatel změnit před zaúčtováním.

Zabezpečit, aby nedošlo k zaúčtování jakéhokoliv dokladu na nákladový a výnosový účet bez uvedení kódu střediska a dalších dimenzí, lze využitím funkčnosti v oblasti Finance, Účetní osnova, na kartě konta, stiskem tlačítka Konto, Dimenze se otevře tabulka, v níž se provede nastavení: ke každému kódu dimenze se přiřadí ve sloupci Účtování hodnoty Kód nutný. Následně při účtování libovolného dokladu na takto přednastavené konto systém nedovolí účtování, pokud nebude zadán Kód dimenze.

Hodnoty dimenze je možno kombinovat a tím mezi nimi vytvořit hierarchickou strukturu. Program tak bude považovat některé hodnoty dimenze jako podjednotku jiné hodnoty dimenze.

Celou dimenzi nebo její konkrétní hodnotu je možno uzavřít, aby položky, které ji používají, nemohly být zaúčtovány. Tuto funkčnost NAVISION lze využít např. při účtování na projekty (kampaně), které již skončily. Dimenze nebo její hodnota se uzavře zaškrtnutím pole Uzavřeno v tabulce Nastavení dimenzí. Určitou dimenzi můžete chtít blokovat, pokud je například spojena s prodejní kampaní, která ještě nezačala nebo již skončila. Uzavřením dimenze nelze položky, které ji používají, zaúčtovat.

FE navrhuje vytvořit následující dimenze, jejich počet, obsah a názvy budou ještě v průběhu instruktáže pro parametrizaci společně oběma stranami doladěny:

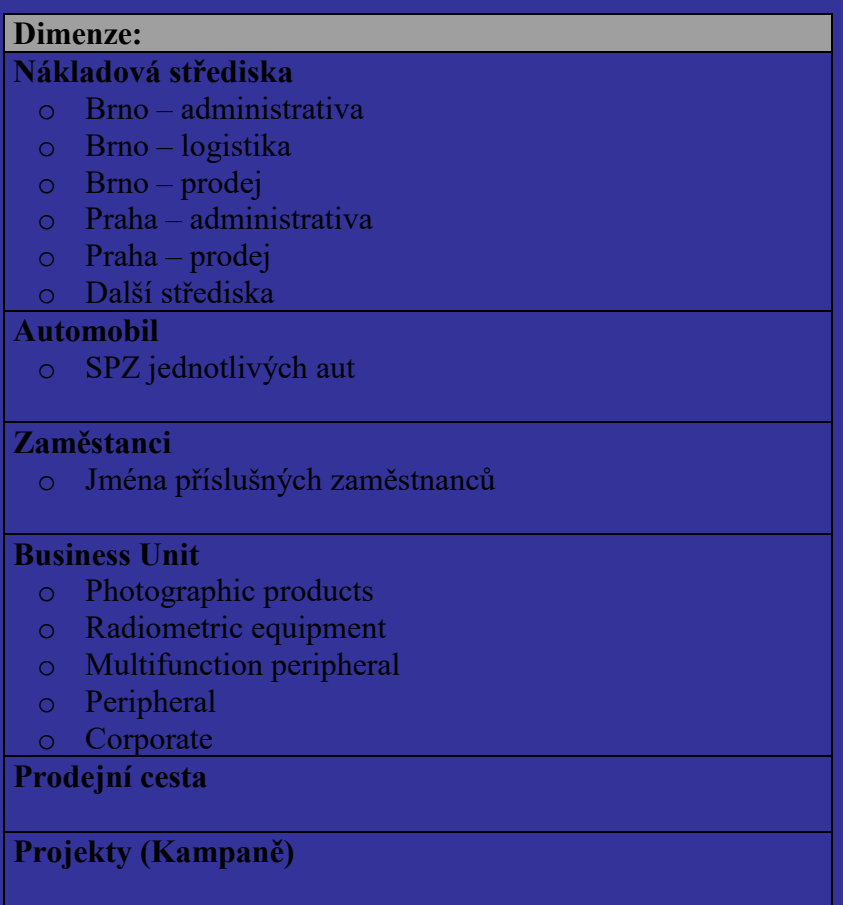

# <span id="page-87-0"></span>6.1.21 Upomínky

### *Popis současného stavu:*

V současné době existuje více úrovní upomínek. Pokud je pohledávka 1 měsíc po splatnosti, nabízí se upomínka č. 1, po dalším měsíci upomínka č. 2. Upomínky jsou generovány mimo stávající informační systém ručně. V současnosti jsou používány ve velmi omezené míře z důvodu zachování dobrého vztahu se zákazníkem.

# *Řešení v NAVISION:*

Pro nastavení podmínek pro upomínky bude vyplněna tabulka Podmínky upomínky v modulu Prodej, Nastavení. Vystavování upomínek a jejich archiv je také součástí modulu Prodej, Periodické aktivity.

V Nastavení, v tabulce Podmínky upomínky lze zadat neomezené množství kódů pro jednotlivé druhy podmínek upomínky. Určitý kód se pak přidělí konkrétnímu zákazníkovi na jeho kartě. Pro každý z kódů se může definovat posloupnost úrovní upomínky. Pro každou

úroveň je možno definovat lhůtu odkladu a výpočet data splatnosti a stanovit, zda má být do upomínky zahrnutý úrok nebo nějaký další poplatek. Lhůta odkladu je časové období, které uběhne od data splatnosti dokladu nebo od data předcházející upomínky. Další poplatek se definuje v CZK, avšak je možné ho definovat také v cizí měně.

Ke každému kódu úrovně upomínky lze definovat text upomínky s rozlišením textu na jejím začátku a na konci. Text bude pořízen do NAVISION v rámci parametrizace. Na základě výše uvedených údajů se vytvoří upomínky při spuštění funkce *Vytvoř upomínky* nebo *Navrhni řádky upomínky.* Po zaregistrování jsou přesunuty do archivu, odkud je možno je tisknout.

# <span id="page-88-0"></span>6.1.22 Penalizace

### *Popis současného stavu:*

Je zavedena zvláštní číselná řada faktur na penalizační faktury, výnosy z penále jsou účtovány na zvláštní analytický účet. Penále je generováno mimo stávající informační systém ručně. V současnosti je penále vystavováno jen omezeně z důvodu zachování dobrého vztahu se zákazníkem.

### *Řešení v NAVISION:*

Pro nastavení stávajících podmínek pro výpočet penále bude vyplněna tabulka Podmínky penále v modulu Prodej a pohledávky, Nastavení. Vystavování penalizačních faktur a jejich archiv je také součástí modulu Prodej, Periodické aktivity.

Podmínky pro výpočet penále jsou definovány v tabulce Podmínky penále. Lze nastavit více typů výpočtu penále. Pro každý typ výpočtu je nutno nastavit kód, který se pak přiřadí konkrétnímu zákazníkovi na jeho kartě, v poli Kód podmínky penále. Pro každý kód se může definovat dodatečný poplatek a to jak v CZK, tak i v cizí měně. Dále se definuje text penále na začátku nebo na konci. Text bude do NAVISION pořízen v rámci parametrizace. Je možné určit, zda penále bude nebo nebude zaúčtováno do účetnictví a na zákaznické konto při výdeji penalizační faktury.

# 6.1.23 Platební podmínky, skonto

*Popis současného stavu:*

Platby od odběratelů:

- platba se splatností do 14 dnů
- platba se splatností do 30 dnů

# *Řešení v NAVISION:*

V NAVISION budou jednotlivé varianty definovány v tabulce Platební podmínky v modulu Prodej, Nastavení. Tato tabulka je totožná s tabulkou Platební podmínky v modulu Nákup, Nastavení.

Tyto kódy platebních podmínek se používají k automatickému výpočtu data splatnosti. Určitý kód lze přiřadit jednotlivým kartám zákazníků a dodavatelů. Kód musí obsahovat vzorec pro výpočet splatnosti v závislosti na poli *Datum dokladu*. Při vystavování objednávek, faktur,

dobropisů je vypočítáno *Datum splatnosti* platební podmínkou zastoupenou kódem na kartě a automaticky přenesenou do hlavičky dokladu. Zde je samozřejmě možné přednastavený kód změnit nebo zrušit a *Datum splatnosti* napsat ručně.

Skonto jako platební podmínka se v Minoltě nepoužívá.

### 6.1.24 Rozpočty

#### *Popis současného stavu:*

Rozpočtovací proces probíhá dvakrát ročně: pro každý rok vzniká originální plán, který je v průběhu května běžného roku aktualizován. Hodnoty jsou zadávané za jednotlivá střediska a slouží k porovnání se skutečností v controllingu.

### *Řešení v NAVISION:*

V NAVISION se rozpočty vytváří v oblasti aplikace Finance, pomocí okna Rozpočet. Jedná se o maticové okno, kde lze zvolit zobrazení sloupců a řádků. Volbami jsou :

- Finanční konta
- Období
- Dvě globální dimenze

Je možné vytvořit neomezený počet rozpočtů.

Rozpočet je možné definovat tak, aby se vztahoval k různým dimenzím a to nastavením vhodných filtrů ještě před zadáváním rozpočtových údajů. Rozpočty lze exportovat a importovat do/z Excelu. Také je možné jen přidat při importu některé údaje do již existujícího rozpočtu. Pro usnadnění práce při zadávání hodnot do rozpočtu existuje funkce kopírování, kdy je možné kopírovat celý rozpočet nebo jen stanovené hodnoty a to i v rámci jednoho rozpočtu.

Rozpočty mohou být použity například pro vytváření měsíčních a kumulativních plánů pro controlling. Jako řádky lze definovat finanční konta, jako sloupce měsíční období. V NAVISION se rozpočty vytvářejí pouze pro finanční hodnoty. Pro zadávání hodnot např. prodejů též v množství prodaných kusů zboží bude nutno vytvořit zvláštní aplikace FE. Viz. dále kapitola [7.1.4](#page-132-1) zakázkové moduly.

### 6.1.25 Tiskové sestavy

Tiskové sestavy standardního NAVISION a tiskové sestavy aplikace FE poskytují uživatelům potřebnou evidenci a dokumentaci. V případě potřeby úpravy stávající sestavy nebo vytvoření nové je nutno předložit vzor, na jehož základě bude řešení zpracováno (v rámci dalšího rozvoje sytému).

Pro tvorbu vlastních finančních analýz a vlastních výstupních sestav ekonomických ukazatelů lze využít tzv. *Účetní schéma*, což je nástroj k definování různých seskupení účtů, případně k porovnání položek rozpočtu (pokud je definován). Účetních schémat může být vytvořeno neomezené množství dle konkrétní potřeby. Tyto výstupy je možno tisknout standardní sestavou.

Na principu účetních schémat jsou založeny výkazy účetní závěrky *Rozvaha a Výkaz zisků a*  ztrát (modul Aplikace FE). Tyto výkazy jsou přednastaveny pro strukturu účtů se třemi znaky syntetické části a třemi znaky analytické části. Zatímco Výkaz zisků a ztrát lze bez úprav prakticky použít, Rozvahu je nutno nejprve doplnit konkrétními analytickými účty dle vlastní účtové osnovy. Jedná se např. o analytické účty opravných položek, záloh na zásoby, dlouhodobé a krátkodobé pohledávky a závazky. Pro případy, kdy je na účtu zachycována pohledávka i závazek, je výsledné saldo automaticky zobrazeno do aktiv nebo pasiv. Na tato schémata navazují speciální tiskové sestavy ve formátu platných formulářů.

# *6.2 Prodej a pohledávky*

### 6.2.1 Správa zákazníků

### *Popis současného stavu:*

Základní údaje o zákaznících jsou vedeny v programu Kosmos.

Jeden zákazník může mít i více poboček, s kterými je samostatně obchodováno. Je důležité sledovat náklady a výnosy na jednotlivá střediska a současně na zákazníka celkem. Takový zákazník je zaveden pod jedním IČO

Některé údaje o zákazníkovi jsou zadávány ihned po založení karty zákazníka - např. číslo zákazníka, identifikační údaje (IČO, DIČ), kontaktní údaje, číslo obchodního zástupce. Jiné jsou zapsány později, po podpisu smlouvy – dodací adresa, povolený kredit, splatnost, způsob platby, způsob dodání zboží, platební a dodací podmínky.

### *Řešení v NAVISION:*

Všichni zákazníci jsou evidováni v NAVISION v kartotéce *Zákazníci* v modulu *Prodej & pohledávky*.

Karty zákazníků budou očíslovány novými čísly, tj. přiřazením nové číselné řady. Současné číslování nebude převzato, databáze k datu zahájení provozu bude vyčištěna od duplicit apod., avšak pro snadnější vyhledávání zákazníků bude zachována informace o původních číslech z minulého systému.

Při zadávání nového zákazníka do systému NAVISION mu bude přiděleno automaticky číslo z číselné řady zákazníků a stačí zadat jen některé údaje, ostatní je možné zapsat na kartu zákazníka později.

Pro zákazníka, který má jedno IČO a jednu fakturovací adresu, je možné přiřadit více dodacích míst – poboček. Není nutné a ani vhodné z důvodu sledování salda a statistik, pro každou pobočku daného zákazníka zadávat novou kartu zákazníka.

### Třídění zákazníků

dle jejich charakteru zabezpečí na kartě zákazníka tzv. *Účto skupina zákazníka*. Tato je důležitým údajem jak pro automatické vstupy do účetnictví, tak pro různé statistické vyhodnocování. Návrh účto skupin je uveden v kapitole [6.1.4.](#page-76-0)

### Karta zákazníka

Každý zákazník má v systému NAVISION svoji kartu, kde jsou evidované veškeré údaje o zákazníkovi. Podle většiny údajů je možno také filtrovat, tj. získávat informace dle různých třídících znaků. Bude nutno pro potřeby firmy Minolta ČR doplnit kartu o nové pole a to:

1) Pole popisující, zda se jedná o konsolidovaného zákazníka – viz. [7.2.3](#page-134-0) [Konsolidovaný](#page-134-0)  [zákazník](#page-134-0).

Při vytváření nových karet je možno využít standardní kopírovací funkce a změnit pouze některé údaje.

Pro vyloučení případné duplicity zákazníků bude zavedena automatická kontrola, kdy v případě, že bude zadáván zákazník, který je již v systému zadán pod stejným IČO, bude zadavatel na tuto skutečnost upozorněn – viz [7.2.2](#page-133-2) [Zamezení duplicity zákazníků](#page-133-2).

Pro evidování prodejců bude využito pole *Kód prodejce*. Navázaná kartotéka Prodejců/Nákupčích umožňuje i evidenci provizí pro jednotlivé prodejce.

Zamezení vystavování objednávek na zákazníky, kteří mají nezaplacené faktury po datu splatnosti je možno standardní funkcí v Nastavení prodeje & pohledávek v poli *Varování úvěru – Splatné saldo*. Je možno také využít varování *Limit úvěru* s vazbou na pole *Maximální úvěr* na kartě daného zákazníka. Zablokovat kartu zákazníka pro jakékoliv použití v NAVISION lze v poli *Uzavřeno* (volba ANO), znovu otevření je kdykoliv možné.

K jednotlivým zákazníkům budou nastaveny jejich standardní platební a dodací podmínky. Definice těchto podmínek, jejich význam a přiřazení na kartu jsou popsány v kapitole 6.1.21.

Každému zákazníkovi bude možné přiřazení ceníku ve standardním poli Kód cenové skupiny, ve kterém se po rozkliknutí zobrazí nabídka ceníků.

V případě přiřazení zákaznického ceníku na kartu zákazníka bude ošetřena možnost zadávání zboží v prodejních dokladech pouze z "jeho" ceníku.

# 6.2.2 Prodej

### **6.2.2.1 Struktura prodejního úseku**

*Popis současného stavu:* Prodejní oddělení je rozděleno na :

- 1) Prodej Minolta:
	- ➢ Přímý prodej
	- ➢ Nepřímý prodej
- 2) Develop
- 3) Camera

### *Řešení v NAVISION:*

Pro práci v NAVISION není rozdělení prodejního úseku rozhodující, jednotlivá oddělení mohou mít zavedeny svoje číselné řady prodejních objednávek (tj. prodejních zakázek) pro snadné vyhledávání. Přístup k jednotlivým činnostem v oblasti prodej lze ovlivnit také přístupovými právy.

Karty zákazníků mohou obsahovat definovanou dimenzi *Středisko*, (tj. každý zákazník bude přiřazen jednotlivému oddělení – pokud lze zákazníka jednoznačně určit), která bude

automaticky přenesena z karty do prodejního dokladu, jehož zaúčtováním bude také přenesena do všech dokladů a kartoték. To bude umožňovat vyhodnocování z různých pohledů. Pokud zákazník nemůže být přiřazen určitému Středisku, karta zákazníka nebude mít středisko vyplněné, ale při vystavování konkrétního prodejního dokladu bude nutno Středisko zadat.

Pro prodejce či obchodní zástupce – dealery, bude využito pole *Kód prodejce*. Zadáním určitého zákazníka v prodejním dokladu se automaticky přenese informace tohoto pole z karty zákazníka do hlavičky daného prodejního dokladu. Zaúčtováním dokladu se dále automaticky přenese dál do účtovaných dodacích listů, účtovaných faktur a položky zákazníka. V případě potřeby je možno v hlavičce dokladu navržené kódy změnit. Informace o prodejci umožňuje opět různá vyhodnocování.

Eventuelní výpočet provize jednotlivým prodejcům lze nastavit přímo v kartotéce *Prodejci/nákupčí* a vyhodnocovat pomocí standardní sestavy *Prodejce – provize.*

### **6.2.2.2 e-Commerce (B2B)**

Požadavky:

Ze strany Minolta ČR jsou kladeny požadavky pro práci s ECS, např.: Informace, které má možnost dealer vidět, tvorbu objednávky a fakturace, na způsob řadění věcí do tzv. nákupního košíku, atd.

### *Řešení v NAVISION:*

Z NAVISION budou poskytována potřebná data pro výstupy pro firmu Brain Systems, s.r.o., která bude řešit výše zmíněné požadavky.

# **6.2.2.3 Druhy dokladů**

*Popis současného stavu:*

- Nabídka
- Proforma faktura
- Dodací list
- Faktura
- Dobropis

# *Řešení v NAVISION:*

Všechny druhy dokladů je možno v systému pořizovat a účtovat. Členění dokladů je následující:

- Nabídka (viz 6.2.2.4)
- Objednávka (viz. 6.2.2.5)
- Proforma faktura (viz 6.2.2.6)
- Dodací list (viz. 6.2.2.7)
- Faktura (viz. 6.2.2.8)
- Dobropis (viz. 6.2.2.9)

Význam jednotlivých dokladů a různých číselných řad bude předmětem školení a parametrizace.

#### **6.2.2.4 Nabídka**

#### *Řešení v NAVISION:*

Nabídka je standardní součástí NAVISION a může být využívána pro nabídkové řízení. Jedná se o první doklad vystavovaný v modulu Prodej. Po obdržení poptávky od zákazníka (nebo i bez poptávky) je v NAVISION vystavena nabídka a předána zákazníkovi.

Na základě potvrzení nabídky zákazníkem je funkcí *Vytvoř objednávku* převedena nabídka na prodejní objednávku, bez duplicitního pořizování objednávky.

#### **6.2.2.5 Objednávka**

*Popis současného stavu:*

Objednávky jsou vytvořeny na základě písemné (faxem, e-mailem) nebo na základě telefonické domluvy.

### *Řešení v NAVISION:*

Pokud byla v NAVISION vytvořena nabídka, bude po odsouhlasení zákazníkem převedena na *Prodejní objednávku* pomocí standardní funkce *Vytvoř objednávku*, to znamená, že není nutno zakázku nově pořizovat do systému.

Půjde-li o samostatnou objednávku bez nabídky, bude vytvořena přímo *Prodejní objednávka*. V prodejní objednávce jsou standardně k dispozici podrobné údaje:

- Číslo objednávky (doplní se automaticky z předem definované číselné řady)
- automaticky je doplněno datum zdanitelného plnění, datum vystavení, datum splatnosti
- údaje týkající se adresy zákazníka a kódu cizí měny přenesené z jeho karty

Z prodejní objednávky bude řízeno vystavení navazujících dokladů – dodacího listu a faktury.

Při zadávání zboží do řádků prodejní objednávky systém uživatele upozorní standardní funkcí v Nastavení prodeje a pohledávek *Skladové varování ANO*, pokud zboží není na skladě. Varování dále uvádí jaké jsou požadavky a naplánovaný příjem.

Na prodejní objednávce bude dále možné zadávat rezervace zboží.

### **6.2.2.6 Proforma faktura**

*Řešení v NAVISION:*

Formulář proformy faktury bude vytvořen v rámci zakázkových modulů dle předaného vzoru (viz [7.2.1\)](#page-133-3).

#### **6.2.2.7 Dodací list - dodávka**

#### *Řešení v NAVISION:*

Dodací list vznikne v okamžiku účtování "Dodat" v prodejní objednávce. Může být vytištěn současně se zaúčtováním nebo dodatečně z kartotéky Účtované dodávky. Po zaúčtování dodávky je v systému vidět aktuální stav vykrytí prodejní objednávky a návaznost na dodací listy. Tento krok nemá dopad do účetnictví, ale je jím aktualizován stav zásob.

Dodávky na jednotlivé prodejní objednávky lze provádět po částech (tzv. dílčí dodávky) nebo za celou objednávku.

Účtování může probíhat odděleně, tj. nejprve zaúčtování dodávky, potom fakturace, anebo také současně, a to v souvislosti s nastavením přístupových práv pracovníků.

Formulář Dodacího listu bude vytvořen v rámci parametrizace dle předaného vzoru.

### **6.2.2.8 Fakturace**

### *Řešení v NAVISION:*

Faktura v NAVISION vzniká zaúčtováním fakturace v prodejní objednávce, případně hromadným zaúčtováním několika vydodaných prodejních objednávek, tj. vystavených dodacích listů (funkce *Kombinuj dodávku*). Doklady vznikají zcela automaticky a používají veškerá nastavení systému, od číselné řady faktur po správné zaúčtování faktury, tj. dopad na správné účty. To je zabezpečeno příslušnými *Účto skupinami* (u zákazníků a zboží)*.* Fakturu lze tisknout současně s účtováním nebo dodatečně v kartotéce *Účtované faktury*.

Formulář Faktury bude vytvořen dle předaného vzoru v rámci parametrizace.

Fakturaci mohou provádět prodejci, nikoliv účetní oddělení, na základě předávaných informací od dealerů, protože

- karty zákazníků obsahují účto skupiny s definovanou vazbou na konkrétní analytické účty
- účet, na který má být tržba účtována, obsahuje tzv. vyhledávací název, kde lze zadat pouze zkratku dané služby nebo její kód apod. a číslo účtu se automaticky doplní
- kód DPH může být nastaven přímo na účtu a potom se automaticky doplní do prodejní faktury.

Možnost fakturování lze omezit přístupovými právy pro jednotlivé pracovníky.

### **6.2.2.9 Reklamace – dobropisy**

### *Řešení v NAVISION:*

Reklamační řízení není součástí standardního NAVISION. V systému lze vystavovat a evidovat dobropisy vztahující se k reklamacím.

Na základě reklamace od odběratele budou v NAVISION vystaveny dobropisy. Při tvorbě dobropisu se použije standardní funkce pro spárování dobropisu s příslušnou prodejní fakturou.

Zaúčtované dobropisy zůstávají v systému a ke každému dokladu lze do jeho Poznámky před zaúčtováním zapsat textovou zprávu , např. o způsobu vyřízení reklamace. Poznámka se po zaúčtování automaticky přenese do archivu dobropisů a je možné si ji kdykoliv přečíst.

Formulář Dobropisu bude vytvořen ve stejném tvaru jako faktura v rámci parametrizace dle předaného vzoru.

# 6.2.3 Slevy

*Řešení v NAVISION:*

Standardně lze definovat několik druhů prodejních slev, včetně jejich kombinací. Jedná se o:

- skonto
- řádkovou slevu, vyjádřenou v % či absolutní hodnotě
- množstevní slevu
- slevu vázanou na kombinaci zákazník/zboží.

Pro výskyt více slev je možno nastavit pravidla jejich kombinace. Slevy je možno přiřadit ke *Skupině slev zákazníka*, nebo přímo ke konkrétnímu zákazníkovi.

# 6.2.4 Prodejní ceníky

### *Popis současného stavu:*

V současné době jsou ve firmě Minolta ČR používány různé kombinace ceníků a cenových skupin, které má každá divize vytvořena nezávisle na ostatních. Cenové skupiny jsou používány pro prodej:

- přímý
- nepřímý

pro odběratele (dealery):

- tuzemské (v měně Kč)
- zahraniční (v měně EUR)

### **Běžný ceník**

Pro jedno zboží může být vytvořeno několik cenových kategorií, které jsou přiřazeny různým dealerům.

### **Akční ceník**

Pro určité zboží je dána na požadované období cena jiná, než obvyklá. Po skončení tohoto období je zboží prodáváno opět za svoji původní cenu.

### **Množstevní ceník**

Při odběru více než x kusů zboží je daná cena snížena o určité % z kusové ceny anebo je stanovena pevnou částkou.

### **Sety**

jsou dány kombinací zboží na určité období. Po vypršení tohoto období zase zboží spadá do běžné ceny po kusech anebo jiné slevy.

# **Kity**

Automaticky jsou do objednávky (faktury) zobrazovány položky zboží, které je nutné objednat (zakoupit) společně k požadovanému zboží

# Požadavek na NAVISION:

### **Zabezpečení důvěrnosti cenových informací**

Divize DEVELOP a Minolta prodávají zboží za rozdílných cenových podmínek Tyto prodejní ceny a slevy si vytváří každá divize samostatně a nemá přístup k ceníkům druhé divize.

# *Řešení v NAVISION:*

NAVISION umožňuje pracovat s prodejními cenami dvěma způsoby. Cenu lze ovlivňovat pomocí slev, které jsou popsány výše a dále pomocí ceníků, tzv. *Cenových skupin zákazníka*. Každé kartě zákazníka lze přiřadit jednu Cenovou skupinu, ve které je ke každému zboží definována prodejní cena (tzv. ceník).

**Běžný ceník** – v NAVISION se jedná o nastavení různých cenových kategorií ke zboží, z nichž některé, např. kategorie A, B, C bude představovat ceny pro tuzemské odběratele oddělení Develop, X1, X2, X3, … budou ceny pro zahraniční odběratele oddělení Develop, D1, D2, D3, D4, D5, D6 budou dealerské ceny pro prodej Minolta, atd. Lze vytvářet mnoho různých cenových kategorií ke každému zboží.

**Akční ceník** – k libovolnému zboží je možné kromě běžného ceníku přiřadit pro libovolnou určitou cenovou kategorii následující typy slev:

- množstevní slevu
- slevu omezenou určitým časovým obdobím

#### **Sety**

Kombinace zboží, které bude po určitou dobu prodáváno společně jako set, bude definována pomocí Konfigurátoru, viz. [7.13.1](#page-140-0) [Konfigurátor](#page-140-0).

#### **Kity**

Kombinace zboží, které nemůže být prodáno bez jiného dalšího zboží, bude definována pomocí Konfigurátoru, viz. [7.13.1](#page-140-0) [Konfigurátor](#page-140-0).

#### **Poplatky**

autorské poplatky, které jsou dány pevnou částkou, budou nastaveny v modulu zdroje a přiřazeny ke konkrétnímu zboží (kopírce).

### **Zabezpečení důvěrnosti cenových informací**

Zachování stavu, kdy divize DEVELOP a Minolta si nemohou vzájemně sledovat a kontrolovat prodejní ceny zboží, lze zabezpečit dvojím způsobem:

1) přístup k ceníkům a tvorba ceníků bude podléhat oprávnění uživatele podle jeho hodnoty střediska a bude řešena pomocí zakázkového modulu [7.2.4](#page-134-1) [Kontrola tvorby a](#page-134-1)  [náhledu ceníků](#page-134-1).

nebo

2) Oblast globální kontroly oprávnění přístupu a kontroly zobrazených hodnot řeší zakázkový modul [7.2.5](#page-134-2) [Kontrola oprávnění uživatele](#page-134-2).

Dodavatel ponechá na zvážení odběratele, které řešení bude implementováno.

### 6.2.5 Správa pohledávek

#### **6.2.5.1 Úvěrový limit**

#### *Řešení v NAVISION:*

Každý zákazník může mít na své kartě nastavený svůj maximální úvěrový limit. Při vystavení prodejní objednávky (nebo faktury) v celkové hodnotě nad stanovený limit vydá systém prodejci varování k zamezení uskutečnění prodeje Jedná se o standardní funkci v Nastavení prodeje a pohledávek *Varování úvěru*.

#### **6.2.5.2 Upomínky**

#### *Popis současného stavu:*

V současné době existuje více úrovní upomínek. Pokud je pohledávka 1 měsíc po splatnosti, nabízí se upomínka č. 1, po dalším měsíci upomínka č. 2. Upomínky jsou generovány mimo stávající informační systém ručně. V současnosti jsou používány ve velmi omezené míře z důvodu zachování dobrého vztahu se zákazníkem.

### *Řešení v NAVISION:*

Vystavování upomínek v NAVISION je popsáno v kapitole [6.1.21](#page-87-0). Kódy a texty upomínek budou upřesněny v rámci parametrizace.

#### **6.2.5.3 Penále**

#### *Popis současného stavu:*

Je zavedena zvláštní číselná řada faktur na penalizační faktury. Penále je generováno mimo stávající informační systém ručně. V současnosti je penále vystavováno jen omezeně z důvodu zachování dobrého vztahu se zákazníkem.

#### *Řešení v NAVISION:*

Výpočet a vystavování penalizačních faktur je popsáno v kapitole [6.1.22](#page-88-0). Všechny současně uplatňované podmínky jsou součástí standardního NAVISION a budou také upřesněny v rámci parametrizace.

### 6.2.6 Statistiky prodeje a pohledávek

V NAVISION jsou k dispozici dva typy statistik, které lze kdykoliv zobrazit:

- na obrazovce:
	- ➢ k dokladům: objednávce, faktuře, dobropise, dodacímu listu
	- ➢ ke kartám zákazníků: informace o aktuálním saldu, hodnotě nevyřízených objednávek, hodnotě nevyfakturovaných dodávek, splatné částce k systémovému datu – to vše jak pro českou měnu, tak pro cizí měny, dále informace o obratu a zisku za aktuální a loňský rok, informace o posledních účtovaných dokladech a hodnotě různých typů dokladů za aktuální a loňský rok
- tiskové sestavy, ve kterých lze filtrovat pomocí různých kriterií:
	- ➢ k prodejům: v systému je základní balík statistických sestav Statistika prodeje na prodejce, Prodejní statistika, atd.
	- ➢ k pohledávkám: kromě standardních sestav jsou k dispozici také sestavy FE, a to Kniha vydaných dokladů dle jednotlivých typů dokladů, dle cizích měn, dle zákazníků, rekonstrukce salda ke zpětnému datu atd.

# *6.3 CRM Marketing & prodej*

Není předmětem dodávky.

### *6.4 CRM Servis*

#### 6.4.1 Předměty servisu

#### *Popis současného stavu:*

Evidence zařízení v současném systému se provádí pomocí karet zařízení, které obsahují základní informace o každém servisovaném stroji, který byl prodán nebo servisován v Minolta servisu.

Karta obsahuje informaci o konfiguraci stroje, jeho umístění, zárukách, revizích a plánech návštěv a cenách servisu.

V novém programu je požadováno:

- ➢ Zachovat stávající informace
- ➢ Umožnit plnou variabilitu adres
- ➢ Evidovat poznámky se zařízením
- ➢ Dostupnost informací o provedených servisních zásazích, počítadlech

#### *Řešení v NAVISION:*

Pro každé zařízení na kterém se má provádět servis, nebo které má být předmětem smlouvy musí existovat karta předmětu servisu.

Každá karta předmětu servisu je jednoznačně identifikována číslem (kódem), a vázána na stroj. Na základních záložkách obsahuje vstupní informace o zařízení z části převzaté z karty zboží.

Číslování karet je možné provádět automaticky, ručně nebo kombinací obou způsobů.

Karty mohou vzniknout automaticky při prodeji zařízení je-li přesně identifikováno výrobním čísle případně mohou být pořizovány ručně administrativou eventuelně servisem. Při instalaci či servisním zásahu budou doplněny potřebné údaje (výrobní číslo, datum instalace, zákazník,…).

Část parametrů bude převzata z předdefinovaných hodnot na kartě zboží.

Pro práci s "Konfiguracemi" a jejich přiřazení ke smlouvám, budou vytvářeny vždy dvě karty předmětu servisu, z nichž první s označením "Hlavní předmět servisu" je konfigurací stroje a druhý "Vlastní předmět servisu", který je totožný se základním pojetím karty předmětu servisu. Ke kartě předmětu servisu budou přiřazena jednotlivá počítadla zobrazující různé druhy funkčností daného stroje (viz [7.4.1](#page-134-3) [Servisní funkčnosti](#page-134-3) Minolta).

Uvedené parametry budou zadávány u veškerého zařízení, které může být předmětem servisu, včetně kamer. U servisu kamer se nemusí využít plného rozsahu možností NAVISION servisu.

Informace jsou rozloženy do záložek:

- Obecné
	- o Číslo karty, popis.
	- o Kód sk. předmětů servisu, které slučuje zařízení příbuzné vzhledem k opravě a údržbě a můžou se na ně vztahovat procenta slev smluv, kódy cenové skupiny servisu a časy odezvy.
	- o Číslo zboží
	- o Kód varianty viz popis karty zboží
	- o Sériové číslo
	- o Stav Instalováno, dočasně instalováno, vadné
	- o Komponenty předmětu slouží k informaci o existenci komponent(kusovníku)
	- o Doba odezvy od přijetí zakázky a počátkem zpracování
- o Priorita slouží pro vyhodnocení dispečinkem při přijetí zakázky
- o Datum záruky….Záruka % časově a % stanovení slev po dobu záruky na díly a práci
- o Přednostní zdroj pro prvotní přidělení technika na zakázku, který zařízení spravuje
- o Poznámky ikonka vedle čísla karty, umožňuje vepsat libovolné poznámky
- Zákazník
	- Informace o zákazníkovi navazuje na kartotéku zákazníků
- Dodávky Informace o příjemci zařízení (umístění) – navazuje na kartotéku adres příjemců
- Smlouva
	- o Číslo současné aktivní smlouvy
	- o Výchozí hodnota smlouvy
	- o Výchozí % slevy smlouvy
- Dodavatel informace o dodavateli
- Detail informace o ceně, datu prodeje, datu instalace

Důležité volby pro vstup informací obsahuje Tlačítko *Předmět servisu*

- Přehled
- Položky servisu detailní informace spojené s číslem předmětu servisu(fakturace, náhradní díly, čas techniků,..)
- Položky záruky detailní informace o položkách, které se vztahují pouze k zárukám
- Přehled komponent tabulka, která může být kopií kusovníku a obsahuje informace o evidovaných komponentách (mohou být sami komponentami servisu) jejich datu instalace, sériovém čísle. Tato tabulka se může modifikovat při kompletaci zakázky servisním technikem a provedení záměny komponenty s datem výměny
- Odbornosti zdroje přednastavení požadovaných znalostí technika
- Odborné zdroje přiřazení techniků s vyhovujícími znalostmi
- Tendence časový přehled nad finančními toky pro příjem, použité díly, zdroje, náklady k předmětu servisu
- Protokol předm. servisu zobrazí přehled změn předmětů servisu, které program zaevidoval například v okamžiku změny záruky nebo přidání komponenty. V tomto okně se zobrazí změněné pole, stará hodnota, nová hodnota a datum a čas, kdy změna pole proběhla.
- Servisní smlouvy informace o navázané smlouvě, tzn. informace o zákazníkovi, kterému byl poskytnut servis, počátečním datu smlouvy, období servisu, době odezvy, plátci, období fakturace, roční částce, složených zálohách a účtech výnosů, parametrech aktualizace cen atd.
- Neúčtované řádky info o položkách před zaúčtováním
- Účtované řádky info o zaúčtovaných položkách

Standardní karta předmětu servisu bude rozšířena o další funkčnosti pro evidenci jednotlivých počítadel, vazbu na dlouhodobý majetek pro případ pronájmu a další. Tyto jsou popsány v ZM [7.4.1](#page-134-3) [Servisní funkčnosti](#page-134-3) Minolta.

# 6.4.2 Servisní smlouva

### *Popis současného stavu:*

Servisní smlouvy jsou základním nástrojem pro realizaci nabídky služeb a materiálů vázaných na kartu stroje za předem definovaných podmínek.

Podmínky smlouvy mohou tvořit rozsah, období, cena a perioda prováděných služeb, zajištění spotřebního materiálu jakož i pravidla používání zařízení instalovaného u zákazníka.

Smlouvy se v současosti vytváří v samostatném systému OIS na bázi Lotus Notes. Data jsou obousměrně přenášeny jednou denně do účetního systému.

V rámci přenosu dat jsou mezi dalšími informačními zdroji přenášeny údaje o zákaznících, kartách servisu včetně detailních položek (počítadla, servisní zásahy,..), ceníky a pod.

Mezi veškeré zdroje, které mohou vstupovat do obsahu smlouvy jsou:

- Administrativa šablony (typy) smluv, typy počítadel, speciální texty, distribuční trasy
- Marketing popis a návrh smluv
- Logistika soubor výrobků, ceny, vstupní informace do karet strojů
- Dispečink nastavení na kartě zákazníka (rozvozová trasa), umístění stroje a zodpovědná osoba na kartě stroje, evidence počítadel
- obchodní vstupy karta zákazníka, stroje, ceny, slevy, rozsah smlouvy

Smlouvy se rozlišují do Variant na základě následujících sedmi parametrů:

- 1. pravidelná fakturace, jednorázová (bez záloh)
- 2. S+M(bez nájmu), tzv. "Copy-Clicková"
- 3. posun období ke kterému se vztahuje pro zákazníka při tisku faktury
- 4. možnost změnit předmět servisu
- 5. způsob účtování nedoplatků
	- platba neklesne pod paušál
	- vrací se vše
	- vrací se část

Zde je ideou umožnit následující měsíc snížení následující částky.

- 6. vyúčtování testovacích tisků
- 7. zda je cena uvedena včetně DPH nebo bez DPH

Dále se smlouvy rozlišují podle počtu zařízení na základní smlouvě a z hlediska pravidel fakturace.

- Běžná smlouva na jedno zařízení
- Sběrná pro více zařízení stejného zákazníka, zpracováno položkově do jedné faktury
- Poolová pro více zařízení stejného zákazníka, způsob účtování se váže na kumulované hodnoty

#### **TYPY smluv**

Pro účely statistik se smlouvy dále dělí a následující typy podle uvedených kriterií:

Na základě druhu financování:

- SM pouze obsahuje služby, zákazník je majitelem zařízení
- C nájem a služby v jednom

Na základě posunu v období:

xP - aktuální měsíc,

xM - s časovým posunem

#### **Detailní rozpis typů:**

- C1 vratný paušál s minimální částkou
- C2 vratná celá částka (HK 2) zřejmě převedeno na DC
- C<sub>3</sub> jako C<sub>1</sub> bez posunu
- C4 jako C2 bez posunu (stejný měsíc)
- P pronájem provádí se pouze pravidelné vyrovnání (starý stroj)
- O jako P, ale mění se u zákazníka zařízení (starý stroj)

#### $C = SM - bez nájmu$

- SM1 jako C1
- SM2 jako C2
- SM3 jako C3
- SM4 neexistuje
- SP jako SM
- SP1 jako SM1, ale v daném období
- SP2 jako SM 2, ale v daném období
- SP3 jako SM 3, ale v daném období
- SMK určeno na vypůjčení. Krátkodobý pronájem bez nájmu. Pouze kopie
- SMP rozsah jako u SMK na tiskárny. Jinak SM
- SPP jako SMP v tomto měsíci

Nové označení pro smlouvy začíná D a představuje kontrakt odlišující kopie a tisky u digitálních zařízení.

digitální – slevy za kopie, tisky DS

DC

Specielní typy smluv:

- SMZ předplacené (na rok, kvartál) dopředu předplacena se slevou
- SMF budou zrušeny
- FDA platební karty (zrušeno)

VZ - vše zdarma na určené období a po skončení bude převeden na jiný typ smlouvy.

Aktivity vyplývající ze smluv:

- pravidelná fakturace
- pravidelné vyrovnání na základě načtených hodnot počítadel
- periodický rozvoz spotřebního materiálu
- pravidelné servisní prohlídky

Pravidelná fakturace je založena na pravidelných měsíčních platbách daných splátkovým kalendářem, kde se respektují i případná smluvená přerušení (školy).

Vyrovnání je zpětné porovnání fakturovaných částek, které obsahují volný počet kopií, skutečný stav pořízených kopií, zkušebních kopií pořízených servisním technikem a dle varianty smlouvy potom výsledná hodnota vyrovnávací faktury. Obdobně probíhá vyrovnání pro materiálové dodávky.

Používané tiskové výstupy jsou:

- splátkový kalendář
- rozvoz
	- plány dodávek
	- rozvozové listy
	- přehled realizovaných dodávek
	- přehled požadavků na objednání
- Faktury, protokol o nulovém vyrovnání
- Statistiky viz servisní zakázky

Požadavky na nový systém:

- ➢ Automatické prodlužování smlouvy, vázáno na zásah uživatele a prodloužení o x měsíců.
- ➢ Všechny položky zdarma jdou na interní fakturaci (tj. zboží zdarma, služby zdarma, paušál zdarma)
- ➢ Nevyužívá se předpovědi pro další období pro úpravu paušálu.
- ➢ Pouze k platnosti (prodloužení smlouvy dochází k případné úpravě cen, ale z obchodního hlediska je zájem minimalizovat celkovou smlouvu a používat dodatky ke smlouvě)
- ➢ Typy smluv jsou zapotřebí z důvodu vyhodnocování po skončení akce.
- ➢ Dobropisování nevyčerpaného paušálu s možností zaslání peněz nebo odečtení v následujícím období

### *Řešení v NAVISION:*

Pořizování *Nabídek* i vlastních *Servisních smluv* bude realizováno buď v současném systému OIS při externí obchodní činnosti s následným přenosem informací do NAVISION, případně přímým zadáním smlouvy do NAVISION. Primární informace o smlouvě bude uložena v NAVISION.

Přenos mezi OIS a NAVISION systémy bude zajištěn datovým přenosem definovaným v zakázkovém modulu [7.13.3](#page-140-1) [Komunikace s OIS.](#page-140-1)

Modul CRM servis v NAVISION umožňuje nejen přímé pořizování smluv, ale i jejich údržbu, kontrola, provádění fakturačních úkonů a plánování servisu. Tyto činnosti budou v kompetenci administrativy.

Pro zabránění konfliktů při vzniku smluv musí mít smlouvy pořízené v OIS používat jinou číselnou řadu, než smlouvy přímo vytvořené v NAVISION. Číselné řady se mohou také odlišovat podle pobočky, kde budou pořizovány.

*Nabídky smluv* jsou funkční oblastí pro vytvoření nabídky a v případě akceptace obsahu smlouvy zákazníkem je převedena do *Smlouvy*. Vzhledem k tomu že tyto dvě volby menu představují téměř totožnou funkcionalitu, bude dále popisována volba *Smlouvy*.

### **Smlouvy**

Zde uvedený popis je zaměřen na použití základního modulu.

Doplnění funkčností pro sledování počítadel, nastavení specielních pravidel a cen v závislosti na počtu kopií či výtisků (clicků), předplacených kopiích, výši záloh, kalendářích pro vyrovnání a fakturaci, poolových smlouvách a nových polích je popsáno v rámci zakázkového modulu [7.4.1.](#page-134-3)

Standardní modul obsahuje základní informace o smlouvě (zákazníkovi, počátečním datu, dodávce a fakturaci) i podrobnější informace o předmětech servisu, platbě, aktualizaci a stornování cen.

Smlouvu lze vytvořit přímo na základě předdefinovaných šablon smluv, nebo prostřednictvím *Nabídky servisní smlouvy*. Odsouhlasená nabídka je pak následně převedena na servisní smlouvu.

Nabídka servisní smlouvy i Servisní smlouva se vždy skládá ze dvou částí:

- z hlavičky, která obsahuje všeobecné informace, informace o dodávce, servisu, kontu a aktualizaci cen a podrobnější informace o smlouvě;
- z řádků obsahujících předměty servisu, které jsou součástí smlouvy.

#### **Hlavička smlouvy**

Základní informace jsou uvedeny v hlavičce smlouvy. Pro přehlednost jsou informace členěny do záložek.

- $\triangleright$  Obecné obsahuje základní informace o smlouvě, z nichž nejdůležitější jsou:
	- o číslo smlouvy dáno číselnou řadou
	- o číslo zákazníka z kartotéky, automaticky aktualizuje další informace
	- o Kód skupiny smluv k seskupení vzájemně souvisejících smluv pro účely statistiky a k omezení slev, který se má provést pouze na servisních zakázkách smlouvy. Tato volba bude použita na naplnění Typů smluv dle původní metodiky.
	- o Kód prodejce
	- o Počáteční datum smlouvy
	- o Stav podepsaná, stornovaná
	- o Centrum odpovědnosti Odpovědné centrum může být nákladové, ziskové nebo investiční centrum. Doporučeno je minimálně odlišení dle filiálek, případně v kombinaci Minolta x Develop
	- o Stav změn každou smlouvu lze uzamknout *funkcí Zamknout* proti změnám
- ➢ Fakturace obsahuje informace o fakturační adrese, metodika je totožná s fakturací na prodejních dokladech
- ➢ Dodávky obsahuje informace o příjemci, metodika je totožná s dodávkou nad prodejním dokladem
- ➢ Servis
	- o Kód zóny servisu přidělí se servis dle lokalit
	- o Výchozí období servisu perioda návštěv u zařízení
	- o Výchozí datum prvního servisu
	- o Výchozí doba odezvy v případě servisní zakázky
- o Typ servisní zakázky z číselníku typů
- ➢ Detaily fakturace záložka bude pozměněna dle zakázkového modulu [7.4.4.](#page-136-0)
	- o Roční částka
	- o Období fakturace měsíc, .., kvartál, ..rok
	- o Částka v období díl platby na dané období v roce zakázkový modul 7.4.1 bude využívat jiné pole pro výše měsíčních plateb
	- o Kombinovat položky faktury za tuto servisní smlouvu se mají kombinovat s fakturami za ostatní servisní smlouvy se stejným plátcem
	- o Počet nezaúčtovaných, zaúčtovaných,….faktur jsou informační pole o stavu fakturace
- ➢ Aktualizace ceny umožňuje nastavit periodickou úpravu cen smlouvy, které se vztahují na jiná pole, proto se nebudou využívat. Datum další úpravy ceny může sloužit pouze pro informační položku nad výběrem, který upozorní na případné aktualizace parametrů smlouvy.
- ➢ Detaily
	- o Datum platnosti smlouvy
	- o Kód příčiny storna číselník kódů příčiny
	- o Max. mzdové náklady/jednotku cena, kterou lze nastavit pro zdroj (např. technika) na všech řádcích faktur za servisní zakázky patřící k servisní smlouvě.

### **Řádky smlouvy:**

Po zadání čísla předmětu servisu se automaticky doplní informace z karty předmětu servisu. Pro podklady k fakturaci budou použita další pole definována v zakázkovém modulu 7.4.1.

V rámci běžné smlouvy bude každé zařízení s minimálně jedním počítadlem popsáno dvěma řádky – Hlavní předmět servisu a vlastní předmět servisu (zakázkový modul 7.4.1). Poolová smlouva bude identifikována speciálním příznakem, navázané smlouvy se budou připojovat k hlavní Poolové smlouvě (zakázkový modul 7.4.1).

#### **Funkční tlačítka**

➢ Smlouva

Umožňuje mimo celkového přehledu karet, přehledu servisu a záruk také nastavit slevy k servisu (navázané na předmět servisu pro speciální ceny při fakturaci – spotřební materiál, náhradní díly, zdroje, poplatky, - procentem a obdobím, na které se vztahuje) Servisní hodiny jen pro danou smlouvu, Poznámky, Archivované smlouvy (archivované verze smlouvy) , Protokol změn (pro sledování změn nad smlouvou)

- $\triangleright$  Řádek poznámky k řádku
- ➢ Funkce –Podepsat smlouvu, Archivovat smlouvu, Zamknout
- ➢ Tisk standardní tiskový dokument, který lze dodefinovat, ale vzhledem k tomu, že místem pořízení smlouvy je OIS, není zapotřebí tuto sestavu připravovat

Hierarchii členění smluv a počítadel lze ještě rozšířit o funkce a následně těmto funkcím teprve přiřadit počítadla i cenové podmínky.

Základní myšlenkou je že konfigurace mohou mít "Funkce" (ČB, tisk nebo kopie, barva, sešívač atd.).

### **Funkce**

- Konfigurace může mít jednu nebo více funkcí
- Platné funkce pro danou konfiguraci jsou uloženy v systémové kartotéce.
- Do systémové kartotéky mohou být zadány pouze funkce, které jsou uloženy v všeobecně platné kartotéce (na úrovni firmy).
- Funkce dané konfigurace jsou volně volitelné (musí však odpovídat danému systému).
- Dané konfiguraci nemusí být přiřazeny všechny funkce definované pro daný systém.
- Funkce má přiřazenu Cenovou kategorii, cenu za Click, procentuelní dělení na prodej, techniku a nájem, počet kopií pro minimální poplatek a minimální poplatek.
- Výše uvedené hodnoty mohou být definovány jak pro měsíční tak pro konečné vyúčtování.
- Funkcím jsou přiřazeny množstevní ceny.
- Funkcím jsou rovněž přiřazeny stavy počítadel.
- V současnosti by mohly být definovány funkce ČB kopie, ČB tisk, barevný tisk, barevná kopie, sešívač atd.

### **Cenové kategorie (zjednodušené zadávání ceny u funkcí)**

- Pro zjednodušení zadávání cen mohou být definovány tzv. Cenové kategorie (=slevy), které mohou být pořízeny k funkcím.
- Cenové kategorie obsahují cenu za Click, procentuelní rozdělení na prodej, techniku a nájem, jakož i počet kopií a cenu minimálně účtované sumy.
- Cenové kategorie mohou být přiděleny více funkcím.
- Hodnoty mohou být definovány jak pro měsíční tak pro konečné vyúčtování.

### **Výhody daného rozšíření řešení**

- Stavy počítadel jsou přiřazeny funkcím a jsou pořizovány a vyrovnávány na úrovni funkcí.
- Vyhodnocení jako Náklady/Výnosy jsou vyvolatelné rovněž na úrovni funkcí.
- Vystavení faktury může být jak sumární tak detailní jelikož data pro zúčtování jsou k dispozici na úrovni funkcí.
- Tisk ceníků na úrovni funkcí.
- Různá vyhodnocení, upozornění atd., která jsou potřebná pro vyhodnocení jsou rovněž k dispozici na úrovni funkcí.

### 6.4.3 Zakázky

Pojetá servisních zakázek je odlišné pro servis kamer a ostatní servis.

*Popis současného stavu:*

#### **6.4.3.1 Kamera**

Využívá samostatné aplikace v Lotus Notes a externí komunikaci pro fakturaci.

Zakládané zakázky využívají dvě číselné řady

záruční – evidence pouze provedené práce (opravy) pozáruční – evidence použité chemie, práce a náhradních dílů Číselné řady se odlišují pouze na úrovni předčíslí, ale vlastní řada má společné číslování.

V servise vzniká zakázkový list, podle druhu opravy.Tento přechází k servisnímu technikovi spolu se zařízením na vstupní prohlídku.

Na přijatou zakázku mimo záruku je vyhotovena cenová kalkulace a zaslána definovaným způsobem zákazníkovi. Pouze v případě, že zákazník nabídku odsouhlasí, je zakázka provedena. V případě odmítnutí je zakázka vrácena a v systému je pouze evidována.

Technik analyzuje druh opravy a předává seznam potřebných dílů pro dokončení opravy na dispečink.

Objednání dílů se provádí cca 1x za 14 dnů. Existuje vazba objednaných dílů na provedení a dokončení zakázky.

Objednávka náhradních dílů může být na sklad nebo na konkrétní zakázku. U objednávky je vždy evidováno kdo zboží objednal.

Existují 3 základní sazby typů práce. Jejich obsah a rozsah se zapisuje do zakázkového listu. Každá zakázka má stavy, které identifikují postup prováděných aktivit na zakázce.

Každá zakázka musí být ukončena opravou, nebo stornováním, které může proběhnout:

- ve fázi cen. nabídky, kdy zákazník nesouhlasí z opravou
- zařízení, jehož oprava se nevyplatí.

Zakázka je po dokončení předána dispečinku, kde je připravena na převzetí zákazníkem nebo k jejímu odeslání zákazníkovi.

Používané tiskové sestavy:

- Zakázkový list
- Cenová kalkulace s možností tisku na korespondenční lístek
- Faktura

#### **6.4.3.2 Servis ostatních zařízení – kopírky, faxy, tiskárny**

Servis zařízení je prováděn na základě podnětů:

- 1. opravy hlášení závady.
- 2. správa strojů instalace, pravidelné prohlídky, rušení

#### **Nahlášení závady zákazníkem**

Nahlášená oprava je zaznamenána do systému v tzv. hlášence.

Hlášenkám jsou přiřazeny priority.

Hlášenka by měla obsahovat eventuelní specielní ceny pro zákazníka.

Eviduje se, kdo požadavek nahlásil.

V případě nového kontaktu, zařízení koupeno jinde, je možno kontakt přidat do seznamu, nebo provádět modifikace při nahlašování.

Zaznamenán je požadovaný čas a termín zásahu, případně požadavek na preferovaného technika.

Do záznamu jsou přidány informace o požadavku dovozu konkrétního zboží či spotřebního materiálu, na který je možno provést rezervaci.

Následně jsou vygenerovány hlášenky pro techniky.

### *Přidělení*

Rozdělení zakázek technikům se provádí na základě priorit, vytíženosti, odbornosti případně optimalizace tras.

Průměrně se provádí přidělení 6 zásahů jednomu servisnímu technikovi na den. Servisní technik přijímá hlášenku a potvrzuje její převzetí.

#### *Ukončení*

Při ukončení opravy vrací technik na dispečink vyplněné montážní listy a předává peníze, které v hotovosti přijal (informace z montážního listu).

N základě montážního listu připraví dispečink fakturu.

Automatické doplnění automobilového skladu na podkladě čerpání v montážním listu není používáno.

### **Instalace nových zařízení**

U nově dodaných zařízení předává logistika informaci o dodání zařízení k zákazníkovi. N podkladě této informace odesílá dispečer technika v nejbližším možném termínu k zákazníkovi provést instalaci případně i školení.

Po provedení instalace je vyplněn montážní list.

Na základě informací z montážního listu vzniká karta stroje.

### **Další činnosti dispečinku**

Informace přes telefon - ceny zboží, platební morálka zákazníka, vyřízení jednoduchých závad, předčasné zrušení požadavku na servis.

Zadání nového zákazníka bez předchozí evidence.

Zadání stroje bez evidence v systémů.

Možnost zadání jiné adresy fakturace – v případě prodeje přes dealera.

Možnost přerušení opravy: objednání dílů, požadavek na znalosti technika.

Možnost zjistit dostupnost materiálu – jaká cena a sklad, datum dodání

Doplnění požadavku zakázky – odsunutí na jiný den.

Možnost zadání několika číselných řad zakázky.

Zákazník požaduje spotřební materiál spolu se zásahem.

Možnost rezervace dílů na zakázku, pokud rezervace bude zrušena informace tomu, kdo ji měl objednanou.

Servis neprovádí žádné úpravy do smlouvy, pouze adresy, doprovodné informace Na kartě požadavek o zaznamenání, kdo prodal a kdo servisuje.
Možnost využít slevy na obchodní případ – zákazníka: školení, práce....

#### **Používané tiskové výstupy**

Hlášenka, montážní list, faktura.

#### **Používané sestavy**

Absence techniků, přehled závad, přehled vybraných zařízení, rekapitulace techniků, rekapitulace závad, stat. techniků dle opravy s hod. sazbami, statistika modelů MIF, SM analýza, statistika dle druhu opravy, vytíženost techniků.

Pro externí reportování se používá Service report, Yellow book, Page Volume connectivity, Lifetime, Waranties and bonuses.

#### *Řešení v NAVISION:*

Pro případ servisu kamer i servisu ostatních zařízení je možno využít základního modulu servisu s rozšířením popsaným v zakázkových modulech [7.4.8,](#page-136-0) [7.4.12](#page-137-0) a [7.4.13.](#page-137-1) V NAVISION bude využita obdobná metoda zpracování údajů a postupů pro oba typy sevisu.

#### **6.4.3.3 Servisní nabídka**

Každá zakázka, která je dispečerovi oznámena může být zaznamenána do systému v podobě servisní nabídky nebo přímo zakázky.

Servisní nabídka se skládá z hlavičky servisu, řádků předmětů servisu a řádků fakturace servisu.

#### **Hlavička servisní nabídky**

#### *Záložka Obecné*

V hlavičce servisní nabídky je přiřazeno číslo servisní nabídky z příslušné číselné řady. Dále je zde zadáno číslo zákazníka (pokud v systému neexistuje, použije se zákazník s označením šablona). V poli Informuj zákazníka se vloží jedna z voleb: Nijak, Telefonem 1, Telefonem 2, Faxem, E-mailem (nutné vyplnění e-mailu pro automatické zaslání) pro oznámení o ukončení zakázky. Typ servisní zakázky, číslo smlouvy, prioritu a automaticky je Stav přidělen Příprava.

#### *Záložka Fakturace* a *Záložka Dodávky*

Tyto záložky mají stejnou metodiku, jak ve smlouvě.

#### *Záložka Detaily*

Kromě informativních polí: Stav varování, přidělené hodiny, počet přidělení, obsahuje také časové hodnoty zakázky, počátku a ukončení zakázky, které jsou přidělovány na základě přechodů mezi jednotlivými Stavy servisní zakázky.

#### *Záložka Kód měny*

Umožňuje nastavit účtování v jiné měně

#### **Servisní Řádek**

Obsahuje informaci o zařízení, které je přiděleno k dané zakázce.

V řádcích je možno zadat více předmětů servisu. Tato funkčnost bude využita pro servis kamer kdy zde bude možné zadat více zařízení současně opravovaných pro stejného zákazníka.

Po doplnění čísla předmětu servisu je možno se dozvědět informaci o záruční či pozáruční opravě a další informace, které budou aktuální při průběhu zakázky jednotlivými stavy (priorita, kód příznaku, poruchy, vyřešení, čas odezvy, dokončení).

#### *Výkaz předmětu servisu*

Vlastní zavedení informací o předpokládaném použití materiálu, zdrojů i poplatcích se provádí nad tlačítkem Řádek, *Výkaz předmětu servisu*. Ten představuje přesné zadání pro příslušné řádky cenové kalkulace, kterou je možno vytisknout nad zakázkou tlačítkem Tisk (zakázkový modul [7.4.10\)](#page-137-2).

Kód stavu opravy je následně nastaven na dokončení cenové nabídky.

V případě odsouhlasení nabídky zákazníkem, je možno provést převedení nabídky na zakázku tlačítkem Vytvoř zakázku nad hlavním panelem zakázky.

Pro případ odmítnutí zakázky je zakázka převedena, dokončena a vyfakturována pouze s položkou případného poplatku.

Mezi důležitými funkcemi je třeba zmínit také možnost založit informace ze zakázky:

- Vytvořit zákazníka
- Vytvoř předmět servisu

#### **6.4.3.4 Servisní zakázka**

Servisní zakázka vzniká při příjmu hlášení dispečerem nebo na základě automatického vyhodnocení informací v servisních smlouvách.

V Servisní zakázce jsou zpracovány obdobné informace jako v servisní nabídce.

Servisní zakázka obsahuje základní informace (například údaj o čase odezvy a stavu zakázek a název, adresu a telefonní číslo zákazníků) i podrobnější informace o zboží, které vyžaduje servis (například sériové číslo, informace o záruce a poznámky poruchy). Zde je možno vytvořit kartu pro každou novou servisní zakázku, kterou je nutno evidovat.

Servisní zakázka se opět skládá ze dvou částí:

- z *hlavičky*, která obsahuje všeobecné informace, informace o fakturaci, dodávce, zahraničním obchodu a podrobnější informace o servisní zakázce, které jsou shodné s nabídkou
- z *řádků* obsahujících informace o zboží vyžadujícím servis. Zde je možno sledovat mimo jiné Kód stavu opravy, který přenáší informace z Výkazu předmětu servisu, který nastavuje technik (dispečink). Záruka, která je příznakem o existující záruce daného zařízení a případných slevách na práci a materiál.

Případné využití speciálních cen se projeví na základě kombinace zákazníka v Kódu cenové skupiny zákazníka, limity ceny, při které se cena aplikuje, datu platnosti a konkrétního čísla zboží s uvedenou cenou.

Mezi základní vyhodnocovací pole je zapotřebí zahrnout *Kódu oblasti poruchy*, *Kódu příznaku*, *Kódu poruchy* a *Kódu vyřešení*, které je možno doplnit v řádku, nebo lépe v deníku *Výkazu předmětu servisu*.

V případě dočasného zapůjčení náhradního zařízení zákazníkovi řádek obsahuje pole

*Číslo zápůjčky*, které je propojeno s kartotékou zařízení určených k těmto účelům s jejich evidencí o provozu.

Mezi Řádkovými funkcemi je možno využívat *Přidělení zdroje*, kde je možno k předmětům servisu přidělovat zdroje (například techniky) nebo skupiny zdrojů. Přidělení můžete provést pomocí čísla zdroje nebo čísla skupiny zdrojů, data přidělení a přidělených hodin. Je možno volit techniky a skupiny zdrojů na základě dostupnosti, upřednostnění a odbornosti.

Každý technik může zapisovat položky k opravě zařízení do deníku *Výkaz předmětu servisu*, nebo bude tento plněn dodatečně ze záznamů v montážním listu. *Výkaz předmětu servisu* je přímým podkladem pro fakturační řádky (množství, cena).

#### *Výkaz předmětu servisu*

Vlastní zavedení informací o použitém materiálu během opravy, využitých zdrojích a poplatcích se provádí nad tlačítkem Řádek, Výkaz předmětu servisu.

V každém kroku je možno nastavit Kód stavu poruchy v devíti úrovních dle nastavení, které ovlivňují výsledný stav celé zakázky.

V zakázce jsou k dispozici poznámky poruchy, řešení, interní, příslušenství, zápůjčky.

Pomocí funkcí jsou vkládány předdefinované poplatky a texty.

Z informací obsažených v zakázce jsou připraveny podklady pro fakturaci využitím funkčnosti *Řádky fakturace servisu*.

Přenesené podklady z výkazu je možno zkontrolovat a případně upravit a následně provést částečné účtování nedokončené zakázky.

Doplnění stavů počítadel z montážního listu je součástí zakázkového modulu 7.4.1. Možnost objednání a rezervace dílů na zakázku je popsán taktéž v modulu [7.4.8](#page-136-0) [Objednávka](#page-136-0)  [zboží kamera](#page-136-0) a [7.4.5](#page-136-1) [Rezervace zboží na zakázku](#page-136-1) (pro ostatní servis).

Celou zakázku je možno v případě splnění podmínek k ukončení servisní zakázky navázaných na *Stav* zaúčtovat, čímž je převedena mezi *Účtované zakázky* a dle nastavení se vygeneruje faktura, nebo zaúčtovaná faktura.

Pro vytváření servisních zakázek ze smluv je k dispozici dávka *Vytvoř servisní zak. smlouvy* zohledňující podklady pro periodické servisní zásahy zakotvené v servisní smlouvě. Při spuštění dávka pro vytvoření servisních zakázek smlouvy vytvoří servisní zakázky, které budou zahrnovat předměty servisu vázané na smlouvu s dalším plánovaným datem servisu ve zvoleném období. Tuto dávku lze také použít k vytištění testovací sestavy, která obsahuje informace o smlouvách, předmětech servisu a servisních zakázkách, které program vytvoří pro zvolené datum.

#### 6.4.4 Pult dispečera a Servisní úkoly

#### *Popis současného stavu:*

Rozdělení práce technikům se provádí na základě seřazení vstupních informací dle priorit posuzování a jejich převážně ruční zpracování. Mezi tyto vstupní informace patří:

• rozvozové trasy

- priorita zákazníka
- dostupnost techniků
- vytíženost techniků
- odbornost techniků
- dostupnost zboží

Na základě přidělení úkolu dostává servisní technik zakázkový list a Hlášenku.

Požadavky na nový systém:

- Rozdělení práce automaticky dle priority, trasy, ….
- Možnost ruční korekce
- Přehledné zobrazení vytíženosti techniků

### *Řešení v NAVISION:*

Pro účely správy a rozdělení zakázek jsou připraveny dva standardní moduly:

- Servisní úkoly
- Pult dispečera

### **Servisní úkoly**

Toto okno zobrazuje informace o předmětech servisu v servisních zakázkách, například stav opravy, čas odezvy servisu, záruky, smlouvy.

Na záložce Obecné můžete nastavit filtry, například pro zobrazení pouze servisních úkolů přidělených určitému zdroji, pouze zakázky v určitém stavu, data odezvy, stavu přidělení. Pomocí připravené tiskové sestavy je možno vytisknout sestavu zakázek filtrovanou dle obdobných kriterií např. na technika.

Návaznost na zasílání tohoto seznamu e-mailem servisním technikům je popsána v zakázkovém modulu [7.4.14](#page-137-3) [Zaslání zásahů na technika](#page-137-3).

#### **Pult dispečera**

Zobrazuje seznam zakázek na základě zvolených filtrů:

- Filtr dokladu
- Filtr stavu
- Filtr data odezvy
- Filtr čísla
- Filtr zákazníka
- Filtr zóny
- Filtr smlouvy
- Filtr zdroje
- Filtr rozdělení

Především dle stavu rozdělení, zóny a data odezvy je možno připravit seznam zakázek pro přidělení zdrojů (techniků). Plánování není prováděno automaticky, ale na základě podpůrných prostředků nad deníkem dostupnosti zdroje a dostupnosti skupiny zdrojů.

#### **Dostupnost zdroje**

Zobrazuje přehled kapacit zdrojů pro různá časová období, která lze operativně volit. V tomto okně můžete vybrat zdroj (například technika) a přidělit jej k servisní zakázce a příslušnému datu.

V polích v levé části se zobrazí následující údaje:

- Přednostní zdroj zaškrtnutí v poli udává, že zákazník preferuje odpovídající zdroj
- Odborný v závislosti na poli Odbornost zdroje pro může být toto pole zaškrtnuto. Zaškrtnutí v poli udává, že zdroj má dostatečnou kvalifikaci pro provedení servisu přidělovaného předmětu nebo všech předmětů servisu v servisní zakázce
- V zóně zákazníka zaškrtnutí v poli udává, že zdroj je přiřazen ke stejné zóně servisu jako zákazník

V polích v pravé části se zobrazí následující údaje:

- Období skupina dat určených zvoleným intervalem (1 den, týden, měsíc, kvartál, rok).
- Kapacita celková kapacita zdroje v daném časovém období.

Na vybraný zdroj potom přidělujeme datum a množství času potřebného na realizaci zásahu. V případě zrušení přiřazení zdroje (nemoc, zaneprázdnění …) je automaticky generován v přehledu zakázek příznak na přerozdělení zdrojů.

Na základě přidělení úkolu dostane servisní technik zakázkový list (zakázkový modul [7.4.10](#page-137-2) [Tisk zakázkového listu\)](#page-137-2) a Hlášenku (zakázkový modul [7.4.9](#page-137-4) [Tisk hlášenky](#page-137-4)).

### 6.4.5 Archiv dokladů

*Popis současného stavu:*

V současnosti jsou data ukládána do datového skladu odkud je možno čerpat uložené informace a tisknout vybrané doklady i sestavy.

#### *Řešení v NAVISION:*

Po zaúčtování jednotlivých dokladů v NAVISION zůstávají tyto uloženy v systému a možno je kdykoliv dohledat, prohlédnout případně vytisknout. Účtované doklady již však nelze měnit. Dostupnost dokladů je ovlivněna přístupovými právy. Účtované doklady jsou v oblasti modulu servis:

• Účtované zakázky

- Účtované faktury
- Účtované dobropisy

Pomocí funkce *Navigace* je možno dohledat všechny související doklady, včetně položek zobrazujících pohyby na kontech, skladové pohyby, servisní pohyby a podobně.

Pro zobrazení zaúčtovaných dokladů je možno použít filtrů pro výběr.

Při vytváření nových dokladů například dobropisů lze využít funkce kopírování dokladů a to včetně hlavičky původního dokumentu.

Žurnál servisu je historickým záznamem pohybů vzniklých v souvislosti s účtováním v servisním modulu.

#### 6.4.6 Plánovač úloh

*Popis současného stavu:*

V současném systému není automatické plánování úloh použito.

#### *Řešení v NAVISION:*

Pomocí plánovače úloh lze spouštět jednorázové či opakující se úlohy, nejčastěji dávková zpracování či vybrané sestavy, codeunity a dataporty.

Definice úloh je provedena v nastavení servisu. Spuštění plánovače je zařazeno do periodických aktivit.

Pomocí plánovače úloh bude pravidelně spouštěn report automaticky provádějící kontrolu doby odezvy na servisních zakázkách. Při neshodě odešle e-maily vedení servisu popřípadě zákazníkům upozorňující na vzniklý problém.

### <span id="page-113-0"></span>*6.5 Nákup a závazky*

*Popis současného stavu:* Minolta ČR má centrální oddělení nákupu.

#### *Řešení v NAVISION:*

Nákup je plně integrovanou součástí systému, veškeré činnosti s ním související budou proto prováděny přímo v systému.

#### 6.5.1 Správa dodavatelů

#### *Popis současného stavu:*

Minolta ČR má v současné době jednoho hlavního dodavatele zboží – Minolta Europe Vienna. Objednávky a fakturace probíhají formou elektronickou. Dalšími dodavateli jsou:

- Tuzemští dodavatelé
- Zahraniční dodavatelé

kde objednávky probíhají e-mailem anebo faxem.

#### *Řešení v NAVISION:*

Veškeří dodavatelé jsou evidováni v kartotéce *Dodavatelé* v modulu *Nákup & závazky*.

Karty dodavatelů budou očíslovány přiřazením číselné řady. Pro číslování dodavatelů je možno použít rozlišnou číselnou řadu pro zahraniční a tuzemské dodavatele, anebo číselnou řadu jednotnou. Návrh číselných řad bude řešen v rámci parametrizace.

#### Třídění dodavatelů

Dle jejich charakteru zabezpečí na kartě dodavatele tzv. Účto skupina dodavatele. Tato je důležitým údajem jak pro automatické vstupy do účetnictví, tak pro různé statistické vyhodnocování. Návrh účto skupin je uveden v kapitole 6.1.4.

#### Karta dodavatele

Každý dodavatel má v NAVISION svoji kartu, kde jsou evidované veškeré údaje o dodavateli. Podle většiny údajů je možné také filtrovat, tj. získávat informace dle různých třídících znaků.

Každý dodavatel může být přiřazen kartě zboží jako jeho dodavatel. Tato informace je potom využita při automatickém generování nákupních objednávek.

K jednotlivým dodavatelům budou nastaveny jejich standardní platební a dodací podmínky.

Pro případ více subjektů majících společné fakturační místo, bude použita možnost nastavit více dodavatelům společné *Číslo věřitele*.

### 6.5.2 Nákup

#### **6.5.2.1 Plánování nákupu**

#### *Popis současného stavu:*

Nákup je plánován na základě požadavků, které vznikají na oddělení logistiky. Požadavky vznikají i na základě prodejních akcí.

Plánování doplnění zásob zboží probíhá jednak hodnotově a jednak v měrných jednotkách – kusech.

#### *Řešení v NAVISION:*

Požadavky lze v NAVISION vytvořit několika způsoby.

- Požadavky je možné zadat ručně do sešitu požadavků
- Na základě minimálních skladových zásob nastavených v kartě zboží pomocí funkce *Přiobjednej zboží*.
- V návaznosti na připravené prodejní objednávky.

Do sešitu požadavků bude připravovat centrální oddělení nákupu své požadavky. Požadavky budou též využity pro zajištění dostatečných skladových zásob v návaznosti na nastavené parametry v kartě zboží, kdy jednotliví nákupčí pomocí funkce *Přiobjednej zboží* zajistí vystavení požadavků na přidělené komodity.

Po kontrole nákupčí převedou jednotlivé vybrané řádky na objednávky funkcí *Proveď hlášení akce* a dále zpracují běžným postupem v NAVISION.

Vytvořené objednávky budou mít automaticky status Návrh.

Plánování zásob bude probíhat v modulu Rozpočty, ve funkční oblasti Finance – viz. kap. [6.1.24.](#page-89-0)

#### **6.5.2.2 Poptávka**

#### *Řešení v NAVISION:*

Poptávka je standardní součástí NAVISION, je možné vytvořit i tiskový formulář Poptávky avšak poptávka v NAVISION předpokládá existenci skladové karty poptávaného zboží, nebo lze do řádků poptávky napsat pouze text.

Je-li Poptávka potvrzena dodavatelem, je za použití funkce Vytvoř objednávku konvertována do Objednávky, nedochází k duplicitnímu pořizování dat.

#### **6.5.2.3 Hromadná objednávka**

*Řešení v NAVISION:*

Hromadné objednávky NAVISION slouží pro rámcové či dlouhodobé objednávky, kdy je třeba sledovat průběh jednotlivých plnění.

Pro vytváření jednotlivých dílčích objednávek je využíváno pole *Datum dodání* pro upřesnění požadovaného období.

V hromadné objednávce je patrný stav celkové dodávky a lze okamžitě zobrazit veškeré související dokumenty, a to jak vystavené, tak i účtované.

#### **6.5.2.4 Objednávka**

*Popis současného stavu:*

Nákupní objednávky jsou vystaveny v oddělení nákupu a následně zaslány dodavateli emailem anebo faxem.

#### *Řešení v NAVISION:*

Objednávka bude vytvořena v NAVISION na základě transformace *Požadavku* či *Poptávky*  nebo přímo na základě rozhodnutí oprávněného pracovníka.

Do objednávky jsou přeneseny veškeré informace vázané k dodavateli z jeho karty. Pro rozlišení objednávek pro různé typy prodejů lze použít rozdílné číselné řady. Bude řešeno v rámci parametrizace.

Po úplném vykrytí není již nákupní objednávka ve standardním systému k dispozici. Datum objednání i datum pravděpodobné dodávky zadané v hlavičce i řádcích objednávky je možné vidět i v kartě příslušného zboží.

Objednávky a fakturace budou s dodavatelem MEV prováděny automaticky – viz. zakázkový modul [7.13.5](#page-141-0) [Komunikace s MEV.](#page-141-0)

#### **6.5.2.5 Příjem materiálu**

*Řešení v NAVISION:*

V NAVISION je možno příjem nebo částečný příjem účtovat přímo z příslušné nákupní objednávky, kdy vznikne nákupní příjemka a zboží je přímo přijato na danou lokaci. Pro zachováni logiky zpracování navrhujeme využít funkčností standardního modulu *Správce skladu*.

Příjemku lze vytisknout současně se zaúčtováním nebo také dodatečně z kartotéky *Účtované příjemky*.

Okamžitý stav dodaného i nedodaného zboží pro danou objednávku je vždy patrný přímo v objednávce.

#### **6.5.2.6 Fakturace**

*Řešení v NAVISION:*

Okamžitý stav rozpracované objednávky i se zaúčtovanými dodávkami a fakturami je vždy v NAVISION k dispozici.

Faktury za služby jsou přímo pořizovány do NAVISION.

Pokud faktura dodavatele pokrývá více dodacích listů z více objednávek, lze použít standardní funkci *Kopíruj příjemku* a vybrat již účtované příjemky odpovídající dané faktuře. Pro odstranění vykrytých a fakturovaných objednávek, které byly fakturovány souhrnnou fakturou, lze použít dávku *Odstraň fakturované nákupní objednávky*. Bližší informace – viz kapitola 6.1.1 Oběh účetních dokladů.

#### **6.5.2.7 Dobropisy**

#### *Řešení v NAVISION:*

Přijaté dobropisy zanese po kontrole oprávněnosti do systému příslušný pracovník nákupu. Přijatý dobropis je možno svázat s účtovanou fakturou, aby bylo zajištěné automatické ponížení závazků vůči dodavateli (pokud nebyla dodavatelská faktura doposud uhrazena), případně vznik pohledávky za dodavatelem (pokud již zaplacena byla) a shodná cena. Dle firemní metodiky stanovená osoba dodavatelský dobropis zaúčtuje, čímž je zároveň vydáno příslušné množství zboží ze skladu.

### 6.5.3 Správa závazků

*Řešení v NAVISION:*

Sledování salda jednotlivých dodavatelů je standardní funkce NAVISION. Je možno vidět aktuální saldo jednotlivých dodavatelů na jejich kartě, s možností zobrazení všech otevřených položek, včetně dalších detailů.

K dispozici jsou standardní sestavy a sestavy aplikace FE, které lze filtrovat dle různých kritérií.

Pro návrh plateb v deníku plateb je možno filtrovat závazky dle splatnosti případně dle nastavené priority dodavatele.

Zajištění vzájemného započítávání pohledávek a závazku pro firmy, které jsou současně dodavatelem i odběratelem, je řešeno pomocí zakázkového modulu [7.5.1](#page-137-5) Statistika dodavatel=odběratel.

#### 6.5.4 Statistiky nákupu a závazků

V NAVISION jsou k dispozici dva typy statistik, které lze kdykoliv zobrazit:

- na obrazovce:
	- ➢ k dokladům: objednávce, faktuře, dobropisu, příjemce
	- ➢ ke kartám dodavatelů: informace o aktuálním saldu, hodnotě nevyřízených objednávek, hodnotě nevyfakturovaných příjemek, splatné částce k systémovému datu – to vše jak pro českou měnu, tak pro cizí měny, dále informace o hodnotě nákupu za aktuální a loňský rok, informace o posledních účtovaných dokladech a hodnotě různých typů dokladů za aktuální a loňský rok
- tiskové sestavy, ve kterých lze filtrovat pomocí různých kriterií:
	- ➢ k nákupům: v systému je základní balík statistických sestav, např. Nákupní statistika, Dodavatel – nejlepších 10 atd.

k závazkům: kromě standardních sestav jsou k dispozici také sestavy FE, a to Kniha došlých dokladů dle jednotlivých typů dokladů, dle cizích měn, dle dodavatelů, Rekonstrukce salda ke zpětné

## <span id="page-117-0"></span>*6.6 Zásoby*

#### 6.6.1 Evidence skladových položek

#### *Popis současného stavu:*

Firma eviduje 45000 skladových položek. V evidenci zboží podle Minolta EU je použito upravené číslo zboží Minolty EU. V evidenci vlastního zboží Minolta MČM je použitý vlastní kód čísla zboží. Zápis do evidence zboží se provádí ručně podle dokladu Purchase pricelist/ME-V.

#### *Řešení v NAVISION:*

V evidenci zboží bude vlastní zboží Minolta MČM s vlastní číselnou řadou a evidence zboží podle Minolta EU. Evidence zboží podle Minolta EU bude aktualizována importem souboru zboží Minolta EU který je popsaný v kapitole **Chyba! Nenalezen zdroj odkazů.**.

Stávající číslování zboží bude při importu počátečních stavů evidence zboží zachováno jako doplňující údaj pro možnost dohledání historie.

Základní členění evidence zboží je zajištěno použitím Účto skupiny zboží. Další členění zboží je popsáno v kapitole [7.6.1](#page-138-0) [Rozšíření karty zboží](#page-138-0).

Typ skladové ceny bude nastaven na kartě zboží v poli Metoda ocenění na volbu průměrná cena. Tato volba je interně spojena se systémem výdeje zboží metodou FIFO.

#### 6.6.2 Oběh dokladů zboží

#### *Popis současného stavu:*

Firma používá dodací listy, příjemky, výdejky, převodky, faktury a dobropisy. Skladování a přepravu zboží zajišťuje firma Čechofracht (ČFT). Doklady logistiky jsou automatizovaně předány do ČFT v elektronické podobě. Mezi ČFT a Minolta MČM probíhá výměna informací o stavu jednotlivých dokladů.

#### *Řešení v NAVISION:*

Práce s dodacími listy a fakturami (přijatými i vydanými) je popsána v části Nákup a v části Prodej. Při nákupu je účtována faktura včetně příjmu zboží na sklad. Prodej je možný také částečnou dodávkou a fakturací. Pro účtování interních dokladů je použitý deník zboží. Pro přesuny mezi sklady je použitý modul Transfery zboží. Umožňuje evidenci zboží "na cestě" a samostatně potvrdit odeslání a příjem transferu.

Historie předaných a přijatých záznamů stavů komunikace logistiky Minolta-Čechofracht bude evidována v samostatné tabulce. Záznamy budou propojeny se zdrojovými doklady.

Při tisku dokladů bude doplněna možnost tisku uživatelských poznámek v dokladu. Automatické předání dokumentů logistiky a evidenci stavů komunikace externí logistiky řeší zakázkový modul [7.13.4](#page-141-1) [Komunikace s ČFT](#page-141-1).

#### 6.6.3 Skladové lokace

*Popis současného stavu:*

Základní členění skladů:

- 1. celní sklad
- 2. ostatní vnitřní sklady

Všechny sklady jsou členěny na lokace. Celkem se předpokládá 340 lokací včetně plánovaných rezerv. Nákup je realizován centrálně, vždy na lokaci Centrální sklad. Pohyb zboží v rámci firmy je prováděn transfery mezi lokacemi.

Struktura lokací Minolta MČM a ČFT vzájemně neodpovídají. ČFT eviduje na jedné lokaci několik lokací Minolta MČM.

#### *Řešení v NAVISION:*

Číselník lokací bude doplněn o Kód lokace ČFT. Kód bude použitý pro vyčíslení stavů na skladech podle členění ČFT při inventarizaci skladu.

Využití modulu Centra odpovědnosti zabezpečuje kontrolu oprávnění účtování na lokaci.

#### 6.6.4 Karta zboží

#### **6.6.4.1 Jednotka**

Zboží musí mít definovanou základní měrnou jednotku, v níž je evidováno na skladě. K této jednotce lze relačně definovat nákupní nebo prodejní jednotku. NAVISION automaticky zabezpečí přepočet mezi jednotkami při jejich použití v příslušných dokladech v nákupu nebo prodeji. Všechny skladové pohyby mohou být evidovány v libovolné skladové jednotce, která má v nastavení jednotek zadán přepočítávací poměr na jednotku základní. Všechny statistiky primárně zobrazují údaje v základní jednotce. Pro měrnou jednotku lze evidovat údaje Množství, Výška, Šířka, Délka, Objem, Hmotnost.

#### **6.6.4.2 Náhrady**

požadované množství při prodeji přesáhne dostupné množství ve skladu. Evidovat je možné více náhrad pro jedno zboží.

#### **6.6.4.3 Zboží – Dodavatelé**

Umožňuje evidenci více dodavatelů jednoho zboží.

#### **6.6.4.4 Systém požadavků**

Do tohoto pole je nutno vybrat druh objednávky, kterou systém použije při zpracování požadavků a vytváření návrhu objednávek v průběhu plánování. Tato volba bude nastavena na *Nákup.* Program vytvoří návrh nákupní objednávky.

#### **6.6.4.5 Parametry pro objednávání zboží**

Jsou to dílčí parametry, které usnadňují uživateli jak analýzu stavu zásob, tak použití automatických funkcí k sestavení nákupních požadavků:

- Cyklus přiobjednávky umožňuje regulovat objednávání po časových cyklech (např. týdně,…)
- Maximální zásoby regulují maximální velikost objednávky tak, aby objednávané množství nepřekročilo tuto hranici
- Bod přiobjednávání je stanovení minimální úrovně skladových zásob. Zjistí-li systém NAVISION takový stav, pak automaticky při výpočtu požadavků navrhne množství do sešitu požadavků.
- Přiobjednávané množství je pevně stanovené množství k objednání, vznikl-li nový požadavek (i menší).

Vytvořené požadavky jsou převedeny na nákupní objednávky a řešeny oblastí Nákup & závazky.

#### **6.6.4.6 Rezervace**

Modul Rezervace umožňuje, aby byly prováděny rezervace pro zboží. Jsou možné volby Nikdy, Volitelně, Vždy.

Veškeré zboží bude mít na kartě nastavenu možnost rezervování zboží na *Volitelně,* čímž je ponechána možnost objednané zboží rezervovat. Rezervace může proběhnout z prodejní objednávky, nabídky i faktury. Rezervovat je možno jak skladové zásoby, tak budoucí nákup. Funkčnost rezervací bude rozšířena viz [7.6.4](#page-139-0) [Blokace rezervovaného množství](#page-139-0). Tento modul umožní rezervované zboží prodat pouze z prodejní objednávky, která blokaci vyvolala. Blokaci bude možné vypnout rovněž pouze z prodejní objednávky, která ji vyvolala, a vypnutí bude ovlivněno přístupovými právy uživatelů.

#### **6.6.4.7 Kód skupiny zboží**

Číselník Skupiny zboží. Zatřídění karty zboží do skupin zboží. Stávající číselník Minolta MČM neodpovídá číselníku Product Group Code Minolta EU.

#### **6.6.4.8 Skupina předmětů servisu**

Kód skupiny nastavení výchozích hodnot karty předmětu servisu. Předmět servisu může být automaticky vytvořen při prodeji zboží.

#### **6.6.4.9 Sériová čísla**

Na každé skladové kartě je možnost evidence sériových čísel nebo čísla dávky pro samotnou skladovou kartu, pro všechny používané jednotky a varianty. Sledování sériových čísel lze použít během celého procesu evidence skladu nebo pouze ve vybrané oblasti evidence.

Součástí sledování sériových čísel je sledování záruky. Ve všech dokladech v systému je možno vyhledávat a zadávat karty zboží pomocí čárového kódu. Modul čárového kódu pracuje s těmito typy kódů:

- Code39
- Code128A
- Code128B
- Code128C
- $\bullet$  2I5
- Codabar
- EAN8
- EAN13
- UPCA
- UPCE

## *Popis současného stavu:*

Sérová čísla jsou sledována pouze částečně při prodeji. Zpracování čárových kódů není zajištěno.

## *Řešení v NAVISION:*

Lze nastavit povinnost sledování sériových čísel během celého procesu evidence zboží nebo ve vybraných oblastech (nákup, prodej, sklad). Sledování sériových čísel během celého procesu evidence zboží umožňuje doložit "původ" původu zboží. Tisk čárových kódů zajišťuje zakázkový modul Čárový kód.

## 6.6.5 Zboží položky

Zboží položky jsou přímo propojeny s každou kartou zboží a vznikají (jsou aktualizovány) po zaúčtování každého skladového pohybu, tj. příjemkou na sklad, výdejkou ze skladu, nákupní fakturou a prodejní fakturou. Položky příjmů a výdejů jsou navzájem párovány a díky těmto vazbám lze kdykoliv zpětně dohledat, které výdeje se vztahují k daným příjmům.

## 6.6.6 Inventury

*Popis současného stavu:*

V současnosti jsou inventury prováděny:

- jedenkrát ročně auditovaná
- jedenkrát ročně náhodná, neauditovaná
- jedenkrát měsíčně interní, vnitřní sklady (bez ČFT)
- jedenkrát týdně množstevní inventura ČFT-Minolta MČM

Pracovníci skladu zaznamenají fyzický stav skladu a ten se potom ukládá do systému.

#### *Řešení v NAVISION:*

K pořízení a vyčíslení rozdílů inventur existuje v NAVISION *Deník fyzické inventury*. Pomocí funkce *Vypočti množství na skladě* je do zvoleného deníku navržen přehled zboží (dle definovaných filtrů) s množstvím dle účetního stavu (pole Množství vypočtené). Do dalšího pole Množství fyz. inventura je nutno uživatelem pořídit skutečné množství nalezeného stavu. Tím je automaticky vypočítán rozdíl mezi těmito dvěma údaji v poli Množství, který bude následně zaúčtován jako manko nebo přebytek. Současně s kladným nebo záporným znaménkem se automaticky doplní typ pohybu, a to buď Příjem nebo Výdej. Bude také třeba přiřadit správnou Obecnou účto skupinu zboží, a to Manko nebo Přebytek, aby adjustace proběhla na správných účtech a již nebyly nutné další interní doklady.

Zaúčtováním deníku vznikne tzv. žurnál, který obsahuje *Položky fyzické inventury*, a je tedy kdykoliv možné zpětně inventarizovaný stav zdokumentovat.

### 6.6.7 Účtování o skladových pohybech

Funkční oblast Zásoby a funkční oblast Finance jsou v NAVISION vzájemně provázány. Na každé kartě zboží je přiřazena *Obecná účto skupina zboží* a *Účto skupina zboží* s nadefinovanými účty pro jednotlivé typy skladových pohybů. Promítnutí skladových pohybů do účetnictví se uskuteční spuštěním funkcí *Adjustace spotřeby* a *Účtuj spotřebu zboží* ve funkční oblasti Zásoby, Periodické aktivity. Jedná se o dávkové zpracování podle nadefinovaných kritérií, tj. filtrů. Skladové pohyby mohou být účtovány denně, případně jednou za týden nebo měsíc. Při každém spuštění těchto funkcí se aktualizuje výsledek hospodaření. Záleží tedy na rozhodnutí firmy, jaký časový interval si zvolí a jak aktuální bude mít hospodářský výsledek.

#### 6.6.8 Zápůjčky

*Popis současného stavu:*

Evidence zapůjčeného zboží v oblasti servisu a v oblasti prodeje.

#### *Řešení v NAVISION:*

Modul Správce servisu obsahuje funkční oblast Zápůjčky. Prostřednictvím oblasti Servisní zakázka je možné evidovat zboží dočasně zapůjčené zákazníkům. Funkční oblast Zápůjčky umožňuje jednoduchou evidenci zapůjčeného zboží.

Evidenci zápůjček s přímou vazbou na oblast prodeje řeší zakázkový modul Zápůjčky prodej.

#### 6.6.9 Kusovníky

*Popis současného stavu:*

Firma používá evidenci kompletování prodejních setů. Sety jsou použity pro výdej komponent nebo pro výrobu a naskladnění setu a následný prodej setu. Je zajištěno sledování statistiky prodeje setů u obou způsobů evidence setů.

#### *Řešení v NAVISION:*

Modul Kusovníky slouží pro kompletaci nové skladové položky z různých skladových položek (komponent) a pro evidenci složení komponent kusovníku. Proces zaregistrování kusovníku probíhá v *Deníku kusovníků*, kde se zadává položka, kterou je nutno kompletovat. Zaregistrováním zvolené položky dojde automaticky k výdeji komponent a příjmu hotového kompletu na sklad. Použití komponent kusovníku bez kompletace kusovníku je zajištěna funkcí Rozbal kusovník. Číslo kusovníku na položce zboží bude použito ve statistikách setů. Funkčnost řeší zakázkový modul Sledování kusovníku.

## *6.7 Správce skladu*

Není předmětem dodávky.

### *6.8 Zdroje*

Modul zdroje bude sloužit pro evidenci techniků jako zdrojů pro plánování a sledování v modulu CRM servis.

#### 6.8.1 Zdroje

Kartotéka zdrojů slouží k zadávání informací o zdrojích. Číslo zdroje a název zdroje jsou hlavními údaji pro vytvoření karty

Zdroji mohou být zaměstnanci, strojní vybavení a jiné zdroje firmy. Pro MCM budou v kartotéce zdrojů evidováni jednotliví servisní technici.

Karta zdroje bude doplněna o pole *Lokace zdroje* pro navázání zdrojů k jednotlivým položkám a rovněž o pole pro přímé zadávání dimenzí.

Jednotlivým zdrojům budou rovněž přirazeny nákladové a prodejní ceny pro sledování a případnou jejich přímou fakturaci.

## 6.8.2 Deník kapacita zdroje

Aby bylo možno plánovat kapacitu jednotlivých zdrojů a sledovat jejich vytížení je nutno pro každý použitý zdroj nastavit jeho kapacitu pro dané pracovní období. Pro nastavení a sledování kapacity slouží deník *Kapacita zdroje*. V tomto deníku bude nastavována kapacita jednotlivých zdrojů podle *Šablon pracovní doby*.

Pro nastavení kapacity bude použita funkce *Nastav kapacitu* v nabídce *Plánování*. Při spuštění této funkce je možno zvolit jednu z definovaných *Šablon pracovní doby* a rovněž období pro které bude kapacita zdroje nastavena

Obdobně lze přiřadit kapacitu i skupinám zdrojů v deníku *Kapacita sk. zdrojů*.

## *6.9 Projekty*

Není předmětem dodávky.

### *6.10 Dlouhodobý majetek*

#### 6.10.1 Evidence a účtování DM a drobného majetku

*Popis současného stavu:*

Majetek je členěn podle toho, zda se jedná o dlouhodobý nebo drobný majetek nehmotný nebo hmotný nebo zda se jedná o podrozvahovou evidenci majetku pořizovaného na finanční leasing, v členění na kopírky a na automobily. Počet karet majetku je cca 6000 tříděných do 20 kategorií. Identifikační kód majetku má 6 znaků.

#### *Řešení v NAVISION:*

Funkční oblast Dlouhodobý majetek:

- poskytuje přehled o dlouhodobém majetku
- zajišťuje správnost periodických odpisů
- účtuje transakce dlouhodobého majetku
- generuje různé sestavy a statistiky

Pro každý dlouhodobý majetek je nutno pořídit kartu, kde je možné registrovat následující údaje:

- číslo majetku
- název a popis majetku
- odpovědnou osobu
- dimenze (středisko, případně další)
- číslo faktury
- číslo dodavatele
- datum zařazení do užívání
- způsob odepisování
- hodnota odpisu
- účto skupiny DM
- Kód třídy (kategorie majetku)
- Kód podtřídy

Veškeré účtování v aplikační oblasti Dlouhodobého majetku se provádí z deníku. Existují čtyři různé deníky:

• Finanční deník DM

Finanční deník DM se používá pro účtování transakcí do knihy odpisů, pro niž byla specifikována finanční integrace.

• Deník DM

Deník DM se používá pro účtování transakcí do knihy odpisů, pro kterou nebyla specifikována finanční integrace (např. daňové odpisy).

• Deník přeřazení DM

Deník přeřazení DM se používá k transferu, částečnému vyřazení, rozdělení a kombinování dlouhodobého majetku.

• Deník pojištění Není předmětem dodávky.

### 6.10.2 Pořízení DM a drobného majetku

#### *Popis současného stavu:*

Objednávky na pořízení nového majetku, na opravu nebo na související služby s evidencí majetku jsou pořizovány mimo systém. Evidenci majetku má na starosti účetní zodpovědná za správnost vedení agendy a odpisů. Pořízení nového majetku je porovnáváno s plánem majetku.

## *Řešení v NAVISION:*

Objednávky na dlouhodobý majetek budou mít svou číselnou řadu a budou vystavovány přímo v NAVISION.

Po dodávce majetku nebo služby související s majetkem bude dodavatelská faktura pořízena a zaúčtována v oblasti Nákupu a závazků z příslušné objednávky (bez duplicitního pořizování faktury). V řádku se zadá typ Dlouhodobý majetek, číslo majetku a typ účtování DM. Aby bylo možno fakturu spárovat s konkrétním majetkem, je třeba vždy před zaúčtováním faktury vytvořit kartu daného dlouhodobého majetku. Pro použití karty majetku k zaúčtování faktury postačí přidělení čísla, které je možno nastavit automaticky z předdefinované číselné řady, a název. Ostatní údaje mohou být doplněny později (stačí do doby spuštění batche Zaúčtování odpisů). Účtování na konkrétní účty probíhá automaticky pomocí účto skupin DM a zadaného typu účtování DM (náklady na pořízení, odpis, údržba, vyřazení atd.). Navržené účto skupiny dlouhodobého majetku jsou uvedeny v části **Chyba! Nenalezen zdroj odkazů.** Nastavení účto skupin DM, ke každé účto skupině se vyplní potřebná konta pro účtování.

## **Drobný majetek pouze pro operativní evidenci:**

Pokud je třeba evidovat majetek účtovaný přímo do nákladů (účtuje se o něm jako o zásobě), například pro účely inventarizace, je možné využít oblasti DM zavedením karty majetku i pro drobný majetek. Lze vést evidenci bez integrace do účetnictví nebo integrovat jen některé typy účtování a nastavit příslušné účty.

Zařazení majetku do užívání se provede ve Finančním deníku DM nebo v Deníku DM.

## **Majetek na finanční leasing pro operativní evidenci:**

Majetek na finanční leasing lze přiřadit příslušným kategoriím (automobily, kopírky, atd.) a vést jejich evidenci bez integrace do účetnictví.

## 6.10.3 Vyřazení DM a drobného majetku

#### *Popis současného stavu:*

Vyřazování dlouhodobého majetku se děje na základě opotřebení, prodeje, likvidace nebo škody. Protokol o vyřazení podepisuje odpovědná osoba v příslušném středisku.

## *Řešení v NAVISION:*

Vyřazení majetku z evidence se zaúčtuje ve Finančním deníku DM nebo v Deníku DM jako typ účtování vyřazení. Údaje zadá uživatel dle Zápisu o vyřazení (zůstatková cena a konto pro vyřazení 541, 551). Program současně k podvojnosti zápisu na účtech 5xx/08x zaúčtuje vyřazení z evidence 08x/02x, a to na účty dle nastavení v účto skupinách.

V případě prodeje se vystaví prodejní faktura.

Lze také vyřadit část dlouhodobého majetku. V tomto případě je nutné jej rozdělit na dvě položky a poté požadovaný majetek vyřadit.

## 6.10.4 Odpisování dlouhodobého majetku

*Popis současného stavu:*

Společnost sleduje dvojí odepisování: pro účely účetnictví a pro daně z příjmu.

## *Řešení v NAVISION:*

Odpisování v NAVISION se provádí pomocí periodického deníku s nastavenou šablonou. Ke správě různých druhů odpisů lze nastavit více knih odpisů. Je možno zadat neomezený počet knih odpisů. U každé knihy odpisů je nutno rozhodnout, zda bude integrována s financemi a tím určit, zda budou veškeré transakce účtované v knize odpisů zaúčtovány také na konta financí.

Po nastavení potřebných knih odpisů je nutno ke každému dlouhodobému majetku přiřadit alespoň jednu knihu odpisů. Každou knihu odpisů není nutno přiřazovat ke všem dlouhodobým majetkům. Jednotlivé dlouhodobé majetky mohou být spojeny s různými čísly knih odpisů DM. Při přípravě finančních výkazů a přiznání daně z příjmu můžete použít různé metody odpisů.

## 6.10.5 Sledované údaje DM a drobného majetku

## *Řešení v NAVISION:*

Pomocí statistik lze u DM sledovat různé údaje:

- Na Kartě majetku lze stiskem klávesy F9 vyvolat statistiku majetku, který je právě otevřen. Statistika zobrazuje částku nákladů na pořízení, odpisů, zhodnocení či částečné vyřazení majetku, účetní hodnotu a hodnotu při vyřazení.
- Na Kartě majetku lze také otevřít statistiku hlavního majetku v případě, že majetek je složen z několika komponent.
- Dále je zde možné otevřít okno Přehled typů účtování DM, kde se zobrazí celkové částky pro každý majetek a pro každé pole. V polích jsou údaje např. účetní hodnota, náklady na pořízení, odpisy, hodnota při vyřazení, zisk/ztráta při vyřazení majetku atd.

Údaje lze definovat pro různé časové intervaly. Je též možné zobrazit saldo do data anebo pohyb částky za každé období.

Kromě statistik je možné pomocí tiskových sestav sledovat různé údaje o majetku. Každá sestava obsahuje filtry, jež umožňují detailnější analýzu či výběr. Následuje příklad sestav:

- Dlouhodobý majetek přehled V této sestavě jsou zahrnuty údaje zadané na Kartě DM a v knize odpisů DM (bez účtovaných hodnot pořízení, odpisů apod.). Jedná se v podstatě o tisk karet majetku.
- Dlouhodobý majetek účetní hodnoty Za uživatelem definované období jsou v sestavě uvedeny např. náklady na pořízení, účetní hodnota, odpisy na počátku období, odpisy na konci období, cenově vyjádřené množství přírůstku a úbytku majetku za období.
- Dlouhodobý majetek analýza Lze za vybrané období zobrazit např. datum zařazení, vyřazení, datum posledního odpisu, náklady na pořízení, odpisy, účetní hodnotu při vyřazení.
- Dlouhodobý majetek finanční analýza Za vybrané období lze zobrazit např. datum zařazení, datum vyřazení, datum posledního odpisu, náklady na pořízení, odpisy, účetní hodnotu při vyřazení.
- Dlouhodobý majetek detaily V sestavě jsou zdokumentovány veškeré položky zaúčtované pro každé číslo majetku s uvedením čísla a typu dokladu.

## 6.10.6 Zadání počátečních stavů majetku

### *Řešení v NAVISION:*

Postup pro účtování počátečních stavů majetku:

- nastavení funkční oblasti Dlouhodobého majetku a Financí
- pro všechny knihy odpisů se provede deaktivace integrace s Financemi
- do Deníku DM budou konverzí pořízeny pro každý majetek tyto řádky:
	- náklady na pořízení
	- celkové odpisy ke konci předchozího účetního období
	- celkové odpisy od začátku aktuálního účetního období k datu, k němuž má program odpisy vypočítat

- po provedení předchozího kroku je potřeba opět aktivovat integraci s modulem Finance. Karty a počáteční vstupní údaje budou pořízeny do NAVISION konverzí dat. Informace pro konverzi budou součástí Instruktáže pro konverzi dat.

#### 6.10.7 Opravné zápisy odpisů

*Řešení v NAVISION:*

Pokud byly zaúčtovány nesprávné hodnoty odpisů, lze je v modulu Dlouhodobý majetek zrušit. Může se jednat o jednu i více položek:

1. Jedna položka

Zrušení jedné položky se provede v položkách příslušné knihy odpisů a to zvolením funkce *Storno položek.*

2. Více položek

Zrušení více položek současně se provede v knize Nastavení, Knihy odpisů, zvolením funkce *Storno položek DM.*

Po stornování je třeba pořídit platné položky.

## *6.11 Lidské zdroje*

Modul Lidské zdroje není předmětem dodávky, avšak rádi bychom upozornili na aplikaci firmy WebCom zabývající se personalistikou, zajišťující plnou integritu s NAVISION. Jedná se o Add-On modul WebCom Mzdy a Personalistika, který doplňuje standardní modul Lidské zdroje v NAVISION a rozšiřuje tento modul o možnosti zpracování mzdové agendy a personalistiky lidských zdrojů.

Modul Payroll sestává z granulí:

- Payroll-základ
- Mzdy
- Personalistika

## *6.12 Výroba*

Není předmětem dodávky.

## *6.13 Konverze dat*

Z původních systémů budou do NAVISION provedeny konverze následujících dat:

- Kartotéka dodavatelů
- Kartotéka zákazníků
- Kartotéka zboží
- Kartotéka majetku
- Kartotéka předmětu servisu
- Kartotéka smluv
- Ceníky
- Účetní osnova
- Vstupní rozvaha (počáteční stavy na účtech + inventarizace položkově)
- Vstupní inventura zboží
- Počáteční stavy majetku
- Saldo dodavatelů
- Saldo zákazníků

Podklady pro konverzi existují ve tvaru standardních formulářů, které budou předány a vysvětleny v rámci instruktáže pro konverzi dat.

## *6.14 Specifické problémy*

#### 6.14.1 Konfigurátor

#### *Popis současného stavu:*

V současném systému elektronické komunikace se zákazníky je využívána funkčnost tzv. konfigurátoru, který umožňuje zákazníkovi, na základě předdefinovaných pravidel, sestavit konfiguraci stroje s povolenými doplňky.

Konfigurátor je rovněž používán pro přípravu setů, které jsou prodávány jako nový výrobek, nebo jako sestava výrobků za specielní ceny.

#### *Řešení v NAVISION:*

Jelikož primární data pro konfigurace budou uloženy v NAVISION a při prodeji realizovaném přímo v NAVISION je třeba využít obdobných funkčností jako v B2B systému ECM je navrženo řešení konfigurátoru, které je popsáno v ZM [7.13.1](#page-140-0) [Konfigurátor](#page-140-0).

### 6.14.2 Komunikace s ECS

#### *Popis současného stavu:*

Pro zákaznický interaktivní elektronický prodej je využíván systém elektronické komunikace se zákazníky jak je popsáno v kapitole [6.2](#page-90-0) [Prodej a pohledávky](#page-90-0).

V současnosti jsou data mezi systémem elektronické komunikace se zákazníky (B2B) a ostatními systémy používanými v MCM řešena dávkovým předáváním dat na základě podnětu z B2B systému. Jednou denně jsou přenášeny zákaznické objednávky do informačního systému a naopak zpět do ECS jsou přenášeny údaje o zákaznících, historii, splatnosti, kreditu, statistikách a podobně.

#### *Řešení v NAVISION:*

V rámci přechodu na informační systém NAVISION bude implementována pomocná funkčnost k systému ECS firmou Brain Systéme – Replikátor, který zajistí komunikaci mezi systémy s minimálním zpožděním.

Řešení komunikace na straně NAVISION je popsáno v ZM [7.13.2](#page-140-1) [Komunikace s ECS.](#page-140-1)

#### 6.14.3 Komunikace s OIS

#### *Popis současného stavu:*

V systému OIS na bázi Lotus Notes probíhá v současnosti většina činností souvisejících s marketingovými a obchodními aktivitami, tak jak je popsáno v kapitolách [6.2](#page-90-0) a [6.4.](#page-98-0) Data v současnosti vznikají jak v systému OIS tak v účetním systému Kosmos a jsou jednou denně přenášena.

#### *Řešení v NAVISION:*

V rámci přechodu na informační systém NAVISION bude pro e-Commerce ECS implementována pomocná funkčnost Replikátor, která bude využita i pro přenos dat mezi OIS a NAVISION. I zde bude zajištěna komunikace mezi systémy s minimálním zpožděním.

Řešení komunikace na straně NAVISION je popsáno v ZM [7.13.3](#page-140-2) [Komunikace s OIS.](#page-140-2)

### 6.14.4 Komunikace s ČFT

#### *Popis současného stavu:*

Odběratel využívá služeb externí logistiky, která zajišťuje vedení skladového hospodářství, celní služby a podobně jak je popsáno v kapitolách [6.5,](#page-113-0) [6.2](#page-90-0) a [6.6.](#page-117-0)

Mezi interním systémem firmy Čechofracht a systémy MCM jsou přenášena data ve formátu XML pomocí specielního konvertoru firmy Brain Systems. Data jsou v současnosti přenášena na základě podnětů z fakturace a informace týkající se pravděpodobných dat dodávek u zboží, které není skladem, jednou denně.

#### *Řešení v NAVISION:*

V rámci přechodu na informační systém NAVISION bude pro ECM implementována pomocná funkčnost Replikátor. Funkčnost replikátoru bude využita i pro zajištění komunikace s externí logistikou čímž i zde bude zajištěna komunikace mezi systémy s minimálním zpožděním.

Řešení komunikace na straně NAVISION je popsáno v ZM [7.13.4](#page-141-1) [Komunikace s ČFT](#page-141-1).

### 6.14.5 Komunikace s MEV

*Popis současného stavu:*

Mezi systémem SAP v MEV a systémy odběratele jsou přenášena data číselníku zboží, nákupní ceníky a rovněž faktury jak je popsáno kapitolách [6.5](#page-113-0) a [6.6.](#page-117-0)

Komunikace je v současnosti řešena přenosem souborů s příslušnými údaji a jejich importem do systému

*Řešení v NAVISION:*

Řešení komunikace na straně NAVISION je popsáno v ZM [7.13.5](#page-141-0) [Komunikace s MEV.](#page-141-0)

## **7 Zakázkové moduly**

Tato část cílového konceptu zahrnuje návrhy řešení mimo rozsah standardní implementace produktu NAVISION, tj. včetně drobných úprav. Při analýze současného stavu IS odběratele pro účely sestavení řešení Cílového konceptu byly vyhodnoceny některé odlišnosti od nového řešení a tyto jsou popsány v dalším textu. Cena zpracování těchto odlišností (zakázkových modulů) je uvedena v cenové příloze a zahrnuje také konverzi dat, parametrizaci, školení a akceptační zkoušky.

Zakázkové moduly představují rozšíření funkčností standardního řešení NAVISION, a proto je jejich pořízení nutno posuzovat jako nadstandardní – tedy za náklady nad rámec zakoupených licenčních modulů. Stanovení priorit realizace těchto modulů záleží na odběrateli.

## *7.1 Finance*

#### 7.1.1 Elektronické odsouhlasení faktur

Do hlavičky nákupních objednávek, faktur a dobropisů budou přidána 3 nová pole s možností zaškrtnutí:

- Věcná správnost
- Formální správnost
- Odsouhlasení

Ke každému druhu odsouhlasení bude systémem automaticky přiřazeno datum a ID uživatele, který druh odsouhlasení potvrdil. Tyto informace budou v hlavičce dokladu také viditelné a nebude možno je smazat nebo odsouhlasení vrátit zpět. Bez zatržení všech tří druhů nebude možno doklad zaúčtovat.

Současně bude do nákupních dokladů přidána nová funkce, ve které pracovník, který provedl zaevidování dokladu, přiřadí z nabídky uživatelů ke 3 druhům odsouhlasení konkrétní pracovníky, kteří mají doklad odsouhlasit.

#### 7.1.2 Zápočet pohledávek a závazků

Do modulu Finance, do Finančního deníku šablony *Zápočet* bude přidáno nové tlačítko *Zápočet* se dvěma volbami:

1. Návrh – po jejím zvolení se zobrazí okno, kde uživatel zadá do filtru IČO partnera a systém navrhne otevřené položky daného partnera z kartotéky zákazníků a dodavatelů. Bude možné zadat filtr na zúčtovací datum, případně měnu. Zobrazené položky budou navrženy do deníku, jehož název a zúčtovací datum zadá uživatel.

2. Tisk – zápočtový list bude možno vytisknout a odeslat k odsouhlasení partnerovi. Kromě adres a používaných textů budou zobrazeny položky jednotlivých dokladů z navrženého deníku se splatnými částkami, datumy splatnosti a celkovou částkou pohledávky (závazku). Dokud partner dokument neodsouhlasí, zůstanou položky v deníku stále navrženy. Bude provedena úprava batche *Navrhni platby* tak, aby položky obsažené v denících šablony *Zápočet* nebyly do návrhu plateb zahrnuty. Po odsouhlasení bude deník zaúčtován jako interní doklad, čímž dojde ke spárování (uzavření) položek.

Součástí modulu bude přenos údaje IČO do zákaznických a dodavatelských položek.

## 7.1.3 Export dat do Excelu pro Reporting

NAVISION umí pracovat s externími aplikacemi včetně Excelu. Veškeré informace získané v NAVISION lze exportovat do exceloého souboru a poté zobrazit v externí aplikaci.

K vytvoření komplexu Controlling & Reporting je třeba mít předem dané šablony excelového souboru, které budou pouze pro čtení a neměnné. Každá změna struktury v této šabloně by jinak způsobila porušení funkčnosti. Pomocí této šablony bude vytvořen nový soubor naplněn daty z NAVISION do příslušných polí a uložen do vybraného souboru.

Cesta k šabloně, respektive místo uložení výsledného excelového souboru, bude uložena v tabulce Nastavení financí, záložka Controlling. Celou sestavu bude možno spouštět z oblasti Finance, Controlling v menu Periodické aktivity, kde se zadá období, za které se report má vygenerovat. Po úspěšném provedení lze výsledek ihned zobrazit v externí aplikaci. Podmínkou pro úspěšné provedení celé sestavy je instalace MS Excel verze 10 a vyšší.

Po schválení Cílového konceptu bude potřeba co nejdříve pro každý report (pro každou záložku excelového souboru) zadat přesně věcný obsah jednotlivých kategorií údajů v sestavě. Soupis všech požadovaných reportů je uložen v příloze č. 3. Bude nutno vymezit přístupová práva pro generování sestavy. Vzhledem k rozsáhlému objemu dat z různých oblastí NA bude třeba rozdělit celou sestavu na několik podsestav, které

se budou generovat zvlášť. Pro urychlení komunikace systému s excelem. bude nutné vytvořit několik temp tabulek.

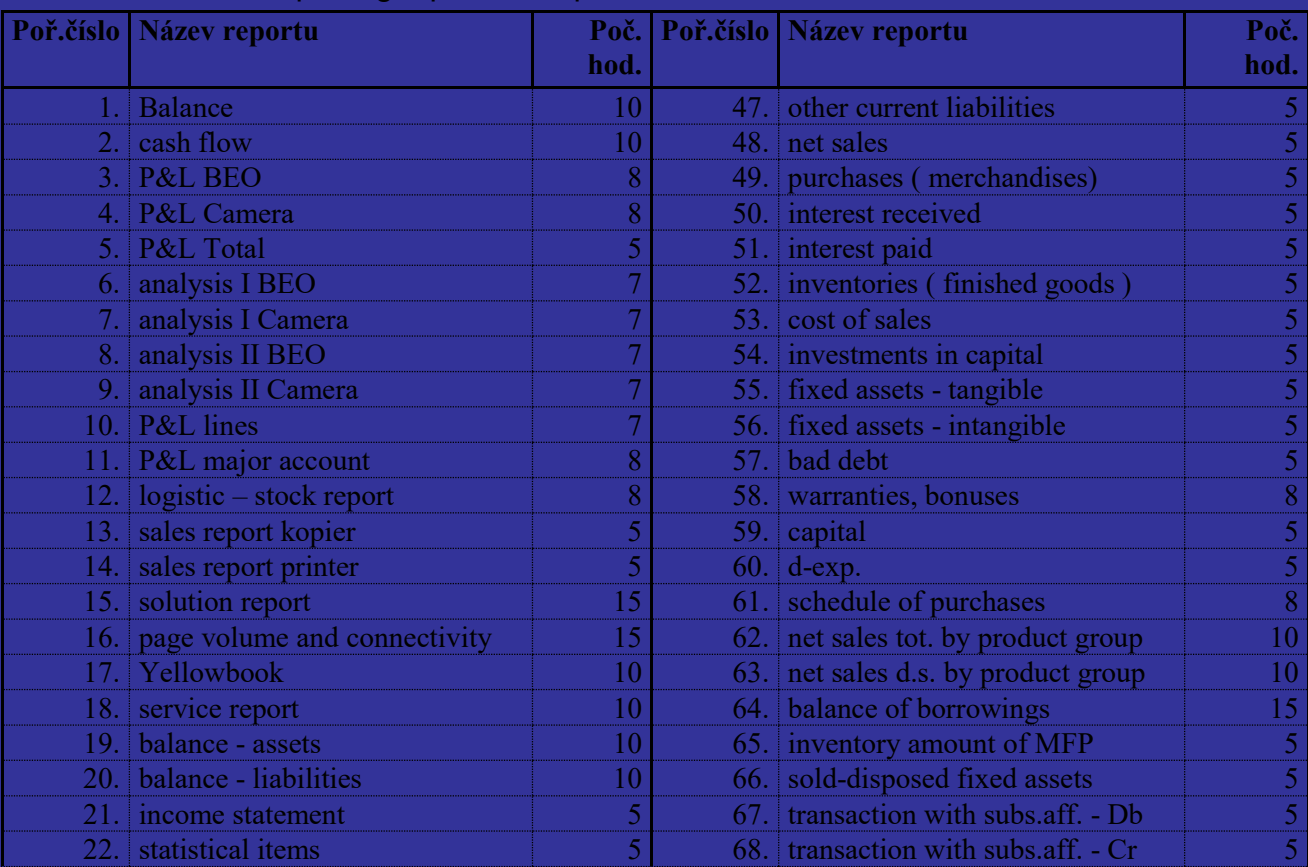

## Excelová tabulka Reporting – přehled reportů

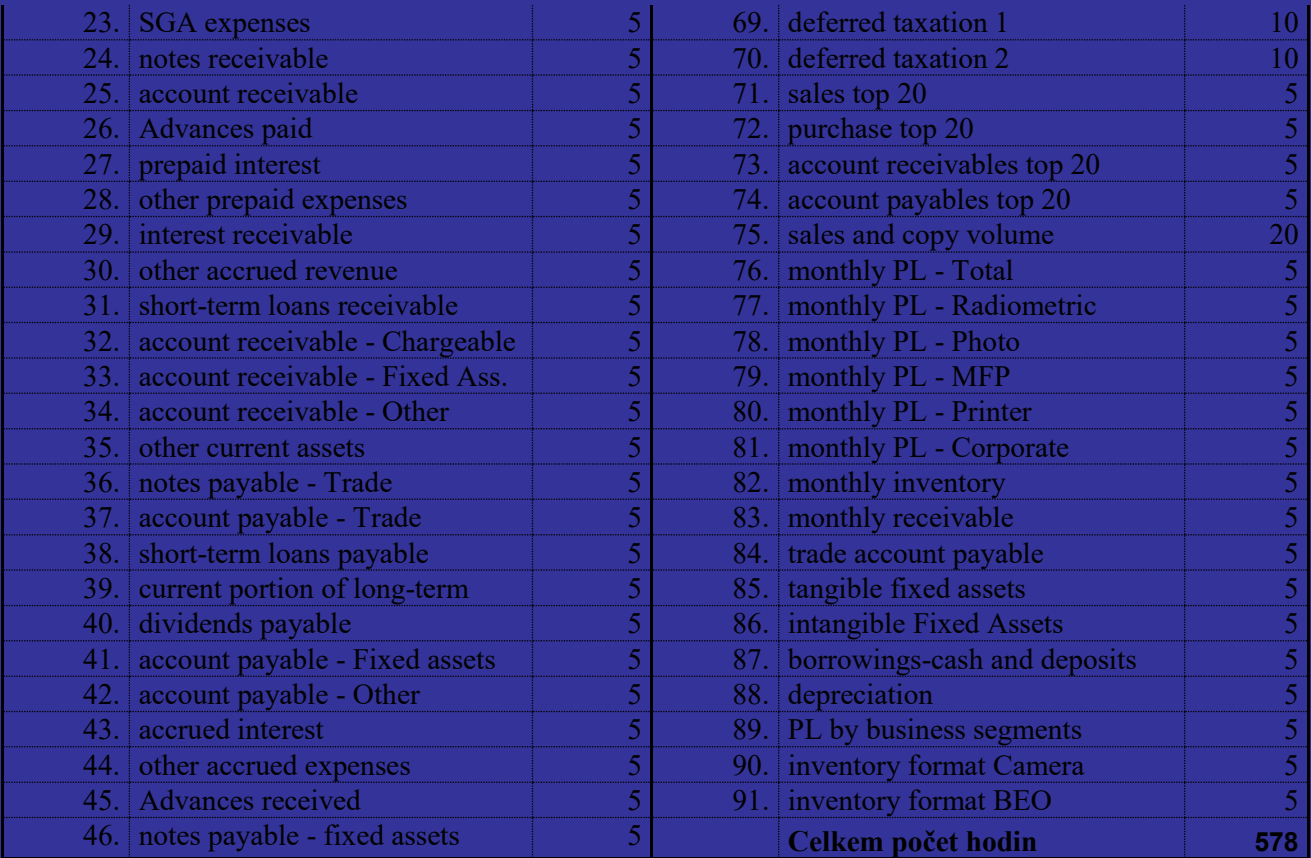

## 7.1.4 Rozpočty

V modulu Finance, Rozpočty bude v záložce Obecné přidáno nové pole, kterým bude umožněno zadávat, zda hodnoty rozpočtu jsou zobrazeny v množství nebo ve finančních částkách. Vzhled tabulky rozpočtu pro hodnoty kusové bude stejný jako pro hodnoty finanční, údaje bude program brát místo z věcných položek (z položek hlavní knihy) z položek zboží. Současně bude nutné upravit standardní sestavy v modulu Finance Analýzy dle dimenzí, aby i ty umožnily zobrazit hodnoty buď finanční nebo množství.

## 7.1.5 Tisk pokladních dokladů

V Oblasti Finance bude vytvořena nová nabídka Pokladna. Po zvolení této nabídky bude otevřený standardní finanční deník, který bude mít nastavenu novou šablonu typ Pokladna. Ve finančním deníku bude přidáno nové tlačítko Tisk. Po zvolení tlačítka se nabídnou volby:

- Příjmový pokladní doklad
- Výdajový pokladní doklad

Tyto volby budou sloužit pro dodatečné vytisknutí pokladních dokladů po zaúčtování. Pokud bude zvolená standardní volba pro zaúčtování *Účto a tisk*, pak bude vytištěn pokladní doklad současně se zaúčtováním. Bude tedy třeba tiskový formát vytvořený v rámci tohoto zakázkového modulu přiřadit pod standardní volbu Účto a tisk.

Na pokladním dokladu budou tištěny údaje:

- Údaje o firmě Minolta ČR
- Ze dne (zúčtovací datum)
- Přijato od (vyplaceno komu)
- Účel úhrady (popis)
- Částka v měně pokladny
- Slovy částka v měně pokladny
- Účetní předpis v místní měně
- Dimenze
- Pole pro podpis příjemce
- Pole pro podpis výdejce
- Zaúčtoval (uvede se automaticky dle ID uživatele, který zaúčtoval, podpis se uvede ručně)

## 7.1.6 Zadání Kódu příčiny na finančních účtech

Na kartě konta v modulu Finance bude přidáno pole *Kód příčiny nutný.* Každý účet hlavní knihy, který bude muset mít zadánu hodnotu Kódu příčiny, bude muset mít toto pole zatržené, což zajistí, že nebude možné zaúčtovat doklad na tento účet bez zadání Kódu příčiny.

Pro *bankovní výpisy* importované elektronicky bude zajištěn následující postup:

- o Položky spárované automatizovaně s fakturou Kód příčiny bude nastaven automatizovaně z původního dokladu (faktury přijaté, vydané).
- o Položky nespárované při ručním dopárování s původním dokladem (fakturou, interním dokladem, atd.) se Kód příčiny přetáhne z původního dokladu.

### 7.1.7 Import nákupů u čerpacích stanicích Shell

Nákupy u čerpacích stanic Shell budou měsíčně elektronicky importovány do modulu Nákup a závazky, vytvoří dodavatelskou fakturu mající svou zvláštní číselnou řadu. Hlavička faktury bude automatizovaně vyplněna údaji z karty dodavatele Shell. Na řádky faktury se automatizovaně zaznamenají jednotlivé částky, ke kterým se ručně zadají příslušná konta podle druhu nákupů (PHM, jiné). Na základě čísla platební karty bude také určeno, ke které dimenzi bude náklad příslušet. Jakmile bude přijata skutečná faktura od firmy Shell, zodpovědný pracovník dopíše Číslo externího dokladu (číslo faktury u dodavatele), event. další údaje a zkontroluje věcný obsah řádků importovaných údajů s přijatou fakturou.

## *7.2 Prodej a pohledávky*

#### 7.2.1 Proforma faktura

Proforma faktura bude mít obdobný vzhled jako prodejní faktura. Bude se tisknout z aplikační oblasti Prodej a pohledávky, Objednávky. Číslo bude proformě přiřazeno při náhledu nebo tisku do nového pole Číslo proformy v hlavičce prodejní objednávky.

## 7.2.2 Zamezení duplicity zákazníků

Na kartě zákazníka v aplikační oblasti Prodej a pohledávky, bude nastaveno hlídání proti duplicitě zadání zákazníka. Pokud bude do kartotéky zadáván zákazník, který je již pod stejným IČO zadán, systém nedovolí kartu takového zákazníka uložit.

## 7.2.3 Konsolidovaný zákazník

Na kartě zákazníka v aplikační oblasti Prodej a pohledávky, bude přidáno nové informativní pole "Konsolidovaný zákazník". Zaškrtnutí tohoto pole udává, že se jedná o konsolidovaného zákazníka.

## 7.2.4 Kontrola tvorby a náhledu ceníků

Bude vytvořen formulář, který v kombinaci s přístupovými právy uživatelů zamezí, aby na kartě *Prodejní ceny*, kde budou ceníky vytvářeny a zobrazovány, nemohl uživatel, který spadá pod určité oddělení sledovat a měnit ceníky, které byly vytvořeny uživateli jiných oddělení.

## 7.2.5 Kontrola oprávnění uživatele

Modul v kombinaci se systémovými prostředky NAVISION zabezpečuje přístup uživatele jen k povoleným údajům v závislosti na nastavení Uživatele. Zabrání zobrazení jiných hodnot než povolených správcem oprávnění. Zabezpečuje trvalost nastavení Uživatele a zabrání změnit oprávnění uživatelem.

Tento rozsáhlý modul vznikl na základě požadavku úplného oddělení cenových informací Minolta a Develop. Jelikož jde o rozsáhlý zásah do systému s vysokou pracností nedoporučujeme jeho realizaci.

## *7.3 CRM Marketing & prodej*

Není předmětem dodávky.

## *7.4 CRM Servis*

## 7.4.1 Servisní funkčnosti Minolta

Tento modul bude zahrnovat úpravy v celém rozsahu standardního modulu a bude se zaměřovat na zaznamenávání, účtování a zpracování specifik zařízení a smluv společnosti Minolta.

Každé zařízení, které je prodáváno jako konfigurace je evidováno v systému speciální kartou předmětu servisu s označením Hlavní předmět servisu. Pro toto označení bude karta předmětu servisu doplněna o nové pole *Třída předmětu servisu*.

Hlavní předmět servisu bude mít jako svou komponentu evidován vlastní předmět servisu (který má přiděleno své sériové číslo). Vlastní předmět servisu bude mít v poli *Třída předmětu servisu* hodnotu Předmět servisu.

Na kartě budou dále doplněna pole *Vlastnictví* pro označení vztahu zákazníka k zařízení(zakoupeno, leasing, pronájem, položka servisu), *Číslo dlouhodobého majetku* pro přímé propojení na dlouhodobý majetek, včetně příslušných funkčností.

Pro potřeby plánování údržby budou doplněna pole *PU rozsah počítadle* a *PU vzorec data*  označující počet jednotek počítadla pro preventivní údržbu případně interval preventivní údržby.

Dále budou rozšířena pole informací o životnosti a záruce zařízení (čas a počet jednotek).

Deník komponent bude doplněn také o propojení na životnost a záruku zařízení na základě stavu počítadla spolu s evidencí stavu hlavního počítadla při instalaci.

Pro evidenci počítadel bude přidána nová tabulka, která bude popisovat seznam připojených počítadel zařízení, které budou označovány typem počítadla ( A4, A3, A4color, A4print, …..) seznam základních typů počítadel bude možno definovat v nastavení.

Mezi typy počítadel bude možno nadefinovat i takové, které budou počítané z hodnot jiných počítadel.

V systému budou uchovány položky zaznamenávající veškeré detailní pohyby na počítadlech s rozlišením na hlavní a ostatní počítadla.

Karta předmětu servisu bude doplněna o speciální poznámkové listy pro doplnění informací o konfiguraci a umístění stroje.

Pro hromadné zadávání hodnot počítadel bude vytvořen nový deník počítadel, kde bude možno pro dané číslo předmětu servisu zadat počítadla, s datem odečtu a počtem jednotek. V deníku jsou prováděny kontroly zadání odečtu stroje proti nadměrným hodnotám počítadla nebo jeho podtečení oproti známému stavu následkem překlepů.

Významně bude upravena oblast servisních smluv.

Každá smlouva bude vázána na konfiguraci a bude obsahovat soubor vybraných funkcí daného stroje. Ty budou v rámci své definice obsahovat nastavení ceny za click (se zabudovanými pravidly vázané na množství clicků), procentuální dělení na prodej, techniku a případně jiné oddělení a propojení na konkrétní počítadlo.

Pro jednotlivé funkce budou nastaveny limitní stavy kopií pro minimální poplatek a poplatek spolu s informací, jak budou zákazníkovi zúčtovány nevyrovnané položky.

Pro zjednodušení zadávání bude možno tyto vlastnosti nastavit zadáním cenové kategorie, která bude šablonou pro přidělení ceny za click, minimální poplatky, atd.

Karta smlouvy bude rozšířena o kalendář událostí, kde bude nastaven režim fakturací a vyrovnání spolu s případným přerušením kalendáře (školy po dobu prázdnin). Karta smlouvy bude rozšířena o pole *Třída smlouvy* kde bude definován typ smlouvy poolová, dílčí. Zde bude nastavena vazba mezi hlavní smlouvou a dílčími smlouvami. Funkce budou definovány jak v poolové smlouvě, tak v dílčích smlouvách. Sběrná smlouva bude jednodušší variantou poolové, nebudou zde definovány funkce nad celou smlouvou.

Pro automatické provádění fakturací a vyrovnání nad vybranými smlouvami bude vytvořena dávková úloha, která vygeneruje faktury zákazníkům na základě ve smlouvách definovaných kalendářů.

Servisní zakázky budou rozšířeny o evidenci časů na odsouhlasení zakázky, čas strávený na cestě, celkový čas techniků pro statistiky.

Do připojené tabulky počítadel budou evidovány záznamy o odpočtech počítadel při servisních zásazích u jednotlivých zařízení.

#### **Shrnutí**

U tohoto modulu jde o rozsáhlou úpravu funkčnosti standardní oblasti CRM servis. Obdobný modul je plánován pro celou skupinu MEV.

Pokud bude dodavatel realizovat tento modul v projektu MEV Uniform Solution pak nebude v této zakázce hrazen.

## 7.4.2 Testovací sestava fakturací smluv

Pro účely kontrolního generování fakturací bude vytvořena sestava, jejímž výstupem bude evidence smluv a k nim vygenerované nebo nevygenerované faktury s popisem chyby.

## 7.4.3 Protokol o nulovém vyrovnání

V případě, že zákazník v daném vyrovnávacím období neobdrží fakturu, obdrží tiskovou sestavu Protokol o nulovém vyrovnání dle předaného vzoru uloženého v příloze 3.

## 7.4.4 Faktura a vyrovnání

Na základě pokladů odběratele bude vyhotovena faktura zahrnující hlavičku a řádky uzpůsobené pro funkce smluv. Vzor je uložen v příloze 3.

## <span id="page-136-1"></span>7.4.5 Rezervace zboží na zakázku

V servisní zakázce bude do *Výkazu předmětu servisu* přidána nová funkce - rezervace dílů na zakázku. Zakázky ve stavu Objednané zboží budou doplněny o příznak dodaného zboží pro přehlednou evidenci zakázek, na kterých je dále možno pokračovat.

## 7.4.6 Splátkový kalendář

Bude připravena tisková sestava pro zákazníka s podrobným rozpisem jednotlivých splátek zařízení. Vzor je uložen v příloze č. 3.

## 7.4.7 Rozvoz papíru

Kartotéka smluv bude rozšířena o funkci umožňující zadat dodávky papíru, sponek, atd. se smluvenou cenou, periodou s vazbou na stav počítadla. Na každé smlouvě bude rovněž definována příslušnost k určité rozvozové trase.

K funkci bude připravena tisková sestava dodávek, které se k danému období mají realizovat jednotlivým zákazníkům s možností filtrovat na rozvozovou trasu.

Do periodických aktivit bude doplněna dávka, která tyto dodávky převede do deníku zboží s pohybem prodej s vazbou na příslušnou smlouvou.

V rámci modulu budou připraveny tiskové sestavy zobrazující přehled realizovaných dodávek, rozvozové listy, přehled požadavků na objednání.

Pro účely vyrovnání bude doplněna funkčnost fakturace smluv o vyrovnání odběrů kancelářského materiálu s vazbou na počítadlo.

Po překročení odběrů materiálu bude zákazníkovi účtována jiná sazba.

## <span id="page-136-0"></span>7.4.8 Objednávka zboží kamera

Pro účely objednávek náhradních dílů v servise kamer bude vytvořena dávka (předpokládá se spouštění ručně jednou za 14 dnů), která vygeneruje tiskovou objednávku na nákup náhradních dílů materiálu, které vzniknou na základě rezervací a požadavků ze servisních zakázek.

## <span id="page-137-4"></span>7.4.9 Tisk hlášenky

Tisková sestava pro servisního technika kde budou doplněny položky způsobu platby a platební podmínky na zákazníka. Vzor je uložen v příloze č. 3.

### <span id="page-137-2"></span>7.4.10 Tisk zakázkového listu

Tisková sestava pro servisního technika u které budou vyplněny pouze základní informace o zákazníkovi. Vzor je uložen v příloze č. 3.

### 7.4.11 Tisk montážního listu

Tisková sestava pro servisního technika, vzor nebyl doposud předán.

#### <span id="page-137-0"></span>7.4.12 Tisk zakázkového listu kamera

Dvě tiskové sestavy na záruční a pozáruční servis. Vzor je uložen v příloze č. 3.

### <span id="page-137-1"></span>7.4.13 Tisk korespondenčního lístku kamera

Tisk cenové kalkulace pro zákazníka, která se odesílá v podobě korespondenčního lístku. Vzor je uložen v příloze č. 3.

### <span id="page-137-3"></span>7.4.14 Zaslání zásahů na technika

Dávka umístěná v periodických aktivitách, která připraví e-mailovou zprávu technikovi s přidělenými servisními zakázkami na dané období.

## 7.4.15 Sestavy pro interní vyhodnocení servisu

Do systému budou vytvořeny v současnosti využívané sestav: *Absence techniků, Přehled archivních závad, Přehled vybraných zařízení, Rekapitulace techniků, Rekapitulace závad, Stat. techniků dle opravy s hod. sazbami, statistika modelů MIF, Statistika modelů – SM analýza, Statistika dle druhu opravy, Vytíženost techniků*. Vzory jsou uložen v příloze č. 3.

## *7.5 Nákup a závazky*

#### <span id="page-137-5"></span>7.5.1 Statistika dodavatel = odběratel

Pro sledování salda odběratele, který je však zároveň dodavatelem, bude vytvořena tisková sestava, kde budou porovnány jeho závazky a pohledávky.

## *7.6 Zásoby*

<span id="page-138-0"></span>7.6.1 Rozšíření karty zboží

Nová pole

- Negative Stock Allowed Boolean. Výchozí hodnota Ne. Umožní výdej do mínusu. Jinak výdej do mínusu zakázán.
- Dimenze: Product Group, Material Group, Material Category, Article Group, Segments, Material Model.
- Item Type volba : prázdné, Sparepart, Consumable, Machine Model, Accessory.
- Trigerred By Counter
- Life Time In Counter Units
- Life Time Date Formula
- Second Hand
- Warranty Counter Units
- Warranty Date Formula

Zajištění zatřídění zboží, nastavení hodnot zboží pro modul Správce servisu.

### 7.6.2 Zprávy skladu

#### **7.6.2.1 Statistiky skladu**

- REP DODAV Návrh objednávky
- REP INF01 Inventurní sestavy filiálek (všechny sklady)
- REP INF06 Stav skladu a rezervace
- REP KRC01 Stavy skladů Camera
- REP KRC9351 Nevyřízené objednávky c.skl. dle dod. a obj.
- REP KRP2118P Tvorba pojistných zásob
- REP KRQ50139 Denní hláš.stavu skladu-PROGRAM
- REP KRQ5090 Nákup strojů
- REP KRQ935 Nevyřízené objednávky c.skl. dle zboží
- REP KRR32 Hodnota skladů sestupně
- REP INF04 Ležáky ND
- REP JS01- Inventura
- REP INF03-Nevyřízené objednávky filiál. dle zboží

Vše statistiky ve formátu Excel.

#### **7.6.2.2 Tisk uživatelských poznámek**

Zprávy: dodací list, příjemka, výdejka, převodka, faktura a dobropis umožní tisk uživatelské poznámky.

#### **7.6.2.3 Seznam fyzické inventury**

Vyčíslení stavu skladu podle lokací ČFT.

## 7.6.3 Zápůjčky prodej

Funkční oblast Zápůjčky modulu Správce servisu je doplněna o vazbu na evidenci zákazníků. V oblasti Prodej & Pohledávky doplněno menu Zápůjčky a formulář Karta zápůjčky. Na kartě zákazníka doplněna volba Zápůjčka pro vytvoření karty zápůjčky pro zákazníka. Na kartě zboží je zobrazeno množství zápůjček.

Doplněny zprávy Protokol o zápůjčce a Přehled zápůjček.

## <span id="page-139-0"></span>7.6.4 Blokace rezervovaného množství

Modul umožní rezervované zboží prodat pouze z prodejní objednávky, která blokaci vyvolala. Blokaci je možné vypnout rovněž pouze z prodejní objednávky, která ji vyvolala, a vypnutí bude ovlivněno přístupovými právy uživatelů.

### 7.6.5 Sledování kusovníku

Funkce Rozbal kusovník bude doplněna o sledování čísla rozbaleného kusovníku na položkách zboží vzniklých z komponent. Číslo kusovníku bude přístupné pro doplnění obsluhou při okamžitém doplnění setu během prodeje nebo nákupu. Zaúčtování pohybu zboží je číslo kusovníku přeneseno do položek zboží. Sledováním čísla kusovníku zajišťuje podklady pro statistiky obratu kusovníků.

## *7.7 Správce skladu*

Není předmětem dodávky.

## *7.8 Zdroje*

Nejsou definovány žádné zakázkové moduly.

## *7.9 Projekty*

Není předmětem dodávky.

## *7.10 Dlouhodobý majetek*

Nejsou definovány žádné zakázkové moduly.

### *7.11 Lidské zdroje*

Není předmětem dodávky.

### *7.12 Výroba*

Není předmětem dodávky.

### *7.13 Specifické problémy*

#### <span id="page-140-0"></span>7.13.1 Konfigurátor

Pro účely vytváření setů a konfigurací bude vytvořena tabulka s předpisem konfigurace a podmínkami pro výběr jednotlivých částí. Tato konfigurace se bude vztahovat k danému zboží. Zadané podmínky budou použity i pro konfigurátor v rámci internetového obchodu. Pro jednotlivé sety a konfigurace pak bude možné dle tohoto předpisu vytvořit konkrétní výběr komponent který bude odpovídat zadaným podmínkám. Konkrétní výběr bude možné uložit pod zadaný název. Dle tohoto výběru bude možné vytvořit novou kartu zboží nebo navrhnout jednotlivé řádky komponent do prodejního dokladu.

### <span id="page-140-1"></span>7.13.2 Komunikace s ECS

Při vytvoření, změně či zrušení karty či jiné informace v NAVISION, kterou je potřeba vést v systému ECS, bude do nově vytvořené tabulky (záznam změn) zapsána informace o tomto vložení, změně či zrušení. Systém replikátoru fy Brain Systems dle této tabulky přenese potřebné údaje do systému ECS podle nastavení mapování jednotlivých údajů. V systému NAVISION bude vedena informace o úspěšnosti či neúspěšnosti tohoto přenosu.

Při vytvoření, změně či zrušení karty či jiné informace v ECS, kterou je potřeba přenést do systému NA, naplní synchronizátor příslušnou tabulku vytvořenou pro daný účel údaji o provedené změně a zaznamená tuto změnu do změnové tabulky. Systém NAVISION si tyto změny dle zadaného časového rozvrhu přenese do příslušných kartoték či dokladů. Tento přenos se může provádět buď pomocí manuálního spouštění přenosové funkce, automatickým spouštěním v zadanou dobu na vybrané stanici pomocí plánovače úloh v oblasti servisu, či kontinuálně spouštěním smyčky na vyhrazeném klientovi která bude přenos provádět kontinuálně. Při tomto přenosu budou probíhat potřebné kontroly. Pokud se vyskytne konflikt, bude tento konflikt zaznamenán v tabulce konfliktů. Následně bude nutné překontrolovat příslušné údaje a opravit konfliktní data. Po kontrole bude možné provést přenos znovu či nastavit, aby se daná měna nepřenášela.

## <span id="page-140-2"></span>7.13.3 Komunikace s OIS

Při vytvoření, změně či zrušení karty či jiné informace v NAVISION, kterou je potřeba vést v systému OIS, bude do nově vytvořené tabulky (záznam změn) zapsána informace o tomto vložení, změně či zrušení. Systém replikátoru fy Brain Systems dle této tabulky přenese potřebné údaje do systému OIS podle nastavení mapování jednotlivých údajů. V systému NAVISION bude vedena informace o úspěšnosti či neúspěšnosti tohoto přenosu.

Při vytvoření, změně či zrušení karty či jiné informace v OIS, kterou je potřeba přenést do systému NAVISION, naplní synchronizátor příslušnou tabulku vytvořenou pro daný účel údaji o této změně a zaznamená tuto změnu do změnové tabulky. Systém NAVISION si tyto změny dle zadaného časového rozvrhu přenese do příslušných kartoték či dokladů. Tento přenos se může provádět buď pomocí manuálního spouštění přenosové funkce, automatickým spouštěním v zadanou dobu na vybrané stanici pomocí plánovače úloh v oblasti servisu, či kontinuálně spuštěním smyčky na vyhrazeném klientovi která bude přenos provádět kontinuálně. Při tomto přenosu budou probíhat potřebné kontroly. Pokud se vyskytne konflikt, bude tento konflikt zaznamenán v tabulce konfliktů. Následně bude nutné překontrolovat příslušné údaje a opravit konfliktní data. Po kontrole bude možné provést přenos znovu či nastavit, aby se daná změna nepřenášela.

### <span id="page-141-1"></span>7.13.4 Komunikace s ČFT

Na základě vystavení dokladů které je nutné přenést do ČFT, vznikne v tabulce záznamů změn potřebná položka, která zajistí přenesení údajů pomocí replikátoru fy Brain Systems.

Informace o změnách stavů jednotlivých dokumentů a ostatní informace, týkající se dat v systému NAVISION přicházející z ČFT budou ukládány do připravených tabulek v systému NAVISION. Systém NAVISION si tyto změny dle zadaného časového rozvrhu přenese do příslušných kartoték či dokladů. Tento přenos se může provádět buď pomocí manuálního spouštěním přenosové funkce, automatickým spouštěním v zadanou dobu na vybrané stanici pomocí plánovače úloh v oblasti servisu, či kontinuálně spuštěním smyčky na vyhrazeném klientovi která bude přenos provádět kontinuálně. Změny stavu dokladů budou zaznamenány do zvláštní tabulky, aby bylo možné zpětně vysledovat změny stavů daných dokladů.

## <span id="page-141-0"></span>7.13.5 Komunikace s MEV

Pro elektronickou komunikace s MEV budou připraveny dataporty, které budou vycházet z platných datovách formátů pro Minolta EDI mezi NAVISION a SAP. V současnosti jde o následnout datovou komunikaci.

Číselníky:

- číselník zboží
- Náhrady zboží
- Nákupní ceník zboží

Dokumenty:

- Objednávka do MEV
- Faktura pro MCM
- Potvrzení o přijetí zboží do MEV

U elektronických dokumentů půjde o automatické výměny, bez potřeby větších zásahů uživatele s možností ručního účtování, které respektují i částečné dodávky, přijetí náhrady místo objednaného zboží, atd.

# **8 Časový harmonogram dodávky**

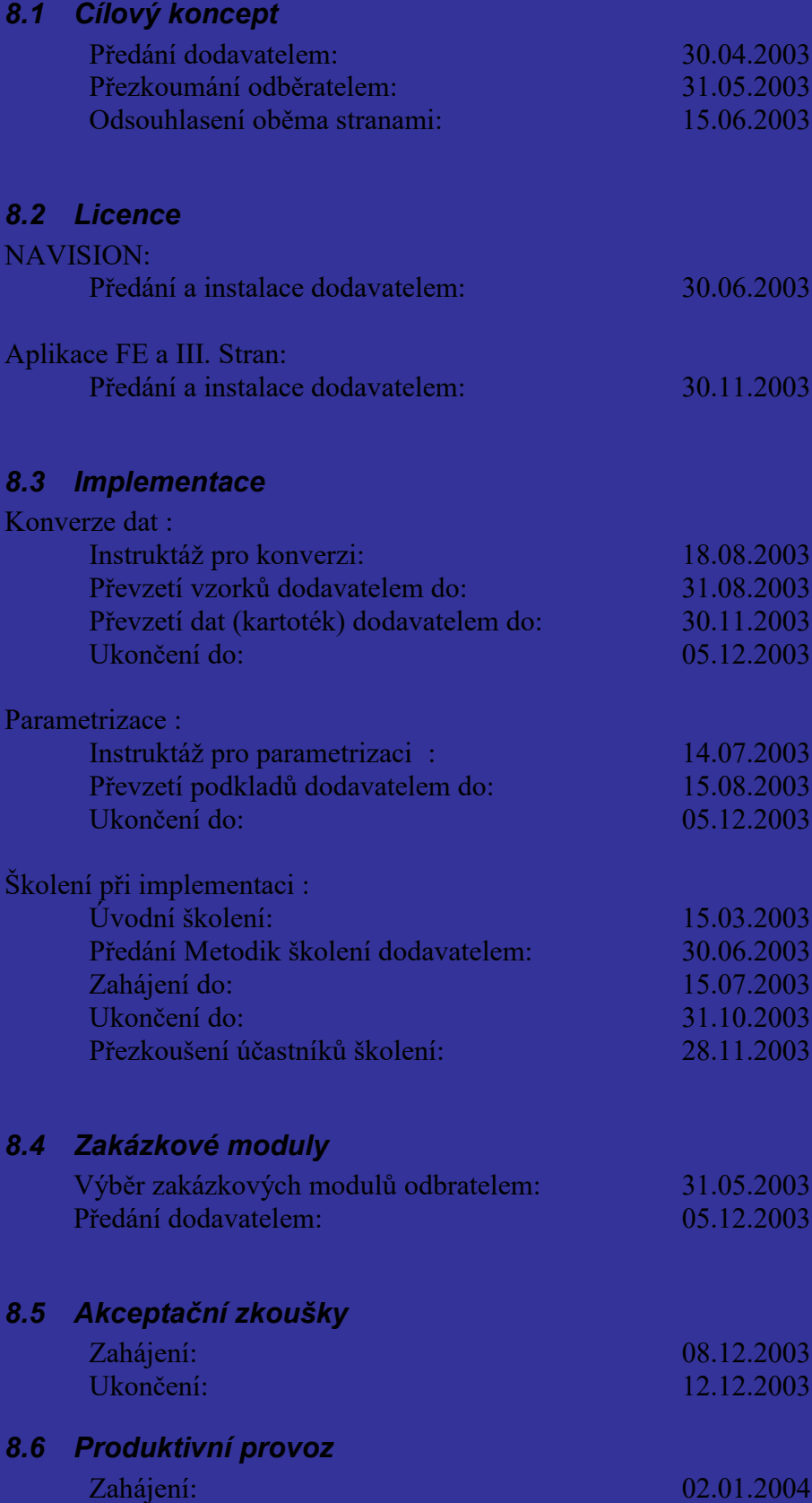

## **9 Zavedení nového IS – přínosy pro zákazníka**

Největší přínos pro zákazníka vyplývá z integrovanosti a vzájemné provázanosti systému NAVISION. V NAVISION se v okamžiku zaúčtování každého dokladu tímto zaúčtováním aktualizují zůstatky na účtech v účetní osnově (tj. i zákaznické / dodavatelské saldo, nedokončená výroba, atd.), takže systém průběžně poskytuje aktuální informace o hospodaření firmy ve všech jejích aktivitách. K IS mají přístup jen definovaní uživatelé s přesně vymezenými právy. To zajišťuje velkou míru bezpečnosti dat uložených v IS před zneužitím a nepovolenými transakcemi, neboť součástí definice práv je i přesné vymezení úrovně přístupu k datům – zda je povoleno zobrazení, čtení, změna nebo i zrušení. Při zaúčtování dokladu je navíc uloženo ID uživatele, datum a čas provedení transakce.

## *9.1 Finance*

Základní přínosy NAVISION oproti současnému stavu:

- jednotlivé moduly jsou navzájem propojené, takže zaúčtováním jednoho dokladu se aktualizují data ve všech potřebných modulech – bez duplicitního pořizování dokladů
- účto skupiny přiřazené kartám zákazníků, dodavatelů, zboží a kont automaticky zabezpečí promítnutí účtovaných dokladů nejen do sald a skladu, ale současně i do účetnictví
- finanční analýzy dle vlastních potřeb bez programátorských zásahů pomocí nástroje Účetní schéma lze jednoduše nadefinovat účty, které mají být porovnány a sumarizovány, a tak získat potřebné aktuální přehledy o hospodaření, tocích peněz a podobně, což je nezbytné pro rozhodování managementu firmy
- párování faktur a plateb systém umožňuje párovat v okamžiku účtování platby bez jakéhokoliv dalšího uživatelského zásahu a dodatečného dohledávání; tím se také aktualizují salda a ušetří práce účetním
- průkazné a průběžné opravování účetních dokladů bez programátorských zásahů systém neumožňuje přepsat zaúčtované hodnoty, opravy je nutno provádět vystavením a zaúčtováním opravných interních dokladů, což jednoznačně splňuje požadavky dle zákona o účetnictví
- rozložení pracovního zatížení na účtárně vzhledem k tomu, že v NAVISION neprobíhá dávkové účtování na konci měsíce, ale účtuje se průběžně, odpadá časová náročnost při zpracování měsíčních účetních výsledků
- odpadá práce na měsíčních uzávěrkách systém nevyžaduje žádné měsíční zpracování a uzavírání, potřebné údaje a sestavy jsou průběžně a kdykoliv k dispozici.

## *9.2 Prodej & pohledávky*

Základní přínosy NAVISION oproti současnému stavu :

- jednoduché a aktuální sledování zákaznického salda a jeho vyhodnocování
- vzhledem k provázanosti jednotlivých modulů NAVISION lze přímo z prodejní objednávky vytvořit dodací listy a faktury - není třeba duplicitní pořizování v několika oddělených modulech
- ušetření pracovních sil fakturantek prodejci sami fakturu zaúčtují, aniž musí znát účetnictví, avšak systém sám zaúčtuje na správné účty, které se v rámci parametrizace nastaví
- ulehčení práce v účtárně tím, že faktury zaúčtují prodejci, se údaje o nich promítnou do účetnictví a pracovníci na účtárně již s nimi nemají žádnou práci
# *9.3 CRM Marketing & prodej*

### *9.4 CRM Servis*

Základní přínosy NAVISION oproti současnému stavu:

- veškeré doklady jsou v jednom kompaktním systému není třeba duplicitní pořizování servisních smluv s zakázek - vše je provázáno i s prodejem a dalšími moduly
- neustálý přehled o aktuálním stavu zakázek pomocí pultu dispečera
- možná zastupitelnost pracovníků oddělení, veškeré údaje o zdrojích (technicích) a návazností na zakázky i smlouvy jsou v systému
- aktuální přehled nákladů
- možnost optimalizace přidělení zdrojů.

### *9.5 Nákup & závazky*

Základní přínosy NAVISION oproti současnému stavu:

- veškeré nákupní doklady jsou v jednom kompaktním systému není třeba duplicitní pořizování objednávek, příjemek, faktur - vše vzniká z jednoho dokladu
- neustálý přehled o aktuálním stavu objednávek, dílčích dodávkách a dílčí fakturaci
- možná zastupitelnost pracovníků nákupního oddělení, veškeré údaje o dodavatelích a návazností na zboží jsou v systému
- aktuální přehled salda
- možnost optimalizace nákupních cen i plateb dodavatelům, zlepšení cash-flow.

### *9.6 Zásoby*

Modul i ve své standardní podobě dává uživateli řadu možností ovlivňovat správu skladu zejména ve smyslu vázanosti oběžných prostředků. Řada funkcí zabezpečí dohled a analýzu max / min množství jak skladovaného množství, tak i množství objednávaného. Navision používá navíc metodu řízení a plánování materiálových požadavků. Postupným naplňováním parametrů pro zadání tohoto propočtu lze získat velmi efektivní nástroj na řízení skladového hospodářství co do objemu, vázanosti oběžných prostředků a časového zabezpečení požadavků zákazníků. Účinné stanovení skladových charakteristik umožní pracovníkům zásobování propojit propočet potřeby s automatickým návrhem nákupních objednávek.

Přínosy:

• snížení skladových zásob, zlepšení cash-flow, snížení počtu pracovníků v nákupu.

#### *9.7 Správce skladu*

### *9.8 Dlouhodobý majetek*

- Umožňuje seskupování majetku, které přispívá k vytvoření potřebného třídění v souladu s požadavky legislativy (daňové, účetní ..) i pro vlastní potřeby uživatele (tříd, podtříd, středisek, lokací)
- Umožňuje použít různé metody odpisů, přičemž k jedné kartě majetku lze připojit více knih odpisů
- Dlouhodobý majetek lze rozdělit do několika majetků
- Několik majetků lze zkombinovat do jednoho
- Lze vytvořit majetek, který bude sloužit pro potřeby rozpočtu (nevstoupí údaje do účetnictví)
- Pro zjednodušení práce uživatele existují možnosti kopírování položek knih odpisů, které jsou stejné
- Uživatel může jednoduchým způsobem opravit nesprávně zaúčtované údaje, pomocí funkcí Storno, která navrhne opravné zápisy do deníku k zaúčtování
- Pomocí propojení majetku na pojistné smlouvy lze kontrolovat, zda částky pojištění odpovídají hodnotě majetku
- Umožňuje evidovat náklady na údržbu a data příští údržby

# *9.9 Obecné*

Základní přínosy NAVISION oproti současnému stavu:

• stejnou metodikou vést účetnictví neomezenému počtu firem – v systému je možno vytvořit více firem se samostatnou účetní osnovou, kartotékou zákazníků, dodavatelů, zboží, avšak při zachování stejných principů účtování. Účetnictví lze vést v jednom systému, ale odděleně.

### *9.10 Nástroje*

Základní přínosy NAVISION oproti současnému stavu (modul C/ODBC):

- sdílení dat mezi NAVISION a externími aplikacemi (čtení a zápis dat do databáze do NAVISION)
- využití i pro přístup k údajům NAVISION přes webové stránky z internetu.

### *9.11 Aplikace FE*

Po dokončení implementace NAVISION bude v podstatě celá datová základna odběratele integrována v jednom propojeném IS. Aplikace FE pomohou rozšířit uživatelský komfort upravenými funkcemi a novými sestavami.

# **10 Rizika projektu**

• Závěrečné období implementace je současně obdobím s velkým pracovním zatížením pracovníků odběratele v souvislosti s koncem kalendářního roku – tj. nedostatek času pracovníků realizačního týmu odběratele.

#### *Opatření:*

Organizační zajištění dostatečných kapacit pracovníků realizačního týmu odběratele.

• Velké množství stávajícího programového vybavení, které má být navázáno do NAVISION.

#### *Opatření:*

Dodavatel doporučuje využití maxima funkčností přímo v NAVISION.

• Velké množství požadovaných výkazů do prostředí MS Excel.

#### *Opatření:*

Dodavatel doporučuje detailní výběr nutných výkazů s možností rozšíření během provozu.

• Provoz dvou společností pod jednou firmou s požadavkem na vzájemné utajení informací. Nastavení ochran informací přináší výrazný vzrůst nákladů a stíží přenos do dalších verzí

#### *Opatření:*

Zvážit použití oddělených firem, nebo zmírnění požadavků na utajení.

# **11 Závěr**

Závěrem bychom se chtěli vrátit k příloze č. 5 platné Smlouvy o dodávce a údržbě SW produktu. V této příloze odběratel deklaroval své záměry.

### *11.1 Důvody změny informačního systému objednatele*

- Ukončení SW podpory prostředí, na kterém je závislý chod stávajícího IS
- Současný IS není plně integrovaným celkem
- Dnešní IS je individuální řešení bez možnosti externí podpory a rozvoje

*Informační systém NAVISION je efektivní, účelné řešení, které je integrované a snadno přizpůsobivé všem potřebám středního trhu. Odpovídá současným požadavkům na informační systém s ohledem na plnou integraci do prostředí Windows.* 

# *11.2 Požadavky objednatele*

• Zavést nový IS v požadovaném rozsahu, kvalitě a čase ve smluvně definovaném finančním rámci.

*Informační systém NAVISION je spolehlivým systémem a zavedený dle Cílového konceptu sjednotí roztříštěnou datovou základnu, odstraní duplicitní zpracování informací, navazuje na zavedené současné metodiky a poskytne potřebné informace pro řízení firmy. Dodavatel je pro implementaci IS certifikován dle normy ISO 9001:2000, postupuje dle vypracovaných metodik implementace, metodik školení, metodik přezkoušení znalostí uživatelů, podkladů pro parametrizaci a metodik zkoušek, což zabezpečuje hladký přechod z původního systému na nový.* 

*Dodavatel jasně formuluje své požadavky v rámci spolupráce obou realizačních týmů k zabezpečení toho, aby odběratel byl na změny související s přechodem na nový IS plně připraven.*

### *11.3 Očekávání objednatele*

Očekávání z hlediska:

- Manažera
	- ➢ Nástroj pro řízení obchodních aktivit
	- ➢ Nástroj pro analýzu obchodních výsledků
- Uživatele
	- ➢ Automatizace obchodních procesů
	- ➢ Snadné intuitivní ovládání
- Administrátora
- ➢ Přizpůsobitelnost, rozšiřitelnost, možnost dalšího rozvoje
- ➢ Externí podpora

*Analýza pro implementaci informačního systému NAVISION poskytuje informace potřebné pro splnění požadavků ve všech oblastech. Systém NAVISION poskytuje informace ve všech oblastech vždy v aktuální podobě. Jediným úskalím může být neaktuálnost dat vlivem rozsáhlé komunikace se stávajícími systémy.*

### *11.4 Cíle, jichž má být změnou informačního systému dosaženo*

- Schopnost pružně a efektivně reagovat na požadavky a potřeby trhu
- Důraz na spokojenost zákazníka
- Zvýšení efektivnosti obchodních procesů
- Zvýšení konkurenceschopnosti společnosti.

*Informační systém NAVISION zavedený dle Cílového konceptu je kvalitativně vyšším informačním systémem než stávající systém, který vytvoří jasný a jednoznačně definovaný tok dokladů a on-line informací, a to i ze vzdálených pracovišť, propojí veškeré firemní agendy, odstraní ruční zpracování dokladů a pokryje celou šíři řízení firmy.*

# *11.5 Po předání Cílového konceptu*

Předáním Cílového konceptu dodavatelem a jeho převzetí odběratelem končí období shromažďování informací a jejich analýzy. Po zapracování připomínek, resp. doplňujících návrhů pracovníků odběratele, bude Cílový koncept odsouhlasen oběma smluvními stranami. Hotové dílo pak bude tímto s Cílovým konceptem poměřeno.

# **12 Přílohy**

- *12.1 Cenová nabídka řešení NAVISION*
- *12.2 Formulář F – Podklady pro analýzu 20010223*
- *12.3 Podklady pro analýzu zpracované odběratelem*